TALLINNA TEHNIKAÜLIKOOL Infotehnoloogia teaduskond Informaatikainstituut

# **Lõppkasutaja arhitektuuri väljatöötamine ning kasutus veebirakenduste kontekstis Dinkory näitel**

magistritöö

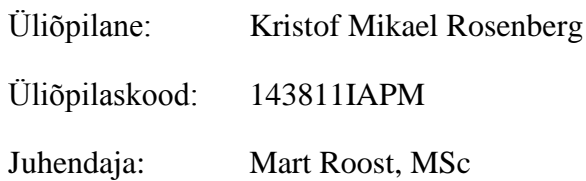

Tallinn 2016

## **Autorideklaratsioon**

Kinnitan, et olen koostanud antud lõputöö iseseisvalt ning seda ei ole kellegi teise poolt varem kaitsmisele esitatud. Kõik töö koostamisel kasutatud teiste autorite tööd, olulised seisukohad, kirjandusallikatest ja mujalt pärinevad andmed on töös viidatud.

(*kuupäev*) (*allkiri*)

------------------------------

-----------------

-----------------

----------------------

## **Annotatsioon**

Antud töö eesmärk on uurida lõppkasutaja arhitektuuri kasutamise mõistlikkust veebirakenduste kontekstis. Töös uuritakse andmete, väljanägemise ning funktsionaalsuse kohandamise võimaldamist. Pakutakse mitmeid lahendusi koos selgitustega ning nende seast valitakse mõned, mis realiseeritakse prototüübis Dinkory. Töös antakse ülevaade erinevate lähenemiste turvariskidest.

Prototüübi abil sai näidatud, et on võimalik kasutada lõppkasutaja arhitektuuri veebirakenduste kontekstis. Prototüübis ei saanud funktsionaalsuse laiendamise tuge piisavalt arendada – selgus, et funktsionaalsuse laiendamiseks oleks vaja spetsiifiliselt lõppkasutaja arenduses kasutatavat skriptikeelt. Olemasolevate vahenditega pole võimalik tagada turvalisust või on loodavad võimalused liiga limiteeritud.

Lõputöö on kirjutatud eesti keeles ning sisaldab teksti 86 leheküljel, 14 peatükki, 14 joonist, 14 tabelit.

## **Abstract**

The aim of the thesis is to evaluate the validity of using a end-user architecture in the context of web applications. I explore how to allow customization of saved data, the visual representation and how to expand functionality. Several solutions are proposed together with explanations. Some of these solutions are put to the test in the prototype named Dinkory. The potential security risks are given for each proposed solution.

The prototype is a proof-of-concept to prove it is possible to use an end-user architecture in the context of web applications. Functionality was not expanded much – it appeared, that there is a need for a scripting language specifically for end-user development in web applications. The available tools are either incapable of ensuring safety or are too limited in capability.

The thesis is in Estonian and contains 86 pages of text, 14 chapters, 14 figures, 14 tables.

# **Lühendite ja mõistete sõnastik**

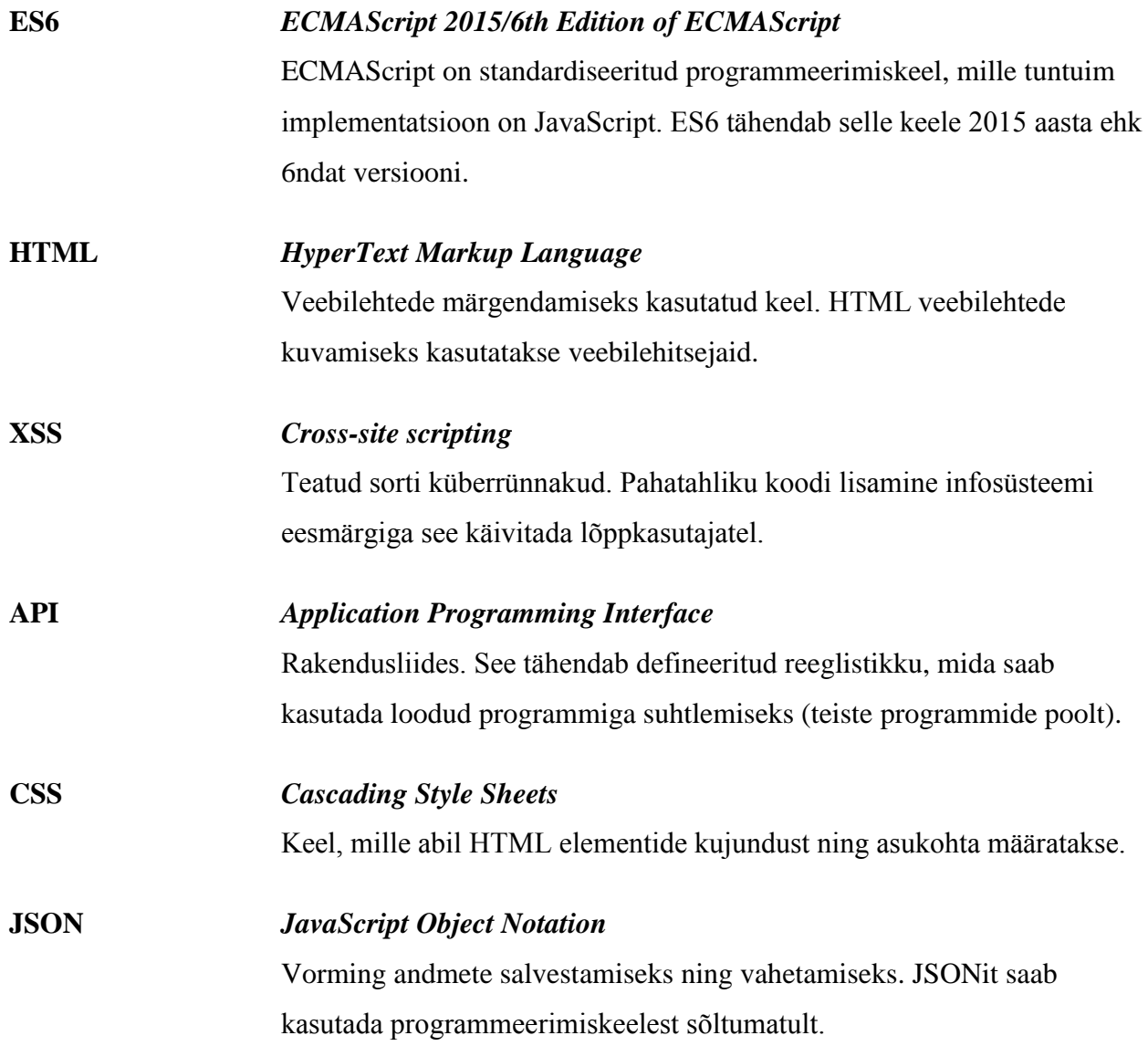

# **Jooniste nimekiri**

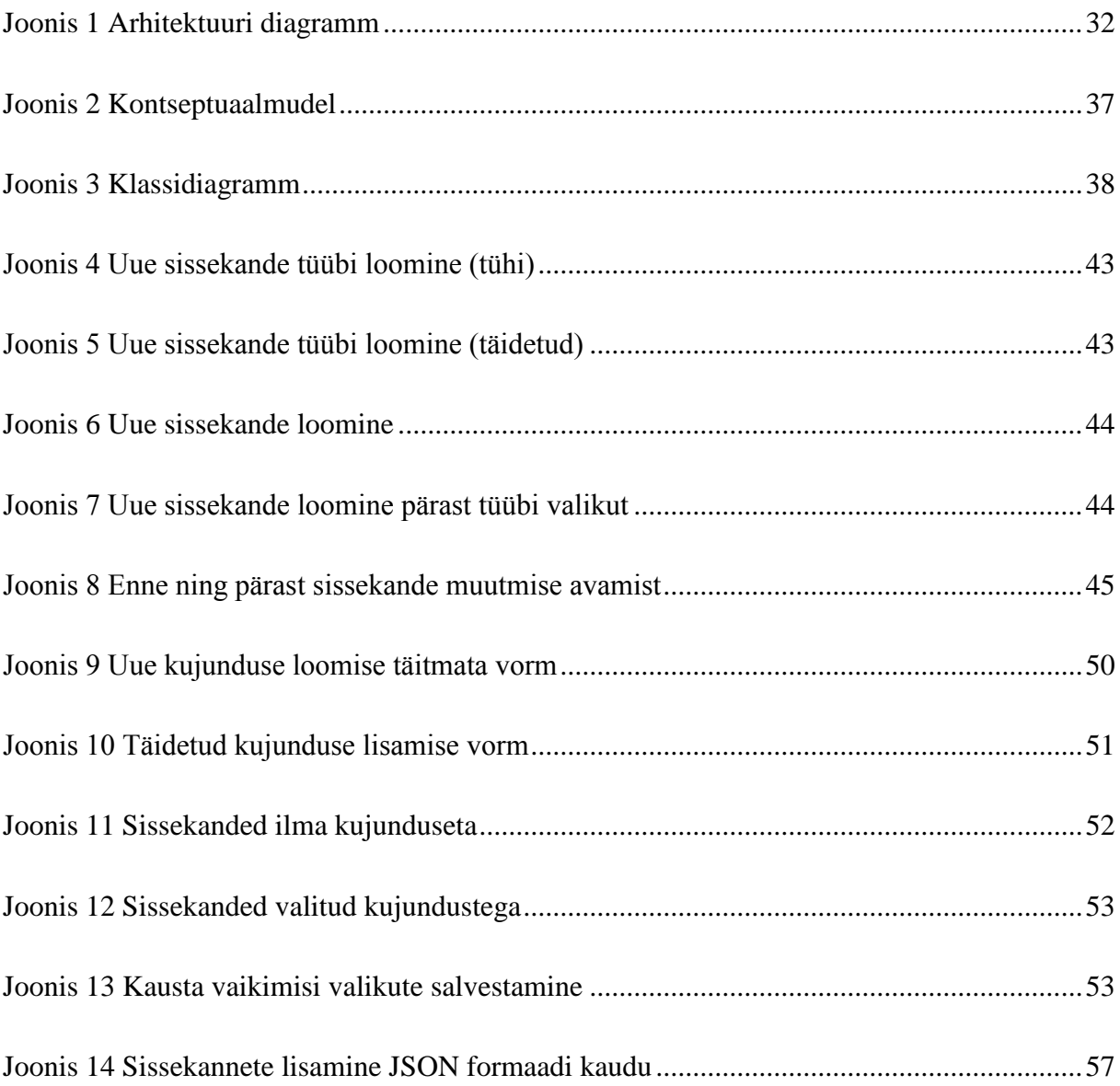

# Tabelite nimekiri

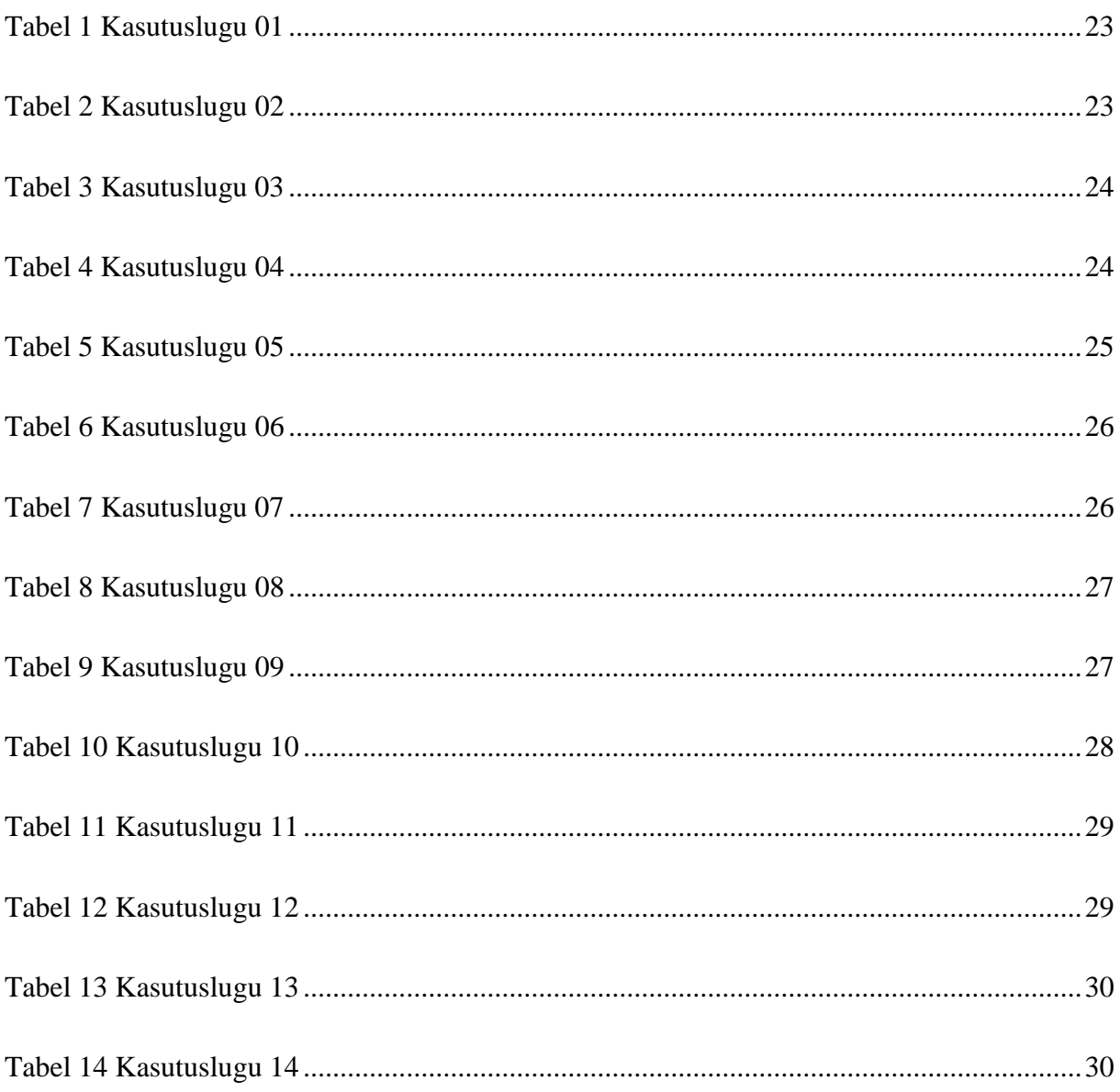

# Sisukord

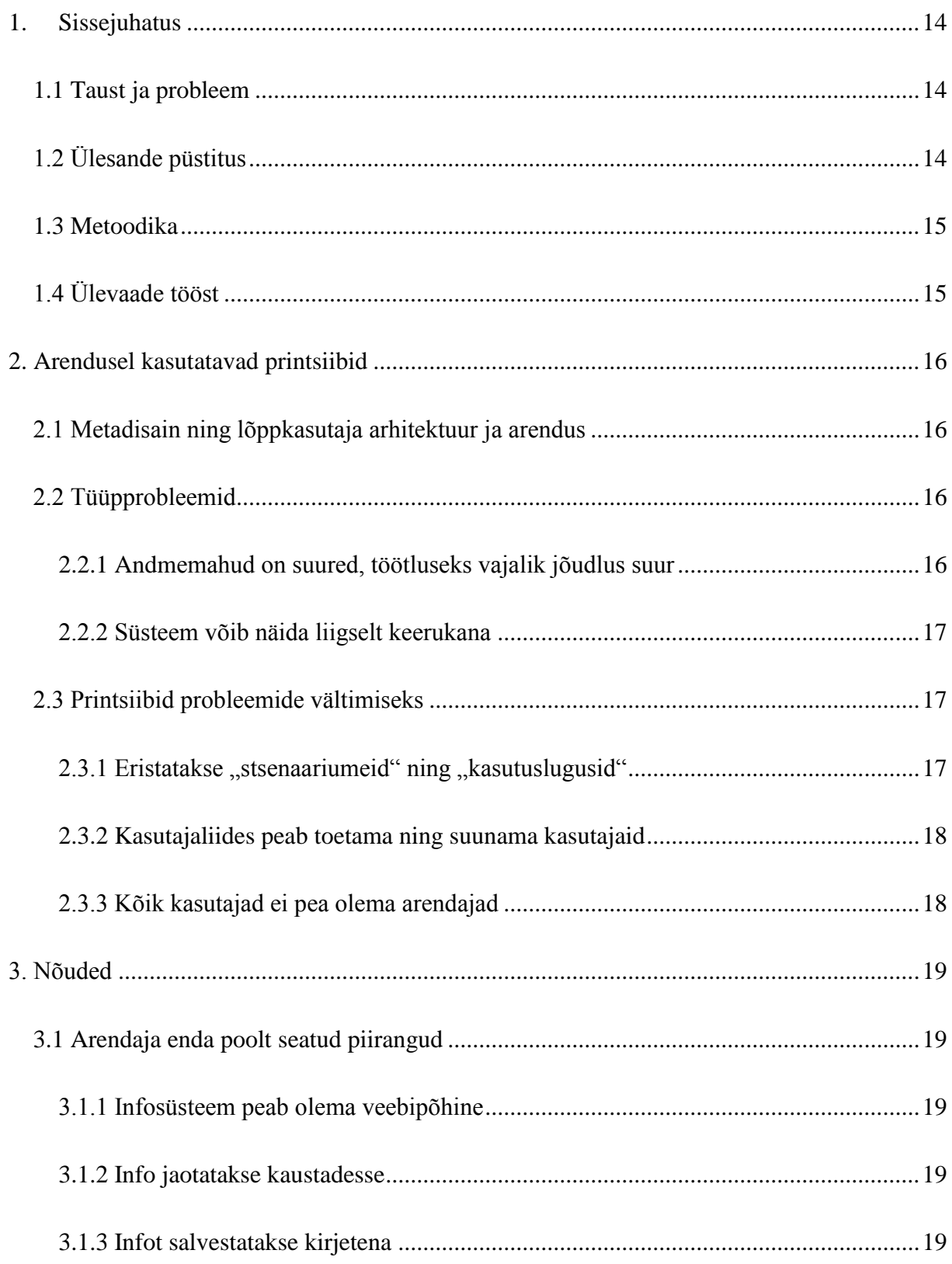

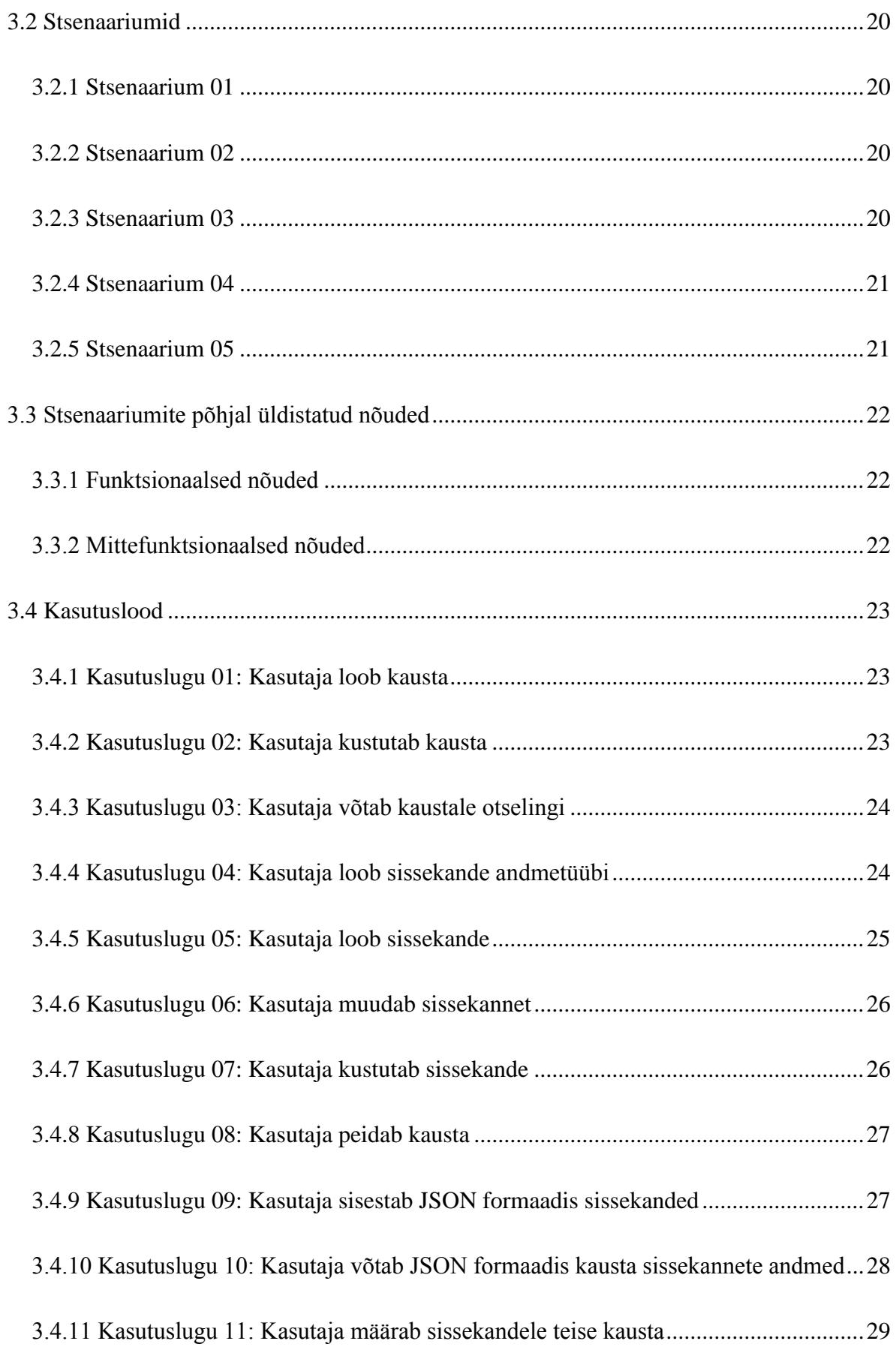

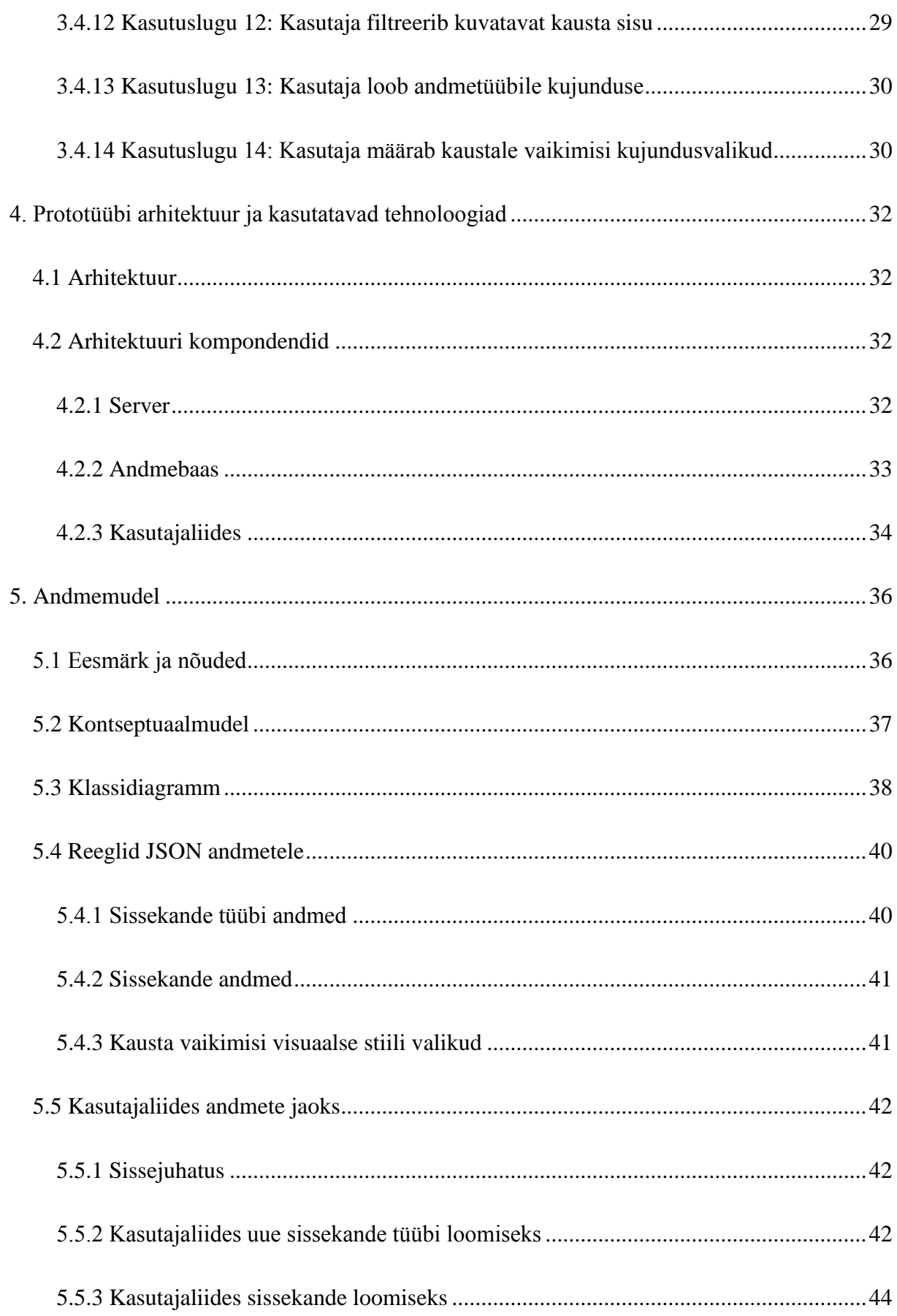

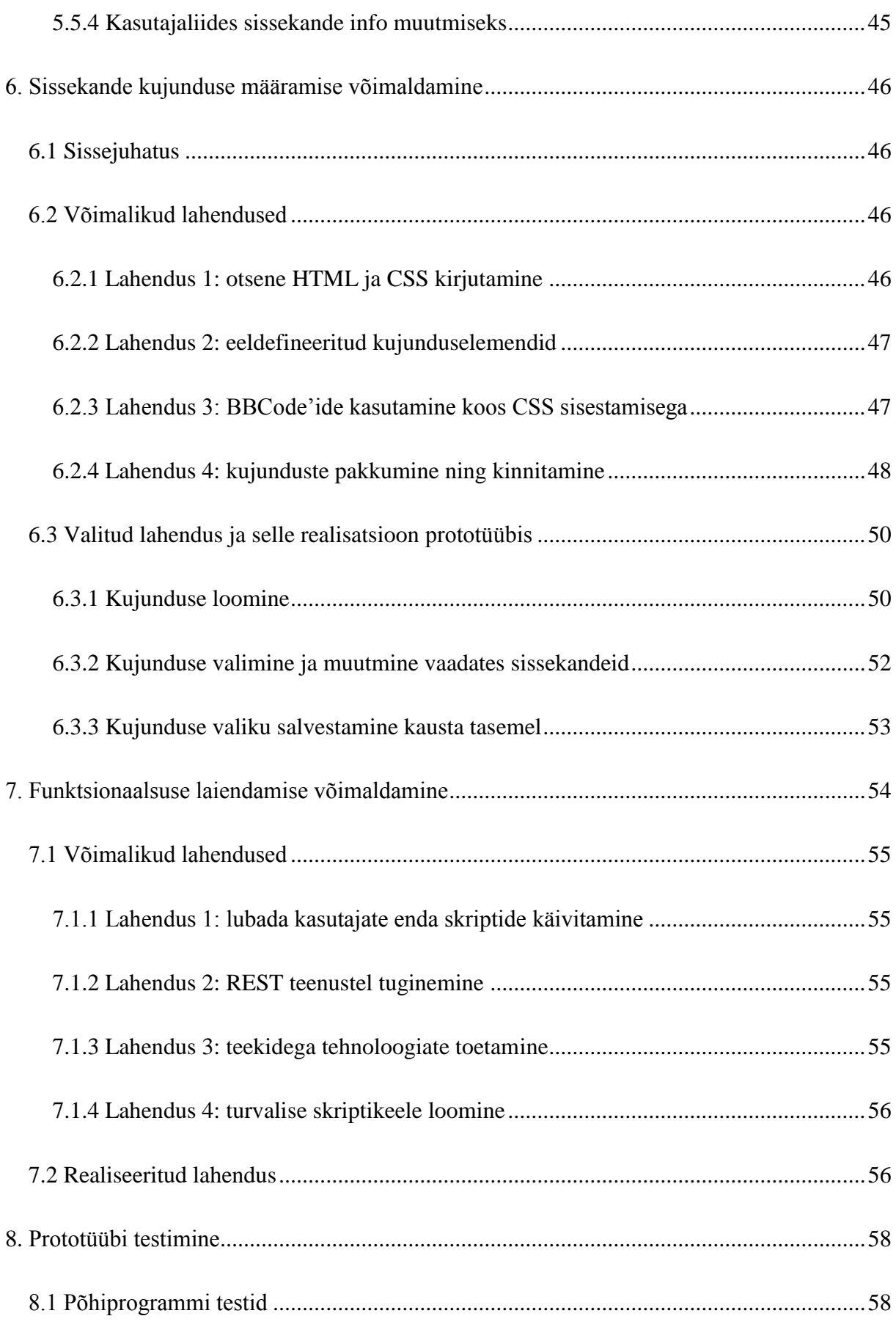

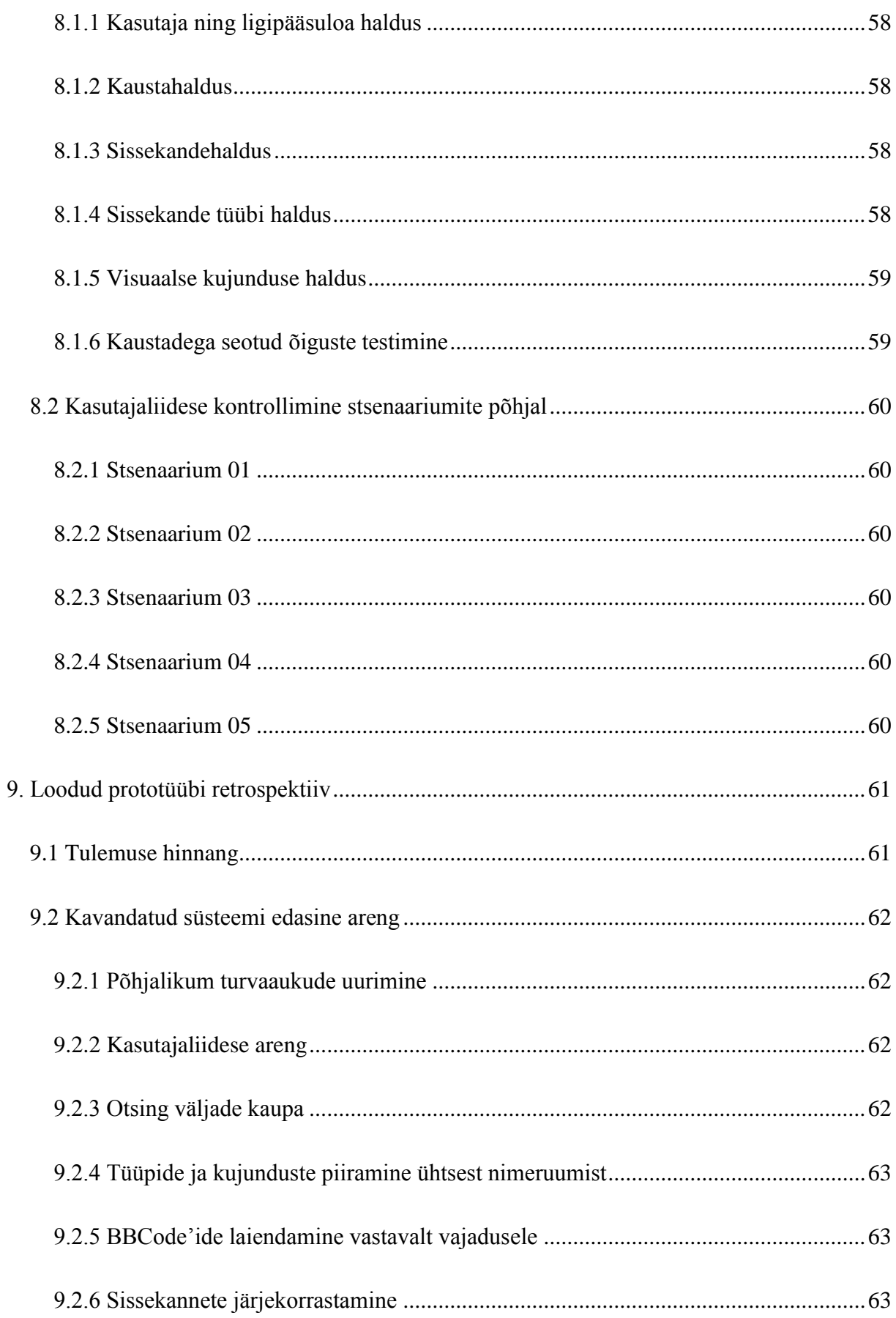

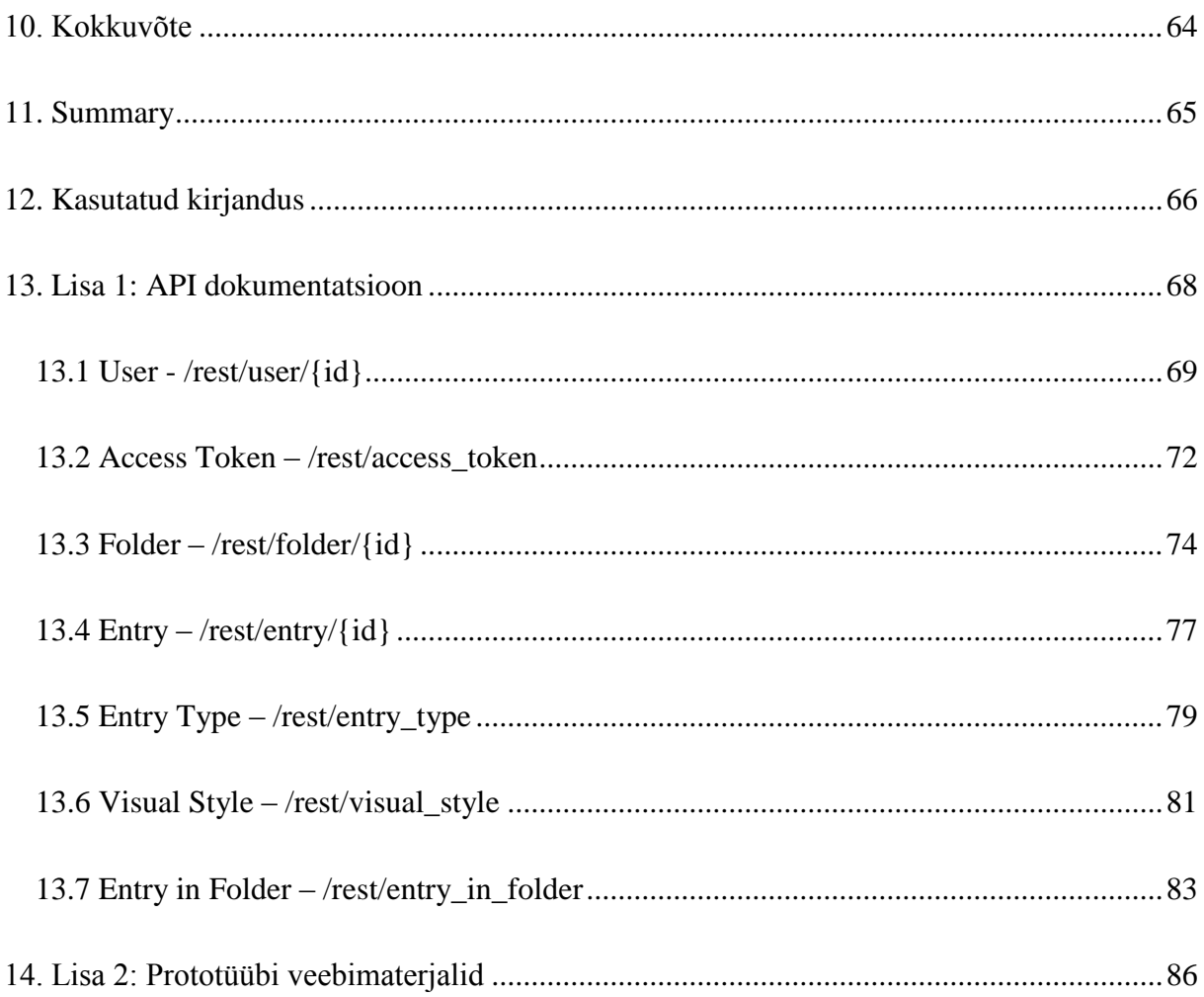

## **1. Sissejuhatus**

### **1.1 Taust ja probleem**

<span id="page-13-1"></span><span id="page-13-0"></span>Lõppkasutajate arhitektuuri – kus lubatakse lõppkasutajate poolne süsteemi edasi disainimine – saab kasutada veebirakenduse loomiseks, kuid sellega kaasnevad omad turvariskid ning kasutatavuse probleemid. Kui leidub turvaline viis väga laialdase kohandatavuse toeks, saaks lõppkasutajate arenduse teoreetilisi tulemeid ära kasutada veebirakenduste kontekstis.

Veebikontekstis on uued väljakutsed turvalisuse tagamine ning andmemahud. Kasutajatele suure kontrolli andmiseks tuleb tagada murdskriptimise (inglise keeles "cross site scripting") vältimine. Vastasel juhul ei saa veebirakendust pidada kasutajatele turvaliseks. Andmemahud ei saa liiga suured olla, kuna on kulukas nii nende serverilt kliendile kandmine kui ka serveripoolne töötlemine.

## **1.2 Ülesande püstitus**

<span id="page-13-2"></span>Eesmärk on leida viise, kuidas saaks toetada veebirakenduse kontekstis lõppkasutajate arendust. Selleks

- 1) kirjeldatakse teoreetilisi alusi;
- 2) püsitatakse nõuded;
- 3) nõuete rahuldamiseks projekteeritakse ning realiseeritakse prototüüp;
- 4) hinnatakse tulemust ning antakse viited edasiseks arenguks.

Idee tõestamiseks tuleb luua prototüüp, kus illustreeritakse lahenduste valiidsust. Prototüüp luuakse väheste vahenditega, mis omakorda näitab, kuidas lõppkasutajate arendust tuua veebikeskkonda limiteeritud võimalustele tuginedes. Prototüübi turvaaukude põhjalik uurimine ei mahu töö skoopi.

### **1.3 Metoodika**

<span id="page-14-0"></span>Teooriale tuginedes pakutakse välja andmemudeli, kujunduse ning funktsionaalsuse laiendamiseks sobivad teoreetilised variandid. Nende variantide seast valitakse selle prototüübi jaoks realistlik lahendus ning realiseeritakse see.

## **1.4 Ülevaade tööst**

<span id="page-14-1"></span>Alustatakse teoreetilise tausta selgitusega. Kogu töö vältel lähtutakse seal kirjeldatud printsiipidest. Seejärel kirjeldatakse loodava prototüübi infosüsteemi nõuded. Järgnevas peatükis kirjeldatakse lahti, missugune on prototüübi arhitektuur ning millised tehnoloogiad selle loomiseks valiti.

Järgnevad kolm peatükki, mis kirjeldavad üht lõppkasutajate arhitektuuriga seotud teemat – andmemudeli loomine, kujunduse määramine ning funktsionaalsuse laiendamine. Hinnatakse prototüübi vastavust määratud testidele ning läbitakse retrospektiiv. Retrospektiivis hinnatakse nii tulemust ning pakutakse, mida võiks edasi arendada.

Peatükis ["Lisa 2: Prototüübi veebimaterjalid"](#page-85-0) jaotis [8614](#page-85-0) lk [86](#page-85-0) antakse veebilingid, mille abil on võimalik tutvuda prototüübiga ning loodud lähtekoodi Git keskkonnaga.

## **2. Arendusel kasutatavad printsiibid**

### <span id="page-15-0"></span>**2.1 Metadisain ning lõppkasutaja arhitektuur ja arendus**

<span id="page-15-1"></span>Metadisaini raames eristatakse lõppkasutaja kasutust disainimisest. [1] Süsteemi arendajad ei soovi kitsendada süsteemi kasutust selgelt defineeritud aladele. Selle asemel luuakse tööriistad ning tugi, et tarkvara saaksid kasutada inimesed erinevatelt aladelt omade probleemide, mõistete ning lahendustega.

Süsteemi tööajal saavad kasutajatest omasorti disainerid. Nad loovad süsteemi uusi disainilahendusi ilma algsete metadisainerite kaasluseta. Tähtis on julgustada ning toetada lõppkasutajate aktiivset osalust süsteemi evolutsioonis. Samas ei saa eeldada, et kõik kasutajad tahavad süsteemi arengusse panustada.

Lõppkasutajad on need, kes toovad süsteemi omi mõisteid. Tavalise infosüsteemi loomise jaoks tehakse probleemvaldkonna analüüs, kuid antud projektis on vaja luua vaid keskkond ning tööriistad, et erinevate valdkondade inimesed saaksid endale relevantseid probleeme lahendada. Süsteemi loomiseks tehtud analüüsis ei kajastu mõisted, mida kasutavad lõppkasutajate grupid.

Kasutajakeskne disain (ingl. k. "User Centered Design") kaasab kasutajaid arenduse käigus võimalikult vara, et ennetada täpselt vajadusi ja puudusi. Metadisain laiendab kasutajakeskset disaini, lisades sinna juurde areneva süsteemi uute nõuete ja vajaduste ennetamise. [2]

## **2.2 Tüüpprobleemid**

### **2.2.1 Andmemahud on suured, töötluseks vajalik jõudlus suur**

<span id="page-15-3"></span><span id="page-15-2"></span>Lõppkasutajaarenduses antakse mingisugused baasandmed lõppkasutaja kätte töötlemiseks, et sealt saaks leida endale vajalik või esitada andmed mingil soovitud viisil. Veebirakenduste puhul on andmed tsentraalselt salvestatud ning seega nendega keerulistemate operatsioonide tegemine potentsiaalselt väga koormav, kui piisavalt palju kasutajaid seda korraga pärivad.

#### **2.2.2 Süsteem võib näida liigselt keerukana**

<span id="page-16-0"></span>Üldjuhul peavad lõppkasutajad õppima uue süsteemi kasutust. Kui süsteem luuakse tervete probleemide gruppide lahendamiseks või süsteem koosneb pelgalt tööriistadest, peavad kasutajad alguses õppima süsteemi enda loogikat ning tööriistade kasutust. Nõnda on loodu küll laiade kasutusvõimalustega, kuid nõuab kasutajatelt rohkem teadmisi. Süsteem pole loodud kavandatud lõppkasutajale spetsiifilise probleemvaldkonna lahendamiseks.

### **2.3 Printsiibid probleemide vältimiseks**

#### 2.3.1 Eristatakse "stsenaariumeid" ning "kasutuslugusid"

<span id="page-16-2"></span><span id="page-16-1"></span>Üldjuhul on infosüsteemide projekteerimisel piisav nõuete ja/või kasutuslugude kirjeldamisest ning nende realiseerimisest, kuid lõppkasutajaarendamise ning metadisaini puhul erineb abstraktsioonitase kasutuslugude ning lõppkasutajate soovitud kasutamise stsenaariumite vahel. Süsteemi arendaja ning lõppkasutaja kasutavad erinevaid mõisteid, et sisuliselt sama probleemi lahendada.

Sellist kahe staadiumi eristamist nõuab nii metadisain kui ka lõppkasutajaarendus. Süsteemidisainerid peavad võimaldama hilisemat lõppkasutajate disainitööd luues neile vajalikud võimalused.

Näiteks võib lõppkasutaja oma stsenaariumi kirjeldamiseks kasutada mõistet "raamat". Sellise tüübi võimaldamiseks aga süsteemi endasse raamatu mõistet kuhugi sisse ei tooda. Andmetüüpe luuakse lõppkasutajate endi poolt ning süsteemi arendamise kontekstis omavad sellised mõisted väärtust vaid testimise ja lõppkasutajatega suhtlemise raames.

"Stsenaarium" tähendab lugu sellest, kuidas lõppkasutaja, kes pole arendusega kursis, tahaks loodavat süsteemi kasutada. "Kasutuslugu" kirjeldab neid spetsiifilisi funktsionaalsuseid, mis stsenaariumite toetamiseks on vajalikud.

#### **2.3.2 Kasutajaliides peab toetama ning suunama kasutajaid**

<span id="page-17-0"></span>Süsteemi keerukuse maandamiseks saab aidata kaasa kasutajaliidesele suure rõhu panemine. Kasutajaliides võib anda lõppkasutajatele kiiret tagasisidet, et tekiks kohene side tema sisendite ning oodatava väljundi vahel. See on eriti tähtis süsteemi tehniliselt nõudlike osade puhul.

Vormide täitmisel saab esimeste sisendite abil muuta ülejäänud vormi, et kuvataks kasutajale kõik relevantsed väljad. See vähendab visuaalset müra ning ei lase tähelepanul hajuda.

#### **2.3.3 Kõik kasutajad ei pea olema arendajad**

<span id="page-17-1"></span>Süsteemidisainijad ei oska ette aimata, kui keeruline võib olla mõnele võhikule loodud funktsionaalsuse kasutamine ning süsteemis orienteerumine. Kui kasutada OECD uuringus kasutatud tasemete notatsiooni (vt [3]), süsteem võiks nõuda võimalikult vähe taseme 3 ja 2 oskusi. Lõppkasutajate arenduse oskus ja seega võimalus võib jääda muidu liiga väheste inimeste kanda – uuringu kohaselt ~5% populatsioonist.

Inimeste oskuste korvamiseks saab tükeldada funktsionaalsust nõnda, et teadlikumad kasutajad produtseerivad lahendusi, mida saavad kasutada ka kõik teised. See tähendab ühtse nimeruumi kasutamist ning loodud lahenduste kasutamise piiramist vaid autorile vältimist. Mõne tulemi kasutamine nõuab märgatavalt vähem oskusi, kui selle tulemi originaalne loomine.

## **3. Nõuded**

<span id="page-18-0"></span>Käesolevas peatükis tuuakse välja lõppkasutajatelt kogutud süsteemi kasutamise stsenaariumid, kasutuslood ning lühidalt nõuded. Kasutuslood on infosüsteemide projekteerimisel hädavajalikud, kuid lõppkasutajaarendusest lähtuvalt pole süsteemi kasutuslood otseses kooskõlas lõppkasutajate endi soovidega. Stsenaariumite abil saab kirjeldada, mida lõppkasutajad tahavad süsteemis teha ning kasutuslugude kaudu on võimalik need soovid formaliseerida ning seejärel realiseerida.

### **3.1 Arendaja enda poolt seatud piirangud**

<span id="page-18-1"></span>Süsteemi tuleb luua vastavalt nõuetele, mis mida soovitakse täita. Kuid teatud piirangud saab projekti juht ise seada, et määrata järgitavad piirid. Väljatoodud stsenaariumid peavad arvestama seatud piire.

#### **3.1.1 Infosüsteem peab olema veebipõhine**

<span id="page-18-2"></span>Infosüsteemile pääseb ligi kasutades veebilehitsejat. Lõppkasutaja kasutab süsteemiga suhtlemiseks oma veebilehitseja abi. Seda võimaldav veebirakendus suhtleb ühe või enama andmebaasiga. Kasutaja ei suhtle otse andmebaasi(de)ga.

#### **3.1.2 Info jaotatakse kaustadesse**

<span id="page-18-3"></span>Üheks põhiliseks kontseptiks on kaustad (ingl. k. "Folder"). Kogu informatsioon kogutakse kaustadesse. Sedasi saab tagada parema ülevaate ning võimaldada kasutajale sobivat info organiseerimist. Lisaks vähendab see suurte päringute arvu, kuna eeldatakse, et kuvatakse vaid valitud kausta informatsioon.

### **3.1.3 Infot salvestatakse kirjetena**

<span id="page-18-4"></span>Kaustade kõrval on teiseks tähtsaks kontseptiks kirjed (ehk sissekanded; ingl. k. "Entry"). Andmed salvestatakse sissekannete kaupa. See tähendab, et luuakse objekt, millega seotud selle sissekande andmed.

### **3.2 Stsenaariumid**

<span id="page-19-0"></span>Stsenaariumeid koguti potentsiaalsetelt lõppkasutajatelt, kelle hulka kuulus ka infosüsteemi autor ise. Kõik stsenaariumite kirjeldajad teadsid infosüsteemile rakendatavatest piirangutest (vt , 3.1 [Arendaja enda poolt seatud piirangud"](#page-18-1) lk [19\)](#page-18-1) ning pidasid neist kinni.

#### **3.2.1 Stsenaarium 01**

<span id="page-19-1"></span>Soovin organiseerida oma järjehoidjaid. Teeksin kaustad, kuhu organiseeriksin oma järjehoidjad ning märgiks iga külge tema pealkirja, URLi ja märksõnad, et nende järgi saaks neid filtreerida.

Soovin jagada oma järjehoidjate kaustu ehk mitmeid samateemalisi järjehoidjaid korraga läbi lihtsa URLi. Sedasi on võimalik jagada kellelegi terve teema kohta olemasolevaid viited.

Otsingusse teksti sisestamisel filtreeritakse kausta sisu järjest väiksemaks ning kuvatakse vaid neid objekte, mille väljades leidub otsitav tekst.

#### **3.2.2 Stsenaarium 02**

<span id="page-19-2"></span>Soovin organiseerida YouTube kanalite nimekirju. Määraksin kanali nime, mis töötab samaaegselt lingina kanali lehele, ning näitaks selle kõrval mängitavat YouTube videot, mille URLi määrasin sissekande külge. Sedasi saan tutvustada inimestele oma kausta jagades YouTube kanaleid, mis mulle meeldivad. Külastajad ei peaks otsima kanalilt mingit videot, mida vaadata, vaid neile näidataks sisseehitatud YouTube videomängija abil ühte kanali näidet.

### **3.2.3 Stsenaarium 03**

<span id="page-19-3"></span>Tahan oma infot sisse panna kasutades JSON formaati. Ettemääratud JSON struktuuri järgi lisan ühe tekstivälja kaudu palju sissekandeid. Ma sisestaksin 3D ruumis objektide koordinaadid ja nende vaatenurgad. Igat kirjet saaks muuta ning pärast ka JSON formaadis väljastada.

#### **3.2.4 Stsenaarium 04**

<span id="page-20-0"></span>Juhendan lõputöid. Soovin salvestada lõputööde tegemisega seotud märkmeid ning suhtlust. Osa suhtlusest oleks piiratud vaid minu ja juhendatava vahele nii, et teised seda ei näeks. Soovin ka võimalust oma kommentaare ja märkusi jätta vaid endale nähtavaks. Mõned mõttearendused võivad osutuda kasulikuks ka teistele töödele.

Iga kontekst oleks eraldi kaustana.

### **3.2.5 Stsenaarium 05**

<span id="page-20-1"></span>Tahan organiseerida oma kudumismaterjale. Sinna kuuluvad näiteks lõngad, vardad, konksud, haagid ja muud vidinad. Need tüübid erinevad osaliselt, kuid kõigil oleks küljes, kas tegemist on uue või taaskasutatud materjaliga ning kui palju seda järel on.

Mõnel objektil on küljes näiteks tema värv või muster, tootja ning päritolu riik. Saaks kuidagi hinnata kvaliteeti.

Nende seast tahaks leida omale sobivaid objekte näiteks värvi järgi otsides.

### **3.3 Stsenaariumite põhjal üldistatud nõuded**

#### **3.3.1 Funktsionaalsed nõuded**

- <span id="page-21-1"></span><span id="page-21-0"></span>1) Kasutaja saab luua ning kustutada kaustu. (Stsenaariumid: 01)
- 2) Kasutaja saab määrata kaustale ise unikaalse ID, mida kasutatakse kausta jagamise URLis. (Stsenaariumid: 01)
- 3) Kasutaja saab luua sissekande andmetüüpi nii nullist kui ka olemasoleva andmetüübi põhjal. (Stsenaariumid: 01, 05)
- 4) Kasutaja saab luua olemasolevate andmetüüpide põhjal sissekandeid. (Stsenaariumid: 01)
- 5) Kasutaja saab muuta ning kustutada olemasolevaid sissekandeid. (Stsenaariumid: 03)
- 6) Kontoga kasutaja saab peita oma loodud kausta teiste eest. (Stsenaariumid: 04)
- 7) Kasutaja saab sisestada sissekandeid mitme kaupa ettemääratud JSON formaati järgides. (Stsenaariumid: 03)
- 8) Kasutaja saab määrata ühele sissekandele ka teisi kaustu, kuhu see kuulub. (Stsenaariumid: 04)
- 9) Kasutaja saab kausta sisu filtreerida ehk sealt otsida endale huvitavaid sissekandeid. (Stsenaariumid: 01, 05)
- 10) Kasutaja saab määrata sissekande andmetüübile kujundust ehk missugune see veebilehel välja näeb. (Stsenaariumid: 06)

#### **3.3.2 Mittefunktsionaalsed nõuded**

- <span id="page-21-2"></span>Kasutajate info kaitsmiseks on lubatud kasutajatel kontode kasutamine.
- Igale uuele kasutajale luuakse kodukaust, mille omanik nad ise on.
- Rakendus on veebipõhine ehk ilma lisarakendusteta kasutatav, kui olemas veebilehitseja.

## **3.4 Kasutuslood**

### **3.4.1 Kasutuslugu 01: Kasutaja loob kausta**

## <span id="page-22-3"></span><span id="page-22-2"></span><span id="page-22-0"></span>**Tabel 1 Kasutuslugu 01**

## **KASUTAJA LOOB KAUSTA**

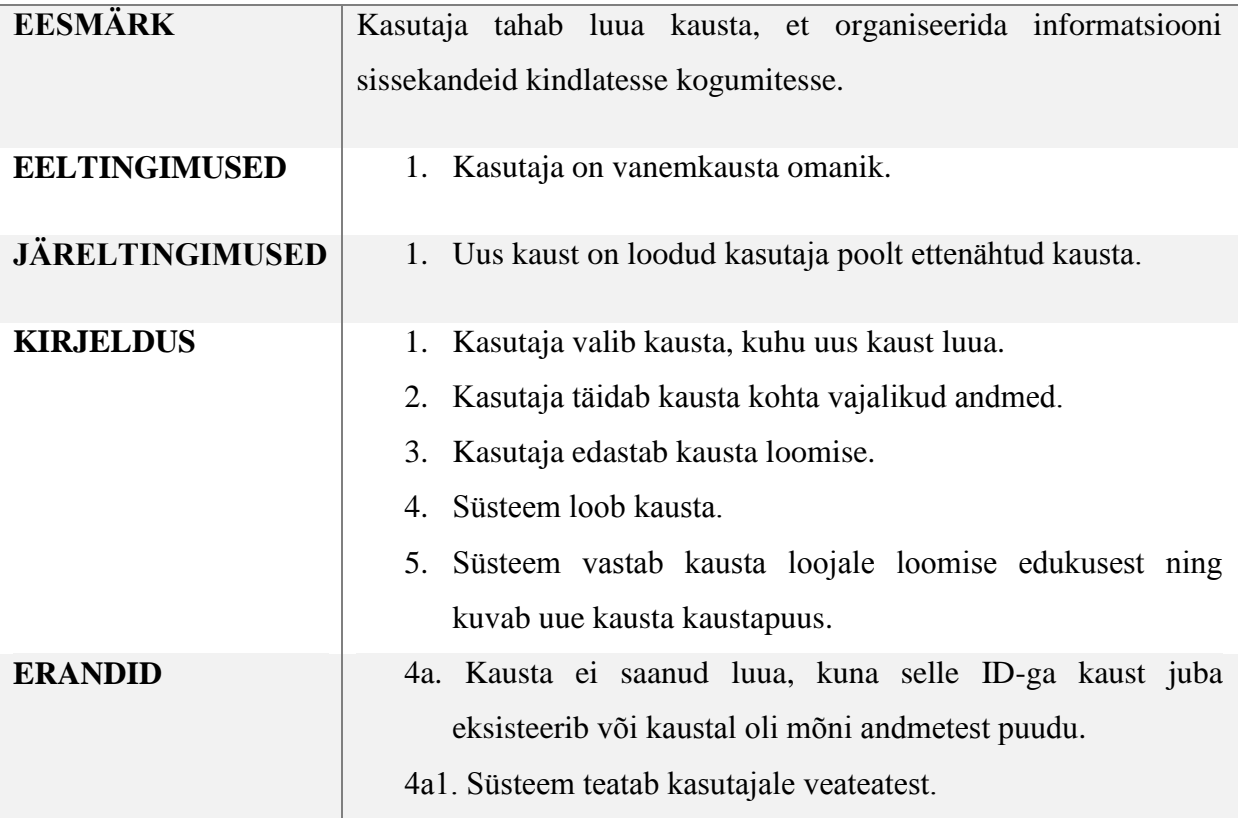

## **3.4.2 Kasutuslugu 02: Kasutaja kustutab kausta**

## <span id="page-22-4"></span><span id="page-22-1"></span>**Tabel 2 Kasutuslugu 02**

## **KASUTAJA KUSTUTAB KAUSTA**

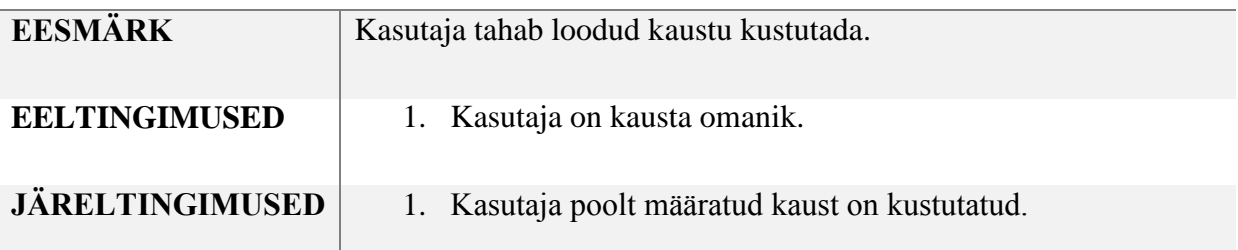

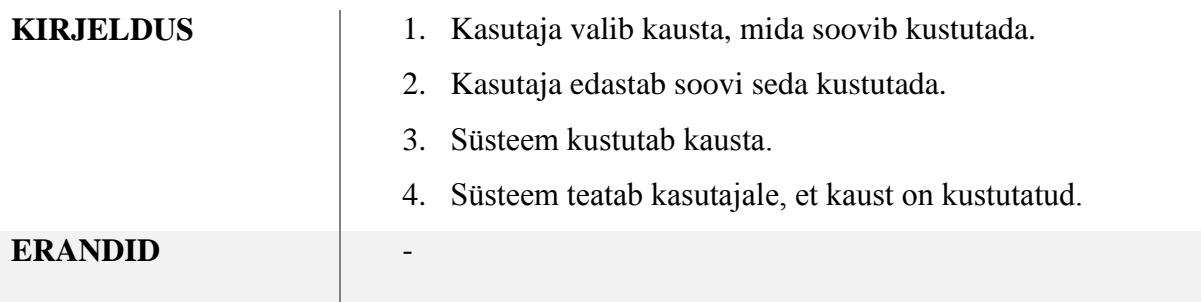

### **3.4.3 Kasutuslugu 03: Kasutaja võtab kaustale otselingi**

### <span id="page-23-2"></span><span id="page-23-0"></span>**Tabel 3 Kasutuslugu 03**

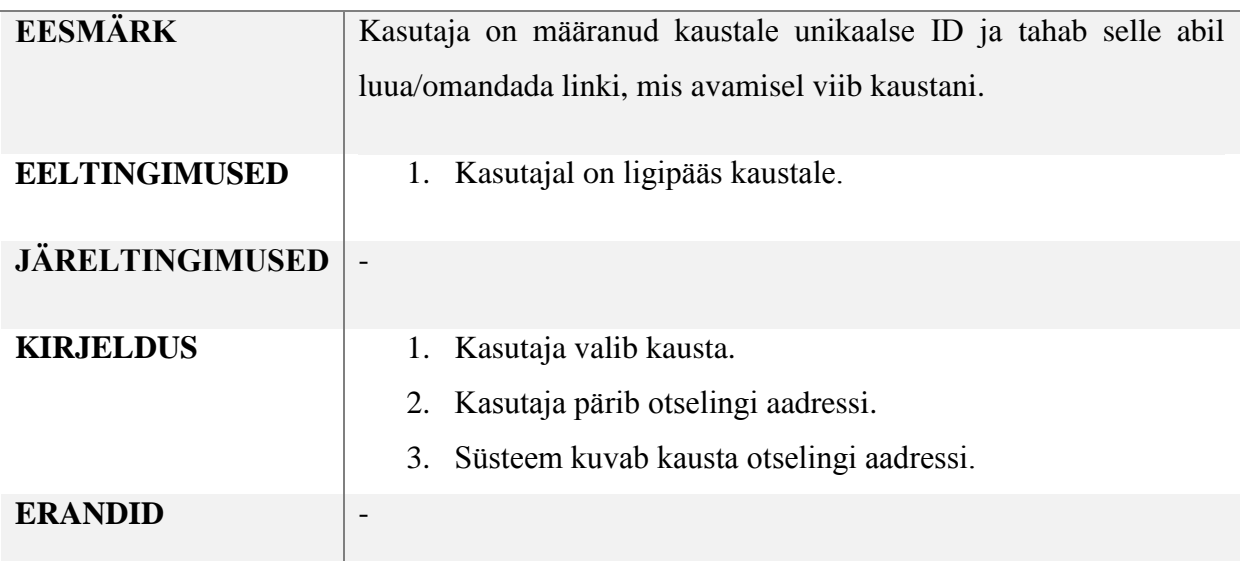

## **KASUTAJA VÕTAB KAUSTALE OTSELINGI**

## **3.4.4 Kasutuslugu 04: Kasutaja loob sissekande andmetüübi**

### <span id="page-23-3"></span><span id="page-23-1"></span>**Tabel 4 Kasutuslugu 04**

## **KASUTAJA LOOB SISSEKANDE ANDMETÜÜBI**

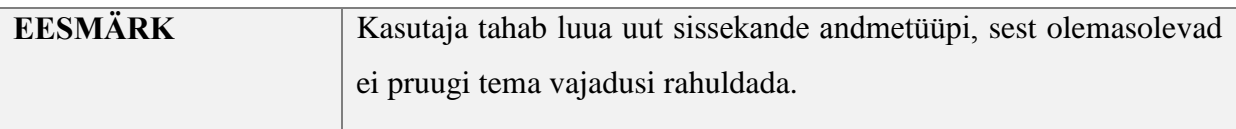

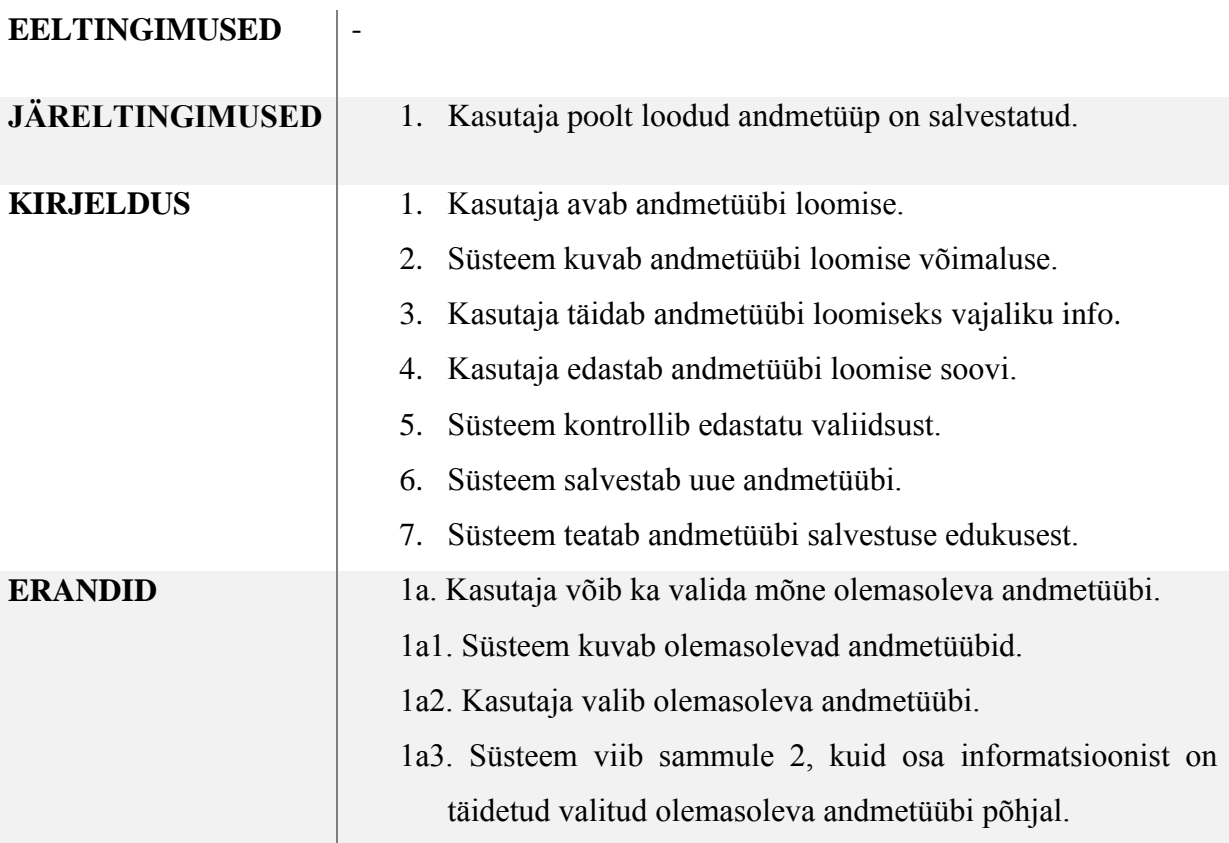

## **3.4.5 Kasutuslugu 05: Kasutaja loob sissekande**

## <span id="page-24-1"></span><span id="page-24-0"></span>**Tabel 5 Kasutuslugu 05**

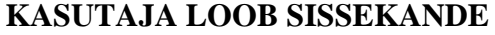

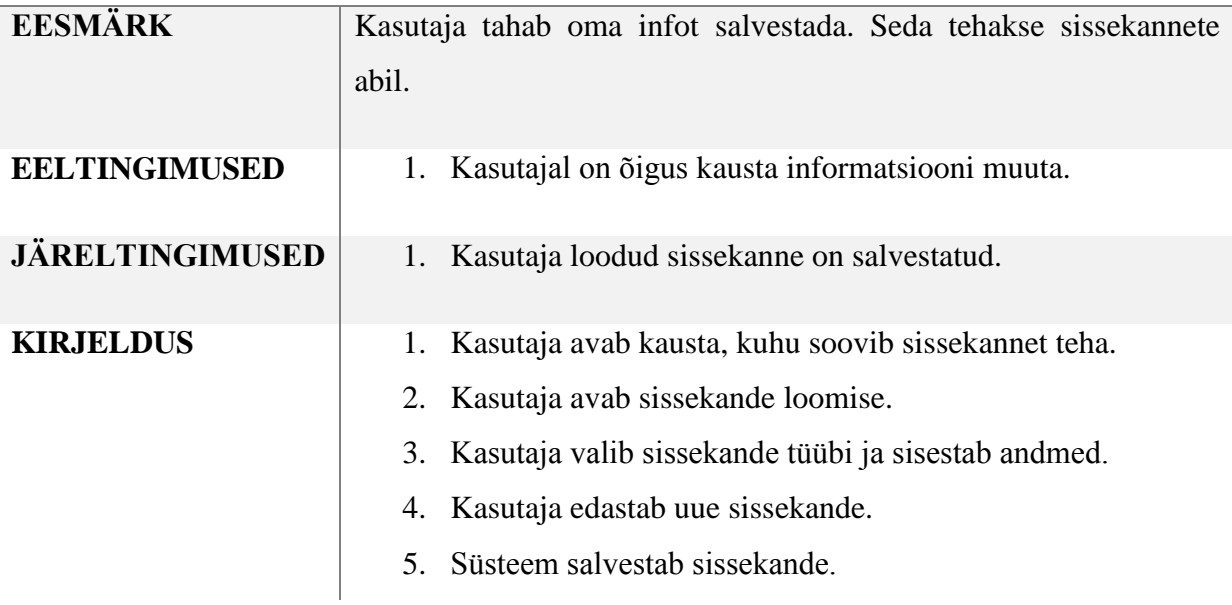

**ERANDID** -

### **3.4.6 Kasutuslugu 06: Kasutaja muudab sissekannet**

### <span id="page-25-2"></span><span id="page-25-0"></span>**Tabel 6 Kasutuslugu 06**

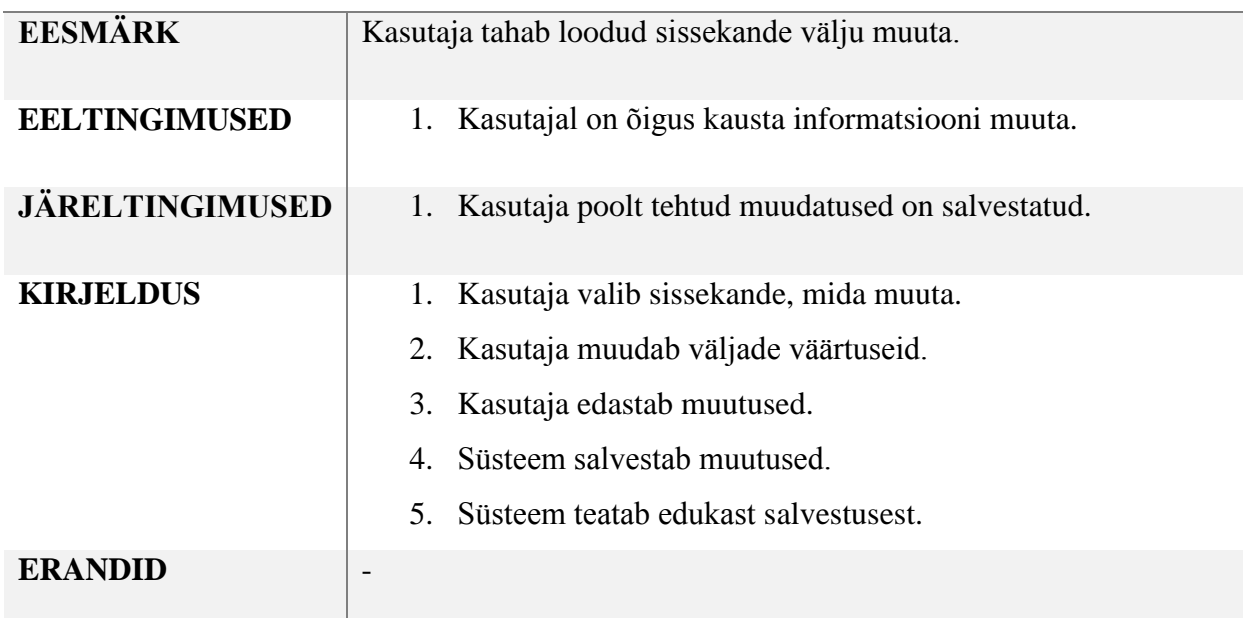

### **KASUTAJA MUUDAB SISSEKANNET**

### **3.4.7 Kasutuslugu 07: Kasutaja kustutab sissekande**

## <span id="page-25-3"></span><span id="page-25-1"></span>**Tabel 7 Kasutuslugu 07**

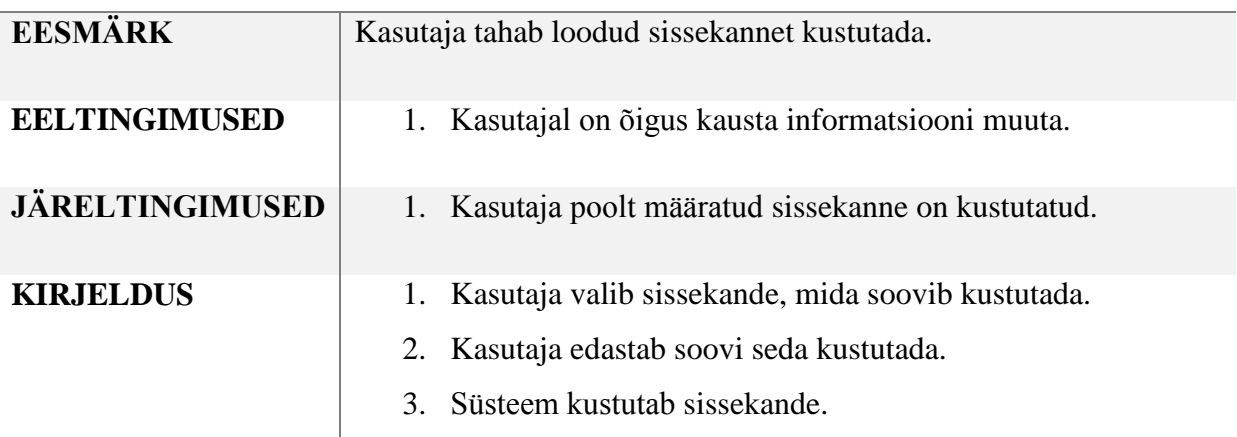

## **KASUTAJA KUSTUTAB SISSEKANDE**

### **ERANDID** -

### **3.4.8 Kasutuslugu 08: Kasutaja peidab kausta**

### <span id="page-26-2"></span><span id="page-26-0"></span>**Tabel 8 Kasutuslugu 08**

### **KASUTAJA PEIDAB KAUSTA**

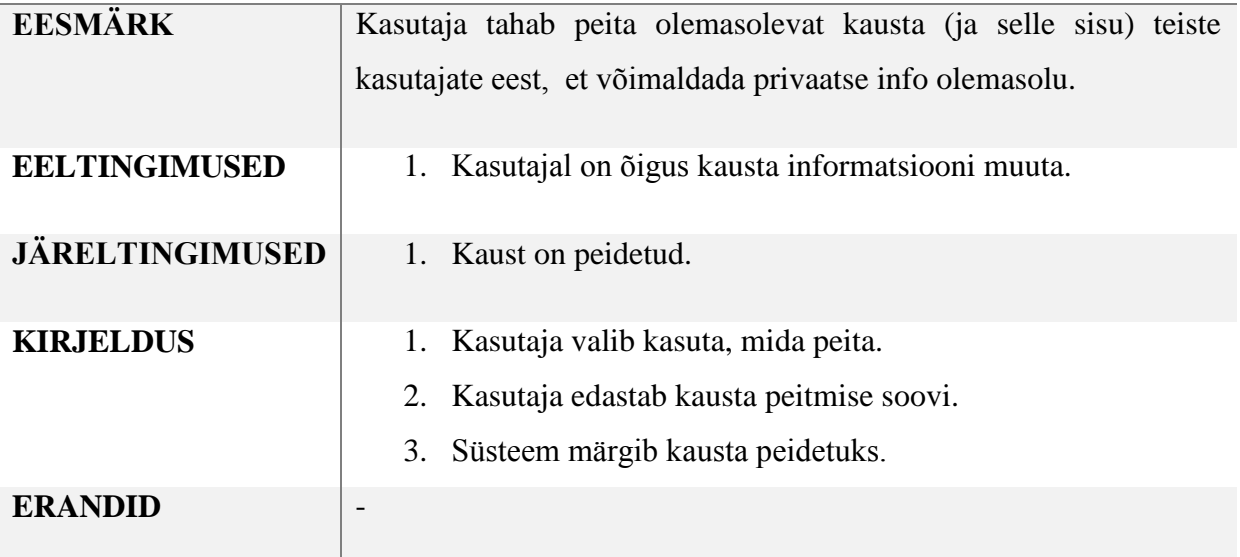

### **3.4.9 Kasutuslugu 09: Kasutaja sisestab JSON formaadis sissekanded**

### <span id="page-26-3"></span><span id="page-26-1"></span>**Tabel 9 Kasutuslugu 09**

## **KASUTAJA SISESTAB JSON FORMAADIS SISSEKANDEID**

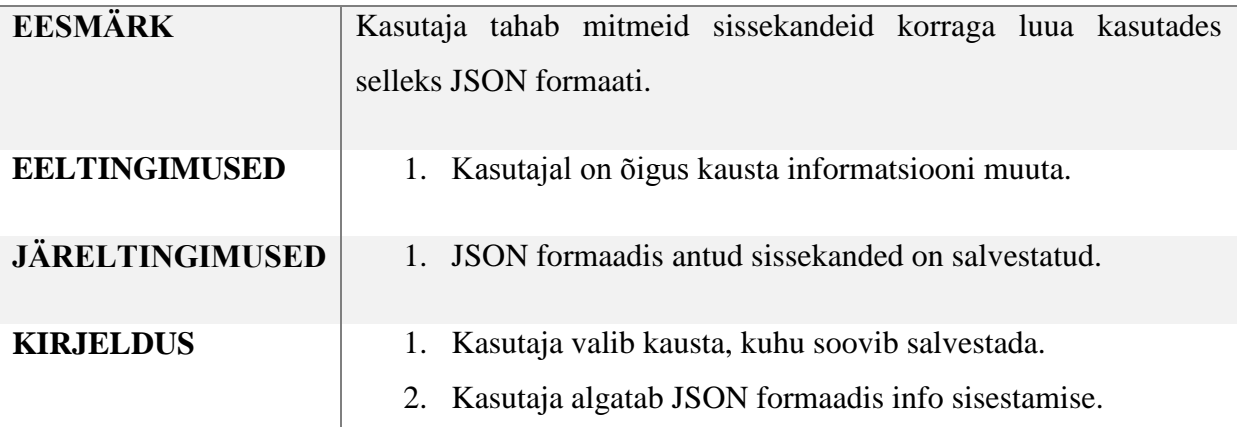

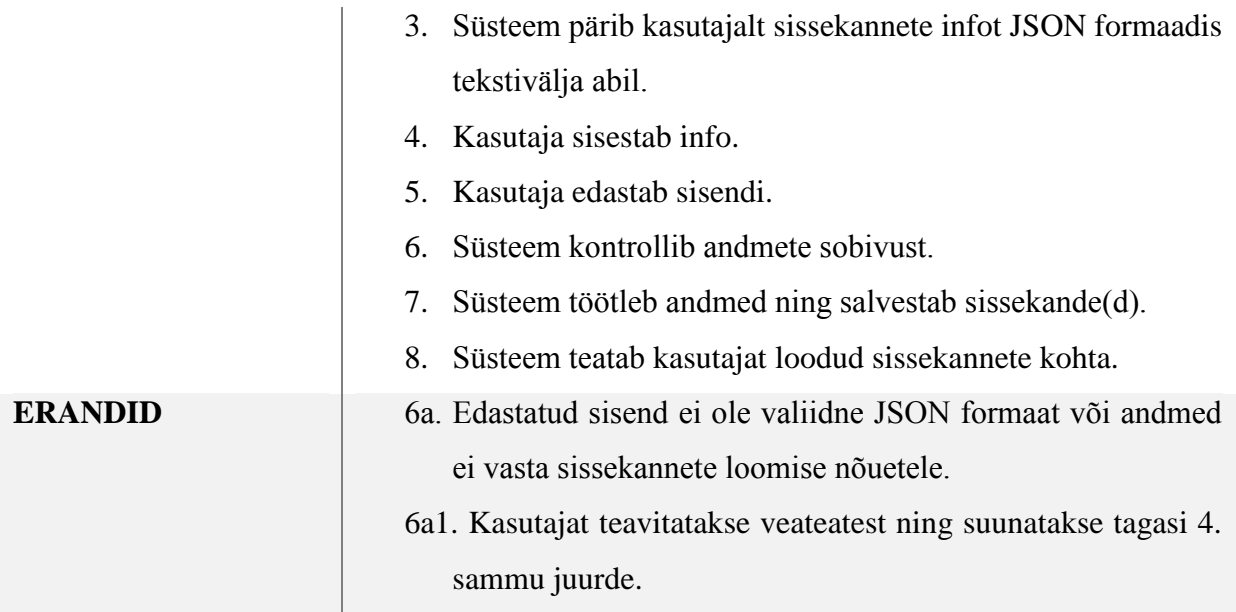

<span id="page-27-1"></span><span id="page-27-0"></span>**3.4.10 Kasutuslugu 10: Kasutaja võtab JSON formaadis kausta sissekannete andmed Tabel 10 Kasutuslugu 10**

## **KASUTAJA VÕTAB JSON FORMAADIS KAUSTA SISSEKANNETE ANDMED**

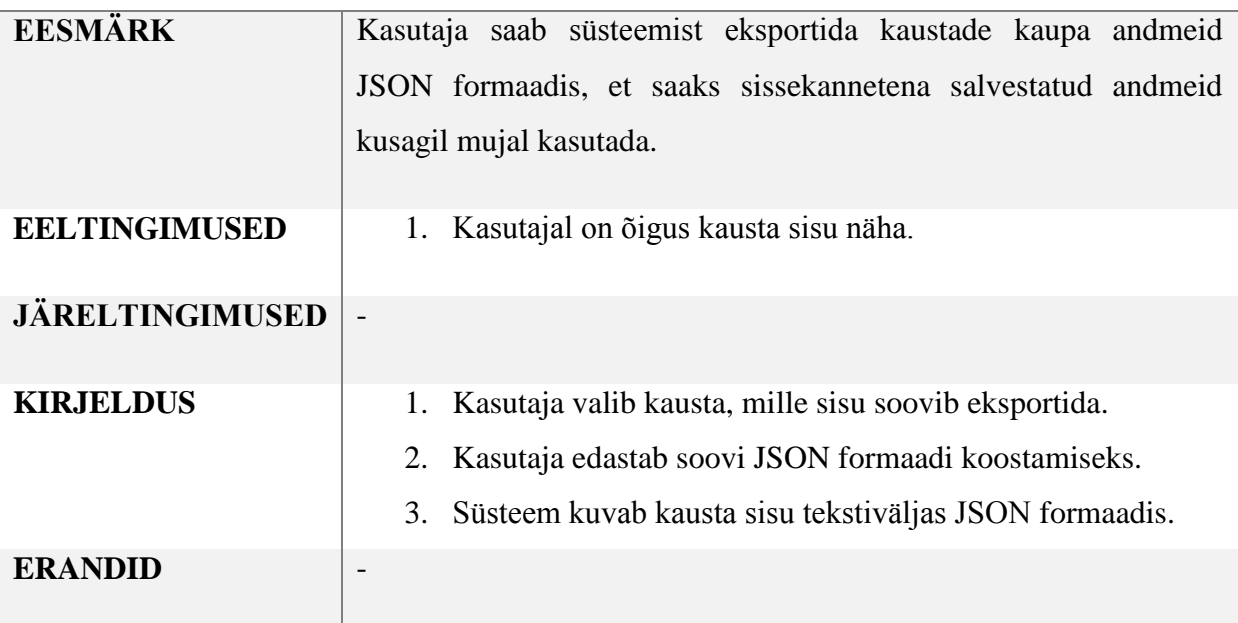

## **3.4.11 Kasutuslugu 11: Kasutaja määrab sissekandele teise kausta**

## <span id="page-28-2"></span><span id="page-28-0"></span>**Tabel 11 Kasutuslugu 11**

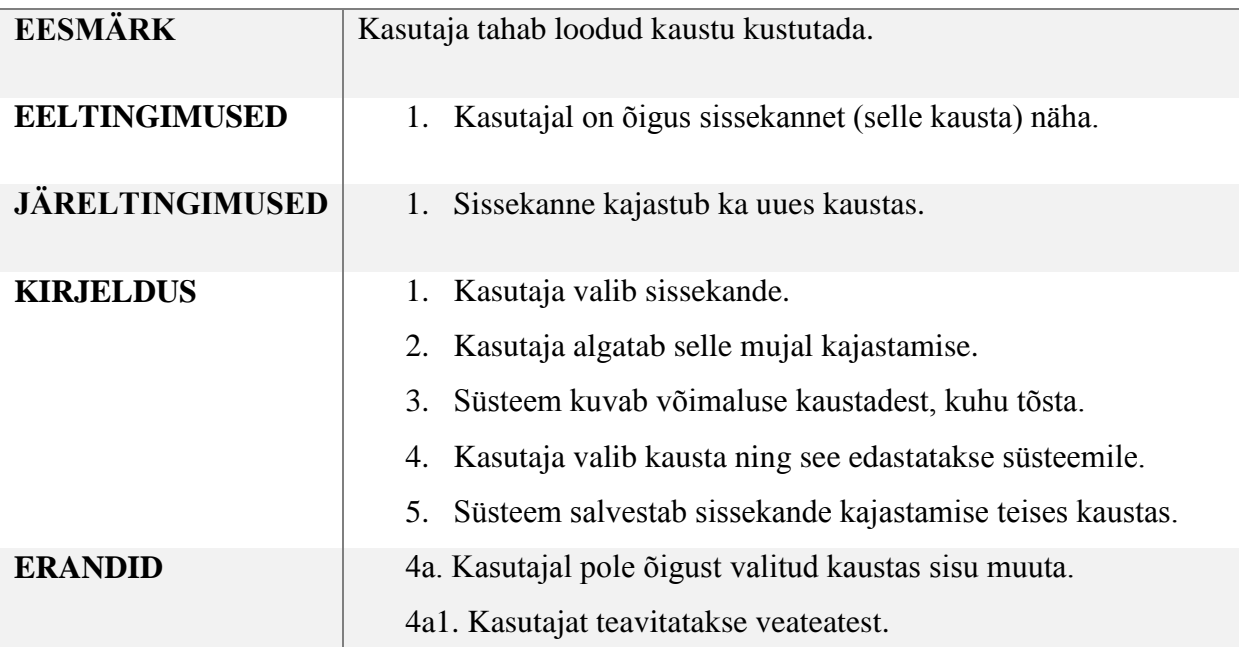

## **KASUTAJA MÄÄRAB SISSEKANDELE TEISE KAUSTA**

### **3.4.12 Kasutuslugu 12: Kasutaja filtreerib kuvatavat kausta sisu**

### <span id="page-28-3"></span><span id="page-28-1"></span>**Tabel 12 Kasutuslugu 12**

### **KASUTAJA FILTREERIB KUVATAVA KAUSTA SISU**

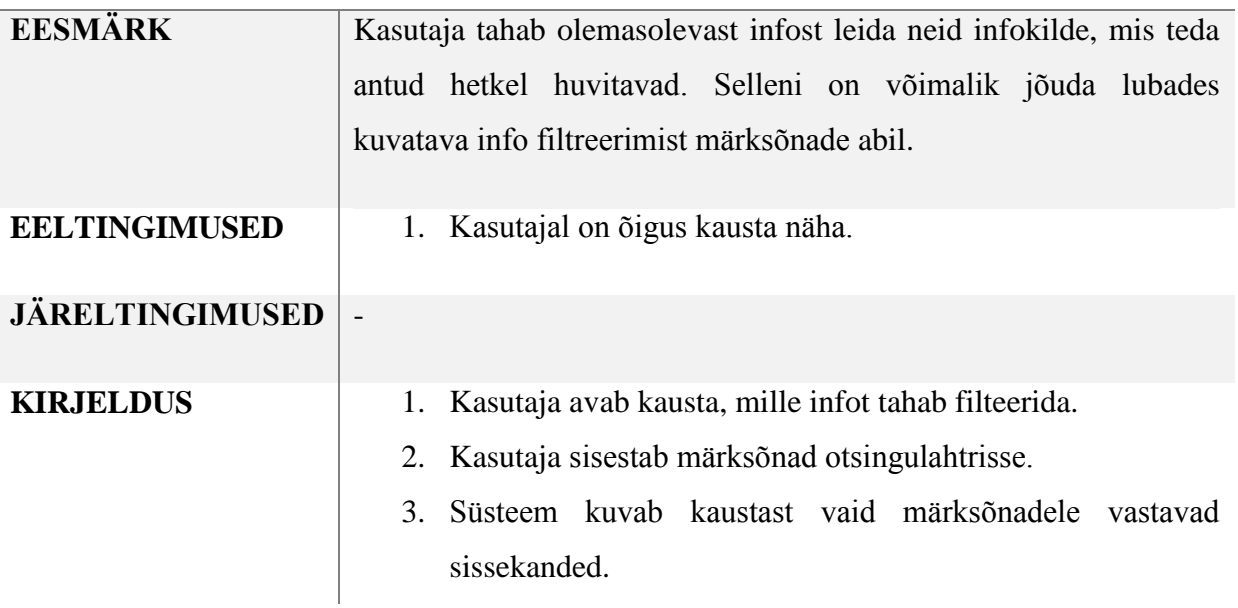

### **3.4.13 Kasutuslugu 13: Kasutaja loob andmetüübile kujunduse**

### <span id="page-29-2"></span><span id="page-29-0"></span>**Tabel 13 Kasutuslugu 13**

## **KASUTAJA LOOB ANDMETÜÜBILE KUJUNDUSE**

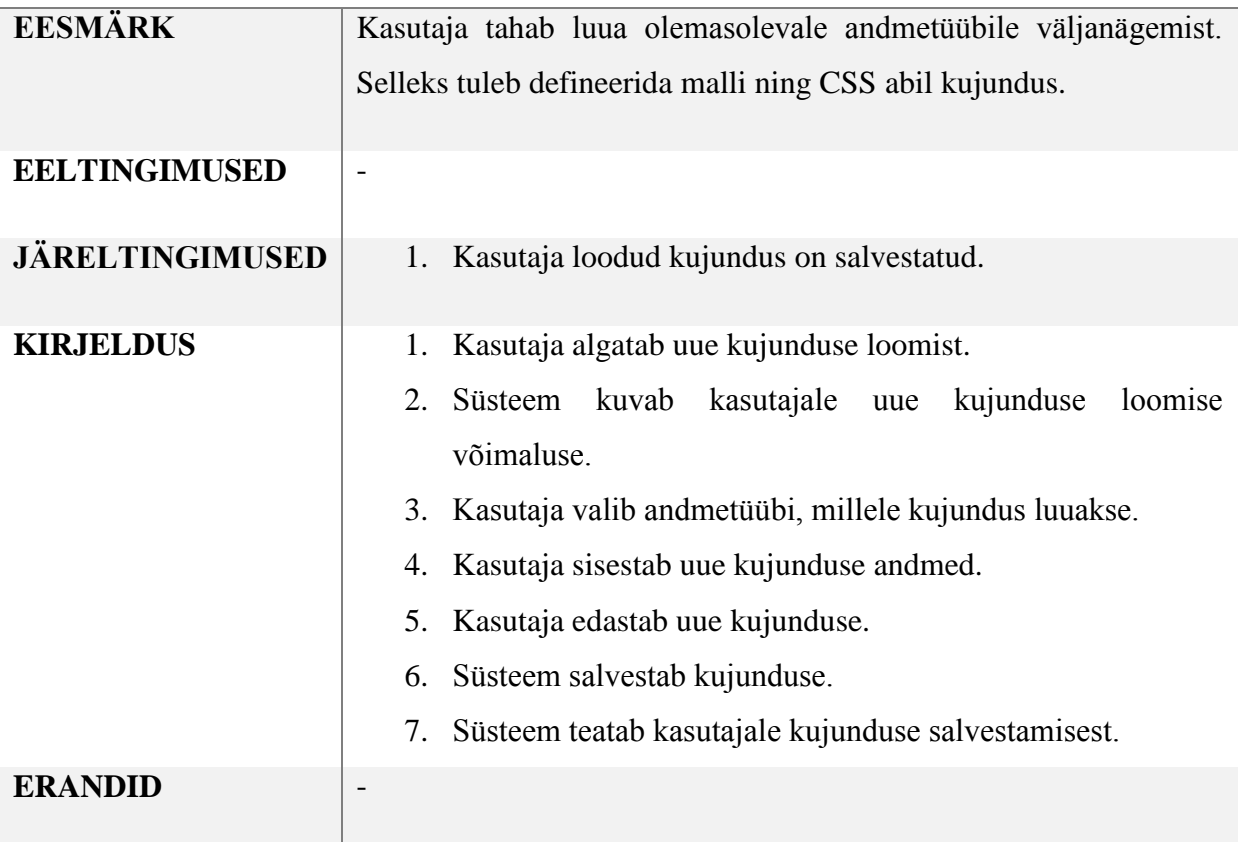

### **3.4.14 Kasutuslugu 14: Kasutaja määrab kaustale vaikimisi kujundusvalikud**

## <span id="page-29-3"></span><span id="page-29-1"></span>**Tabel 14 Kasutuslugu 14**

## **KASUTAJA MÄÄRAB KAUSTALE VAIKIMISI KUJUNDUSVALIKUD**

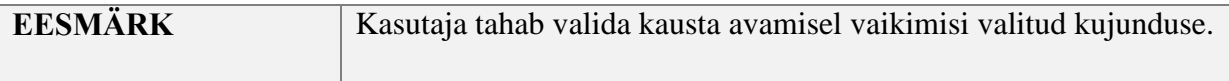

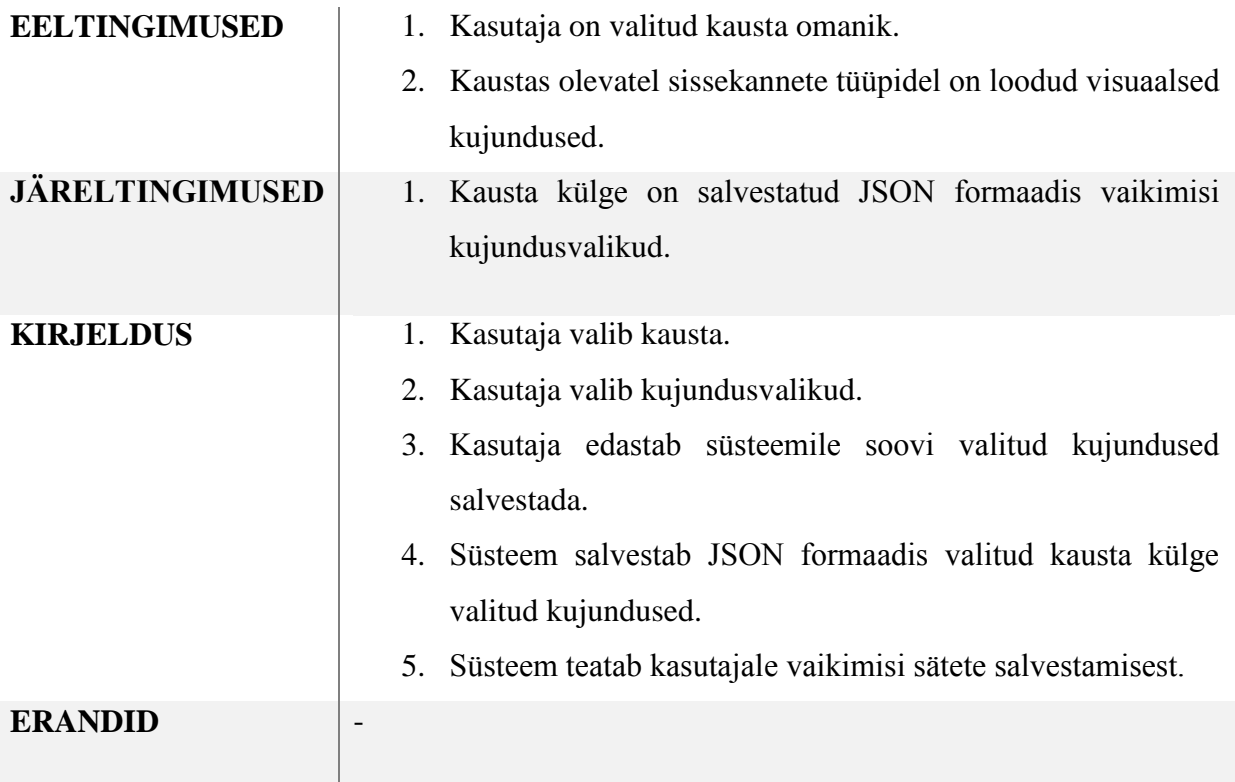

## <span id="page-31-1"></span>**4. Prototüübi arhitektuur ja kasutatavad tehnoloogiad**

<span id="page-31-2"></span>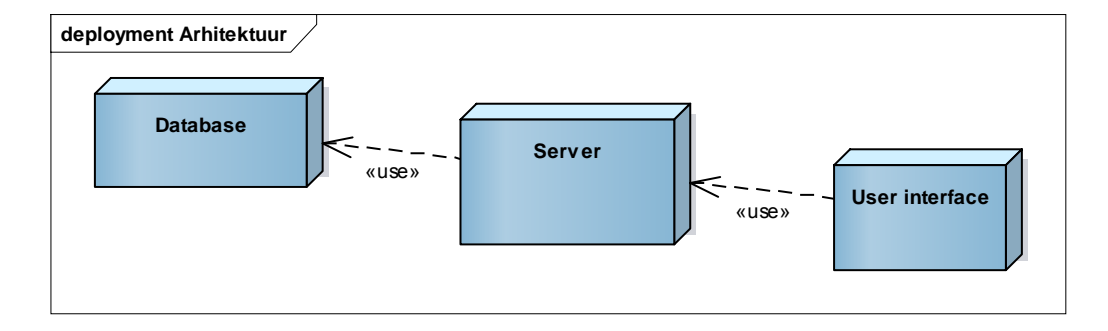

## **4.1 Arhitektuur**

#### <span id="page-31-0"></span>**Joonis 1 Arhitektuuri diagramm**

<span id="page-31-3"></span>Kasutatakse lihtsat kolmest komponendist koosnevat arhitektuuri: andmebaas, sellega suhtlev server ning kasutajaliides serveri kliendina.

## **4.2 Arhitektuuri kompondendid**

#### **4.2.1 Server**

### **4.2.1.1 Nõuded**

<span id="page-31-4"></span>Serveri tehnoloogia peab olema tugevalt orienteeritud API-de loomiseks, et selle abil toetada lisarakenduste loomist. Kasutajaliides ehitatakse ülesse tugevalt REST teenuseid kasutades, mitte vaadete loomise abil. Seetõttu pole vajalik valida mõnda Model-View-Controller või Hierarchical Model-View-Controller tüüpi raamistikku.

Kuna projekti raames on töö autor tarkvaraarendusprojekti kõigis rollides ise, peab eelistama raamistikke, mis arenduse tööd kiirendavad. Seetõttu võib teha järeleandmisi teekide ja raamistike valikutes jõudluses või stabiilsuses.

#### **4.2.1.2 Valitud Nodal.js**

Nodal.js on Node.js põhjal loodud API teenuste loomise raamistik. [4] Sellega on lihtne luua mudeleid ning nende kohta käivaid kontrollereid.

Nodal.js arendamiseks saab kasutada Javascripti ECMAScript 6 versiooni. ES6-ga loodud võimalusi üldkasutatud veebilehitsejad nagu Firefox ja Chrome veel täielikult ei toeta [5], kuid selle võimalusi saab kasutada Node keskkonnas töötavate rakenduste raames. [6]

Nodal võimaldab luua mudeleid ehk realiseerida andmestruktuuri omavahel seotud klasside näol. Nende mudelite loomisel määratakse väljad ning neile saab lisada meetodeid.

Mudelitega seotakse andmebaasitabelid, kuhu andmed salvestatakse. Suhtluse jaoks on raamistikus oma liides olemas, seega on andmete salvestamine, otsimine, uuendamine ja kustutamine koheselt võimaldatud.

Mudelite jaoks luuakse kontrollerid, mis genereeritult kohe tüüpilisi CRUD meetodeid toetavad. Kuna ühendust andmebaasiga on mudelitele lihtne konfigureerida ning kontrollerid genereeritakse põhjalikud, saab Nodal.js abil kiiresti töötava prototüübini jõuda.

Nodal.js on teenuste loomisele orienteeritud ning ei oma mingisugust (hierarhiliste) vaadete loomise süsteemi. Seetõttu tuleb kasutajaliides koostada staatiliste failide abil või kasutada lisaserverit vaadete loomiseks kasutajaliidese jaoks.

Ei leidu põhjuseid lisaserveri loomiseks, kuna kasutajaliidese infoga täitmiseks kasutatakse REST teenuseid. Kasutajaliideseks vajalikud staatilised failid – lehe HTML, käivitatav JavaScript, stiililehed – saab Nodal.js server kliendile edastada. Tegemist on staatiliste failide edastamisega serverilt kliendile.

#### **4.2.2 Andmebaas**

#### **4.2.2.1 Nõuded**

<span id="page-32-0"></span>Andmebaasile rangeid nõudeid pole. Sobivad üldtuntud relatsioonilised andmebaasisüsteemid. Soovitav oleks JSON tüüpi väljade tugi, kuna osa andmetest salvestatakse JSON kujul.

#### **4.2.2.2 Valitud PostgreSQL**

Valitud serveri raamistik Nodal.js omab PostgreSQL andmebaaside adapterit ning PostgreSQL toetab JSON tüüpi andmete salvestamist.

Lisaks arendatakse Nodal.js raamistikus spetsiifiliselt PostgreSQLis salvestatud JSON väljade info pärimist. [7] Antud hetkel pole skoopi kavandatud serveripoolset sissekannete andmete filtreerimist, kuid see võib uue funktsionaalsuse realiseerimise raames muutuda vajalikuks.

#### **4.2.3 Kasutajaliides**

#### **4.2.3.1 Nõuded**

<span id="page-33-0"></span>Kasutajaliidese loomisel kasutatakse REST teenuseid veebilehe infoga täitmiseks. Tuleb kasutada teeki, mis vähendaks arendusaega, et nende teekidega infot pärida ning lehel kuvada.

Antud projekti arendusse pole kaasatud eraldi veebilehe kujundajat, seega on soovitav kasutada mõnd teeki kasutajaliidese kergeks laiendamiseks.

#### **4.2.3.2 Valitud AngularJS, Bootstrap, ES6 Babel abil**

AngularJS on teek HTMLis dünaamiliste vaadete loomiseks. [8] Selle abil saab lehekülge automaatselt täita määrates andmed JavaScripti tasemel - "two way binding" [9]. AngularJS abil saab HTMLi kompileerida nii, et muutujate märgendid asendatakse väärtustega. See aitab laiendada kujundust või funktsionaalsust.

Bootstrapi kasutades saab arendaja ligipääsu suurele hulgale lisafunktsionaalsusele ning parema väljanägemisega tuntud HTML võimalustele. [10]

AngularJSi ja Bootstrapi kooskasutamiseks on loodud eraldi teek, et need paremini koos töötaksid. [11] Bootstrapi komponendid kirjutati ümber AngularJSi abil kasutatavaks.

Kasutajaliidese arendamise raames ES6 funktsionaalsuse kasutamiseks tuleb koostatud ES6 kood kompileerida JavaScripti versiooniks, mida tuntud veebilehitsejad toetavad. [5] Kompileerimiseks sobib Babel, mille tööd saab automatiseerida käsurealiidese abil. [12]

## **5. Andmemudel**

## **5.1 Eesmärk ja nõuded**

<span id="page-35-1"></span><span id="page-35-0"></span>Andmemudel peab olema võimeline toetama sisuliselt pea kõiksugu erinevat informatsiooni, kuna salvestatavate objektide andmeväljad defineeritakse kasutajate poolt, mitte süsteemidisainimise etapis.

Küll aga rakenduvad mõned piirangud või printsiibid:

- Sissekannete andmeid ei pea andmebaasi/serveri tasemel filtreerima. See tähendab, et andmeid võib salvestada JSON formaadis.
- Salvestatud andmetele rakendatakse mahupiiranguid. Kuna andmete uuendamiseks võib vaja minna kogu andmete ülekandmist, peab julgustama väiksemate sissekannete kasutamist. Selleks saaks piirata iga sissekande kogu JSON andmemahu suurust.
- Regulaaravaldiste implementeerimine aitaks kasutajatel oma andmete õigsust kontrollida ning tüüpide õiget kasutust tagada. Kahjuks võib regulaaravaldiste kasutus jõudluse mõttes väga kalliks osutuda. [13]
# **5.2 Kontseptuaalmudel**

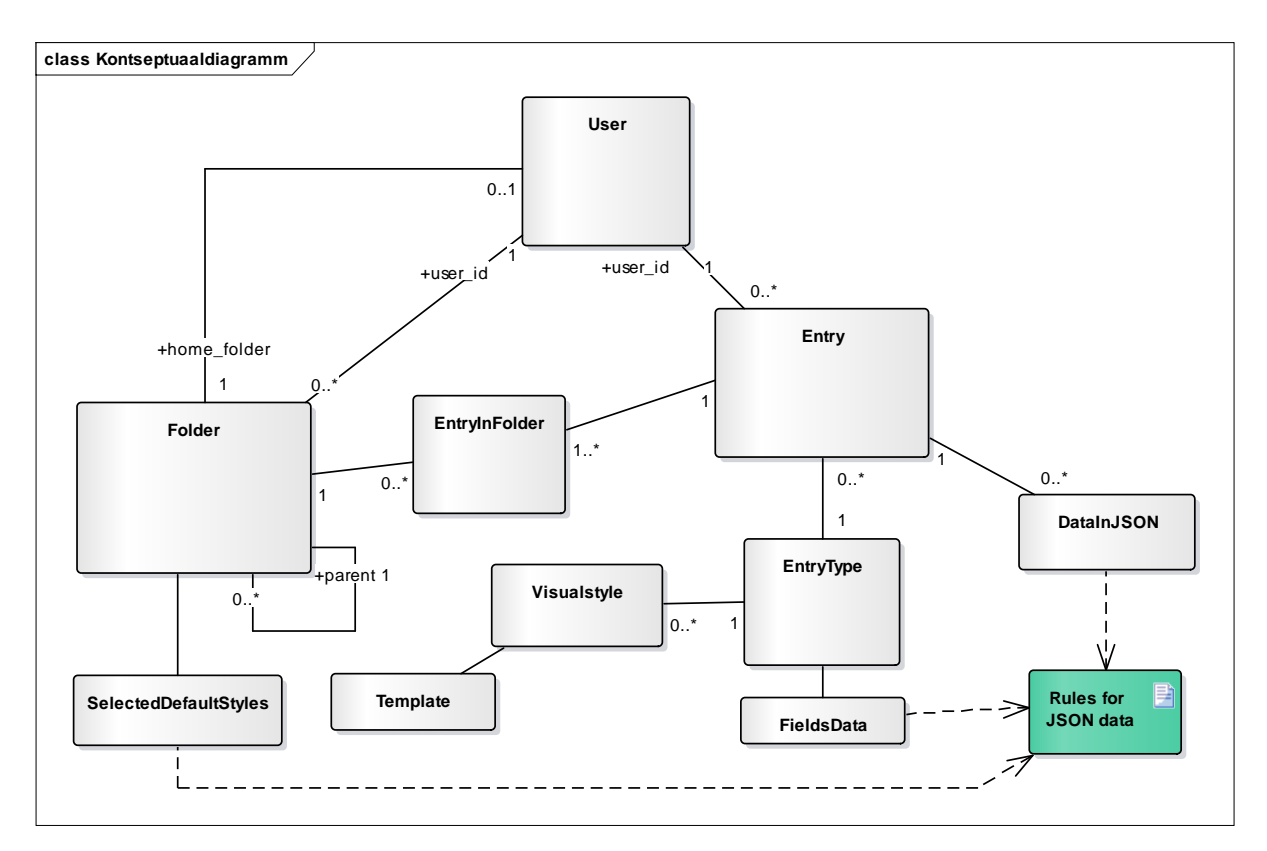

#### **Joonis 2 Kontseptuaalmudel**

Keskseks kontseptiks on Sissekanded (inglise keeles "Entry"). Sissekandel leidub alati kasutajaga autor. Sissekanded organiseeritakse kaustadesse, kuid üks sissekanne võib esineda mitmes kaustas. Ning et anda kasutajatele võimalus oma kausta ning oma sissekandeid administreerida, kõigile kasutajatele luuakse kodukaust (inglise keeles "home folder").

Sissekanded sisestatakse alati mingi tüübiga. Tüübist sõltub, missugused andmed sellel sissekandel salvestatakse JSON formaadis. JSON andmed vastavad alati kindlale tüübile.

On võimalus luua visuaalseid kujundusi. Iga kujundus käib kindla sissekande tüübi kohta, kuid neid võib ühe tüübi kohta olla mitmeid. Kujunduse määrab defineeritud mall (inglise keeles "Template"), kuhu kindla sissekande kuvamisel sisestatakse selle spetsiifilised andmed.

Kausta külge võib salvestada vaikimisi valitud visuaalsed kujundused. Sel puhul kasutatakse jällegi JSON formaadis andmete salvestamist, mis peab käima ettemääratud reegleid järgides.

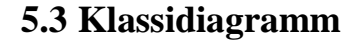

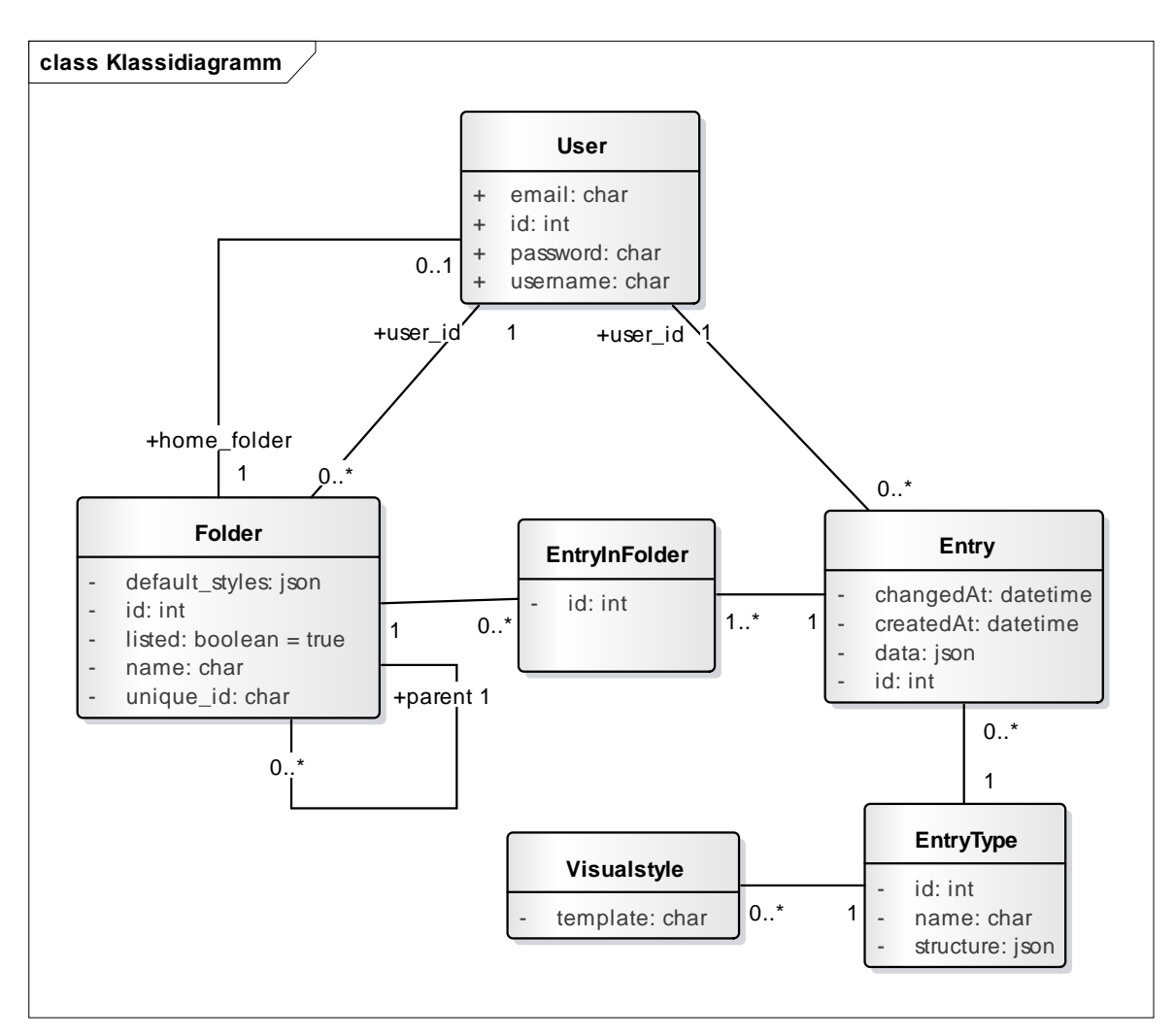

#### **Joonis 3 Klassidiagramm**

Klassidiagrammi keskmeks on 3 tähtsaimat klassi:

- 1. Kasutaja ("User")
- 2. Kaust ("Folder")
- 3. Sissekanne ("Entry")

Kausta ning sissekande looja saab alati objekti omanikuks. See annab võimaluse defineerida õiguste süsteemi, millega defineeritakse kasutajate võimalused teatud andmete suhtes – kas saab neid lugeda/kirjutada/muuta/kustutada?

Igale kasutajale luuakse oma kodukaust, mille omanik nad on. Sedasi saab globaalsesse kaustapuusse anda kuskil kasutajale endale võimaluse sissekandeid luua ning soovi korral peita.

Kaustapuu tähendab, et kõik kaustad, peale kõige ülemise "root" kausta, omavad vanemkausta. Sedasi saab kaustade ligipääsu organiseerida.

Kausta ning Sissekannet ühendab "EntryInFolder" vahetabel. Selle abil saab sama sissekannet kuvada mitmes kaustas.

Sissekande välimuse realiseerimiseks on Sissekande tüüpidele defineeritud visuaalsed stiilid. See tähendab, et spetsiifiliste sissekannete kuvamiseks saab valida loodud visuaalseid stiile.

### **5.4 Reeglid JSON andmetele**

JSON andmetele reeglite rakendamine võib käia kasutades näiteks JSON Schemat, [14] kuid antud projektiks ei tundu see vajalik. Kui kindlat teeki andmete valiidsuse verifitseerimiseks ei kasuta, siis tuleb teha andmetekontroll käsitsi või otsustada ignoreerida ebakorrektseid andmeid.

Antud projektiks määratakse JSON formaadis salvestatud andmete struktuur lahtikirjutatult ning näidetega. Lõppkasutajad aga võivad andmete salvestamisel vigu teha, kui otsustavad kasutada andmete salvestamiseks/muutmiseks otse serveri APIt ning eirata loodud kasutajaliidest. API kasutamisega saab luua enda oma kasutajaliides või ühendada loodud süsteem mõne muuga. Tuleb arvestada, et andmete valiidsust süsteem ei kontrolli praeguse skoobi kohaselt.

#### **5.4.1 Sissekande tüübi andmed**

Sissekande tüüp salvestab JSON formaadis massiivi objektidest. Iga objekt omab kahte võtit ning igal võtmel on väärtus.

1. "name" – Välja nimi

2. "type" – Välja tüüp, mille võimalikud väärtused eelnevalt defineeritud

Näide:  $\sqrt{2}$ 

]

```
{
       "name" : "url"
       "type" : "string"
},
{
       "name" : "url_name"
       "type" : "string"
}
```
#### **5.4.2 Sissekande andmed**

Sissekannete andmed salvestatakse tavaliste võti-väärtus paaridena ühes objektis. Võtmed on väljade nimetused – need defineeritud sissekande tüübi kaudu.

Näide:

```
{
       "url" : "http://www.google.com",
       "url_name" : "Google Search Engine"
}
```
#### **5.4.3 Kausta vaikimisi visuaalse stiili valikud**

Kausta vaikimisi visuaalseid stiile saab salvestada selleks, et sissekandeid soovitud viisil näidataks kõigile kausta avajatele. JSON formaadis selleks salvestatakse valikud ühte objekti võti-väärtus paaridena, kus

- võti: sissekande tüübi ID
- väärtus: võtmes defineeritud sissekande tüübi kohta käiva valitud visuaalse stiili ID

Näide:

{

"1" : 2, "2" : 2, "10" : 4

}

#### **5.5 Kasutajaliides andmete jaoks**

#### **5.5.1 Sissejuhatus**

Tüübi loomine tehti eraldiseisvana sissekannete loomisest, et need kaks osa lahutada. Sedasi on süsteemis salvestatud erinevad tüübid ning kasutajad saavad neid kasutada isegi, kui pole ise neid loonud. Kindlalt defineeritud tüübid annavad võimaluse kasutajaliidest täpselt juhtida ning lihtsustada. See tähendab, et pole vaja sissekande loomise hetkel läbi mõelda, missuguseid välju kasutaja soovib salvestada, vaid kasutaja valib tüübi ning kasutajaliides kuvab sellega seotud väljadest lähtuva vormi.

Antud peatükis on erinevad andmete manipuleerimise etapid läbitud – antud nende kohta kirjeldus ning mõned ekraanitõmmised. Kirjelduses selgitatakse, miks valitud lähenemine on kasulik lähtudes teoreetilisest alustest.

#### **5.5.2 Kasutajaliides uue sissekande tüübi loomiseks**

Sissekande tüübi loomiseks peab kasutajalt saama uue tüübi nime ning sisestatavad väljad koos nimede ning tüüpidega (kas tekst/sõne ehk "string" või number ehk "number"). Tüübid on relevantsed funktsionaalsuse laiendamise kontekstis. Välju saab lisada ning likvideerida. Alternatiivselt saaks lubada kasutajatel otse JSON formaadis defineerida tüüp nii, nagu see antud kasutajaliidese tulemusena peidetult koostatakse. Realiseeritud kasutajaliidese puhul on ebatõenäolisem kasutaja vea esinemine ning kindlasti kergem algajatele kasutajatele.

# Add a new type

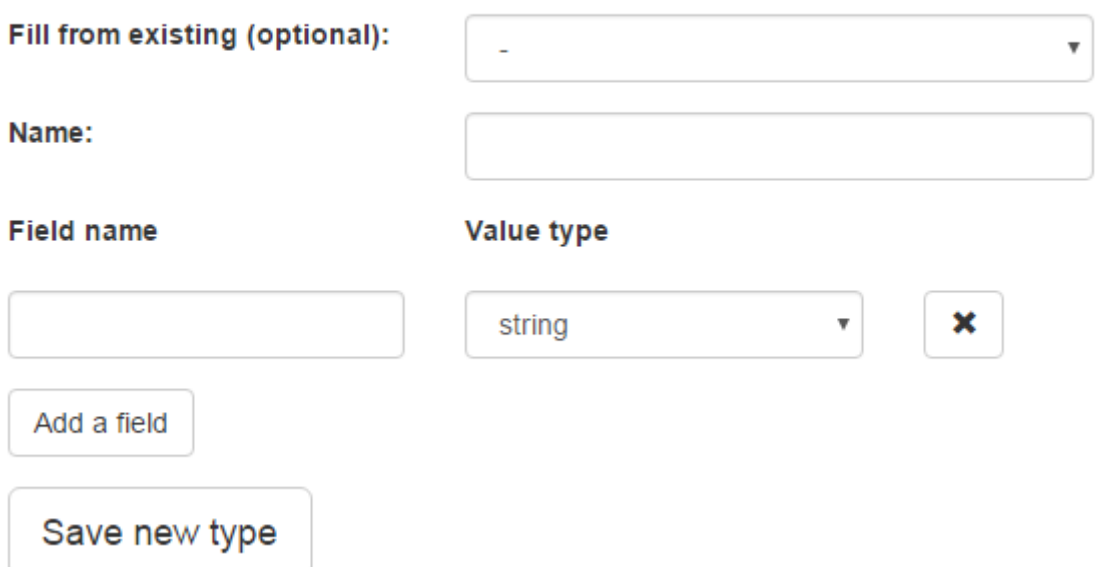

# **Joonis 4 Uue sissekande tüübi loomine (tühi)**

# Add a new type

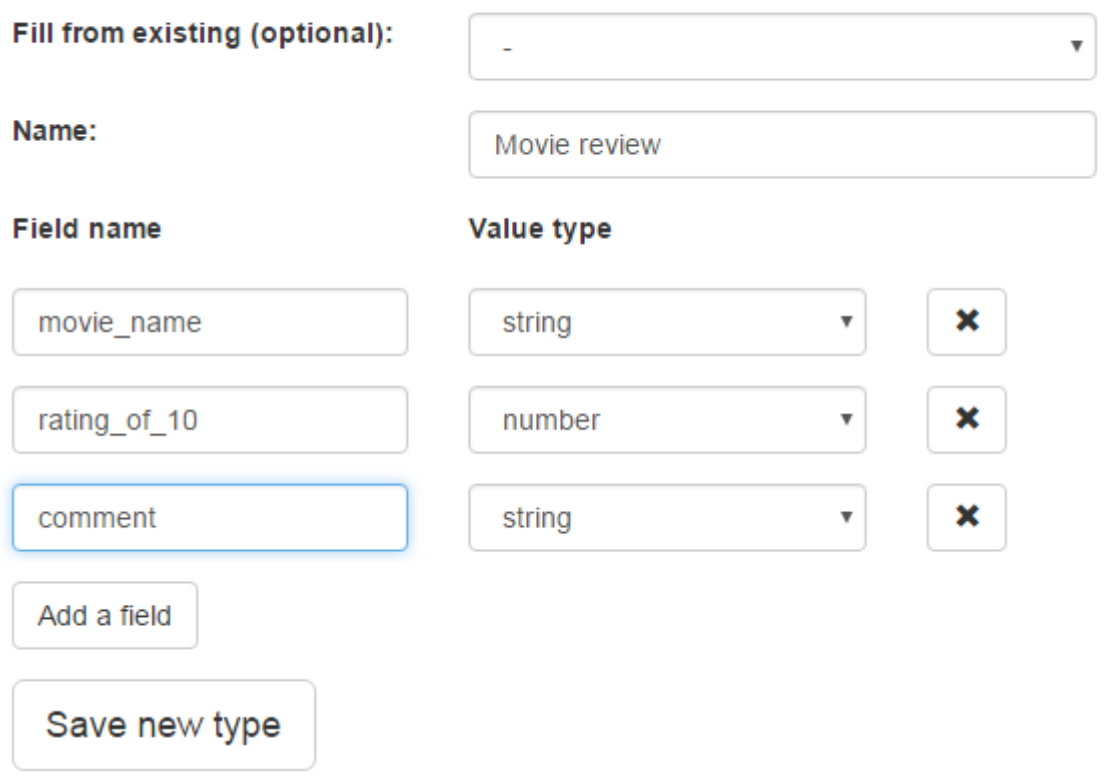

## **Joonis 5 Uue sissekande tüübi loomine (täidetud)**

#### **5.5.3 Kasutajaliides sissekande loomiseks**

Sissekande loomiseks tuleb esmaselt valida tüüp. Seejärel kuvatakse kasutajale kõik selle tüübiga kaasnevad väljad.

Antud lahenduse puhul ei kuvata konstantselt iga sisendi välja juures sisendi silti, kasutatakse vaid kohatäidet (HTML "placeholder" atribuut). See võib kohati segadust tekitada, kui läheb vormi täitmisel meelest ära, kuid üldiselt on julgustatud väiksemate sisendipikkustega tüüpide loomine. See tähendab lühikest välja täitmise aega ning seega lühimälu kasutust. Nõnda jääb kasutajaliides võimalikult minimalistlikuks.

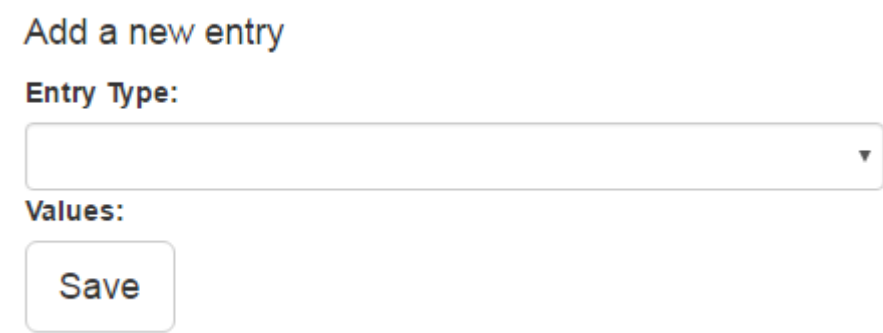

### **Joonis 6 Uue sissekande loomine**

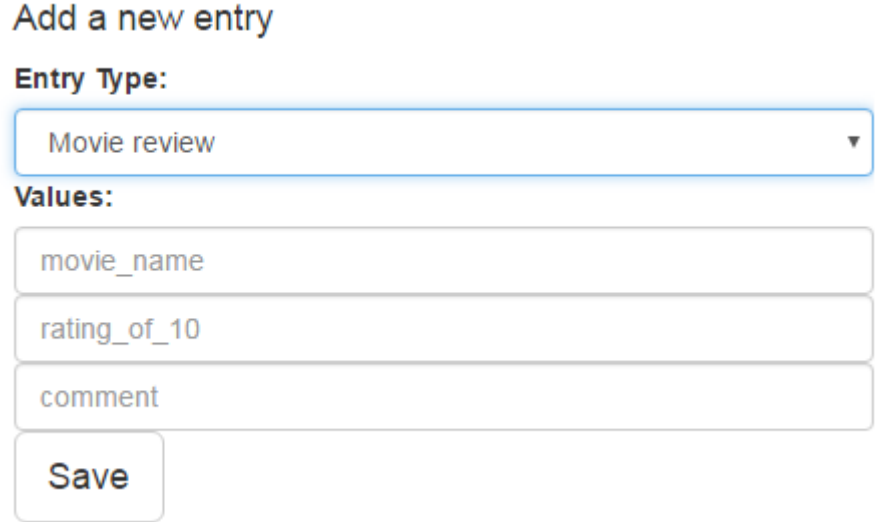

### **Joonis 7 Uue sissekande loomine pärast tüübi valikut**

#### **5.5.4 Kasutajaliides sissekande info muutmiseks**

Sissekande muutmiseks tuleb valida nende nimekirjas õige sissekande muutmiseks mõeldud nupp ("Edit"). See teeb sissekande väljad muudetavaks. Kui aga on valitud juba sissekandele tüüp, siis lisatakse need väljad. Muutmise nupp vahetub välja salvestamise nupuks. Alternatiivselt saaks uue salvestamise nupu lisada ettekande lõppu, et püsiks üldtuntud ülevalt-alla loogiline järjekord.

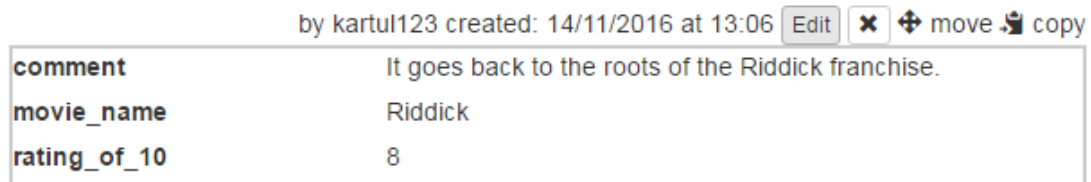

After clicking edit:

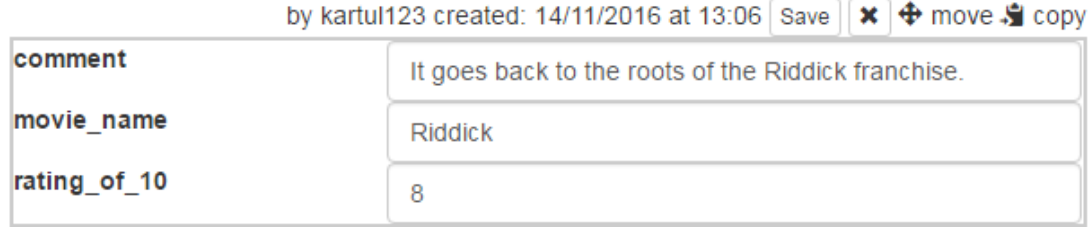

**Joonis 8 Enne ning pärast sissekande muutmise avamist**

# **6. Sissekande kujunduse määramise võimaldamine**

#### **6.1 Sissejuhatus**

Antud peatüki eesmärk on leida lahendusi, kuidas lubada kasutajal andmete kuvamist ise defineerida. Selleks pakutakse välja erinevaid lahendusi ning valitakse antud projektis sobivaim. Alternatiivid võivad osutuda valituks mõne muu sarnase projekti raames, kui probleemid on lahendatud või aktsepteeritavad. Samuti pole välistatud, et saaks kasutada lahenduste kombinatsioone, sest need võivad üksteist täiendada.

#### **6.2 Võimalikud lahendused**

#### **6.2.1 Lahendus 1: otsene HTML ja CSS kirjutamine**

Üks lihtsamaid võimalusi oleks lasta kasutajatel defineerida ise CSS keeles stiili lisaks mingit sorti HTMLi defineerimisele. HTMLini võib jõuda kasutades BB-Code tehnoloogiat. CSS peaks käima kas spetsiifiliselt tüübi või kausta kohta. Kausta laadimisel või stiili valimisel laetakse alla stiili kohta käiv CSS ning käivitatakse see.

#### **6.2.1.1 Lahenduse probleemid ja turvariskid**

<span id="page-45-0"></span>CSS abil on võimalik käivitada HTTP päringuid, kui kasutada CSS sees funktsiooni "url()". Seetõttu tuleb alati vähemalt see funktsioon CSS seest välja filtreerida. [15] Samuti ei tohiks see CSS kuidagi mõjutada lehel olevaid muid elemente. Selleks on kaks võimalust:

- 1) CSS luuakse spetsiifiliselt elemendi jaoks ning lõppkasutajad ei kasuta ise CSS väljavalijaid (inglise keeles "selector"). Kui mitu elementi on sarnase stiiliga, tuleb lõppkasutajal sama asja korduvalt defineerida.
- 2) Limiteeritakse ja filtreeritakse, milliseid CSS väljavalijaid on õigus kasutada. Kõik üleliigsed definitsioonid likvideeritakse.

CSS jaoks peaks lõppkasutaja oskama seda keelt kirjutada ning haldama viiteid elementidele. Kui andmetüüp ja seda kuvav HTML tuleb keeruline ja/või pikk, võib CSS (või väljavalijad) samuti liigkeerukas olla. Sisuliselt nõutakse selle lahendusega lõppkasutajalt veebiarenduse põhilisi oskusi ning võib olla ületamatu neile, kes pole kunagi veebilehti koostanud ning puudub huvi selle õppimiseks.

See lahendus säilitab veebitehnoloogiates üldtuntud struktuuri ja kujunduse kaheks jaotamise, kuid tähendab, et kasutajal tuleb hallata ja luua mõlemad. See võib algajatele lõppkasutajatele keerulisem olla.

#### **6.2.2 Lahendus 2: eeldefineeritud kujunduselemendid**

Saaks defineerida kasutajatele hulga kujunduselemente, mille seast valitakse ning kombineeritakse. Tuleks luua uus raamistik või implementeerida mõne teegi kasutus, mille abil elementide asukohta ning stiili saaks defineerida, andmebaasi salvestada ning teistele kasutajatele kuvada.

#### **6.2.2.1 Lahenduse probleemid ja turvariskid**

Antud projektis see lahendus pole sobilik, kuna seda võib lugeda kõige töömahukamaks. Eeldefineeritud elementidega saaks limiteerida turvariske, kuid lõppkasutajate võimalused oleks piiratud neile pakutavaga. Kui tekivad uut sorti nõuded, peaks süsteemidisaini tasemel võimalusi laiendama.

Et teada, missuguseid kujunduselemente on vaja, peaks süsteemidisaini tasandil tegema uurimistööd (potentsiaalsete) lõppkasutajatega. Sedasi saab kindel olla, et loodavad elemendid on vajalikud ning midagi kriitilist kasutajatel puudu ei jää. Süsteemidisaini tasandil lihtsalt ei teata, missugused nõuded võivad lõppkasutajatel tekkida.

#### **6.2.3 Lahendus 3: BBCode'ide kasutamine koos CSS sisestamisega**

Lõppkasutajad saavad kujunduse luua kasutades üldkasutatud Bulletin Board Code'e. [16] BBCode kasutatakse just turvariskide maandamiseks ning HTML keerukuste peitmiseks lõppkasutajate eest.

BBCode'e saab ise defineerida ning muuta, kuid võib alustuseks võtta need, mida näeb tihti teistes infosüsteemides: paks kirjatüüp, kaldkiri, lingid, listid jt. Soovitatav oleks kasutada mõnda teeki, mida saab ise süsteemidisaini tasemel laiendada.

Isedefineeritud märgendile (inglise keeles "tag") saab külge panna stiili sisendi. See annab mugava valikulise võimaluse lõppkasutajal CSSi kirjutada nii, et see mõjutab täpselt defineeritud skoopi.

Lahenduse raames on sissekande kujunduse struktuur ja väljanägemine (piltlikult HTML ja CSS) ühes koos ning pole vaja neid eraldi hallata.

#### **6.2.3.1 Lahenduse probleemid ja turvariskid**

Lõppkasutajale antakse võimalus sisestada otseselt CSSi lehele, mida kuvatakse teistele kasutajatele. Sellega kaasnevad probleemid kattuvad nendega, mis kaetud peatükis ["6.2.1.1](#page-45-0) [Lahenduse probleemid](#page-45-0) ja turvariskid." CSS kirjutamise lubamine ning salvestamine, taasesitamine tekitab XSS riski. [15]

#### **6.2.4 Lahendus 4: kujunduste pakkumine ning kinnitamine**

Oleks võimalik eelnevalt pakutud lahendusi kasutada laiendusega, et kõik lõppkasutajate pakutud kujundused vaadatakse üle mingit sorti administreeriva rolli esindaja poolt. Sedasi saaks tagada paindlikkust ning toetada tehnoloogias kõiki võimalusi, kuid samas lükata tagasi kujundused, mis näivad pahatahtlikena.

Algselt saaks kõikide loodud kujunduste kasutust piirata vaid autorile endale. Sedasi võib potentsiaalselt pahatahtlikku kujundust kasutada vaid selle looja.

#### **6.2.4.1 Lahenduse probleemid ja turvariskid**

<span id="page-47-0"></span>Pakutud kujunduste ülevaatamine ning kinnitamine sisaldab suuremat inimfaktorist lähtuvat riski. See tuleneb võimalusest, et tegelikult pahatahtlik kujundus kiidetakse süsteemis heaks ning tehakse kättesaadavaks ka teistele kasutajatele. Tuleb ka arvestada, et potentsiaalselt pahatahtlik lahendus on infosüsteemi salvestatud isegi kui otsustatakse, et praegusel hetkel pole see kättesaadav. Selline fakt muutub relevantseks infosüsteemi evolutsiooni ja suurtemate muudatuste kontekstis.

Isegi kui lõppkasutajatel on võimalus saada kujunduste ülevaatajaks, tekib süsteemidisanija ja lõppkasutaja vahepealne roll. See tähendab, et süsteem vajab märgatavalt suuremat administreerimist ning tuge ehk suuremat tööjõu hulka. Kui selliseid usaldusväärseid administraatoreid kogukonnast ei leita, peab siiski infosüsteemi arendajate meeskond tagama, et rolli ülesanded oleks täidetud.

## **6.3 Valitud lahendus ja selle realisatsioon prototüübis**

Valiti lahendus 3: BBCode'ide kasutamine koos CSS sisestamisega. See annab tahetud paindlikkuse, kuid omab ka lihtsustavat kihti. BBCode'ide kasutamine pole algajatest lõppkasutajatele liiga keeruline, kuna nende jaoks on võimalik teha abistav kasutajaliides, mis sisestab kasutaja valitud märgendi ise.

#### **6.3.1 Kujunduse loomine**

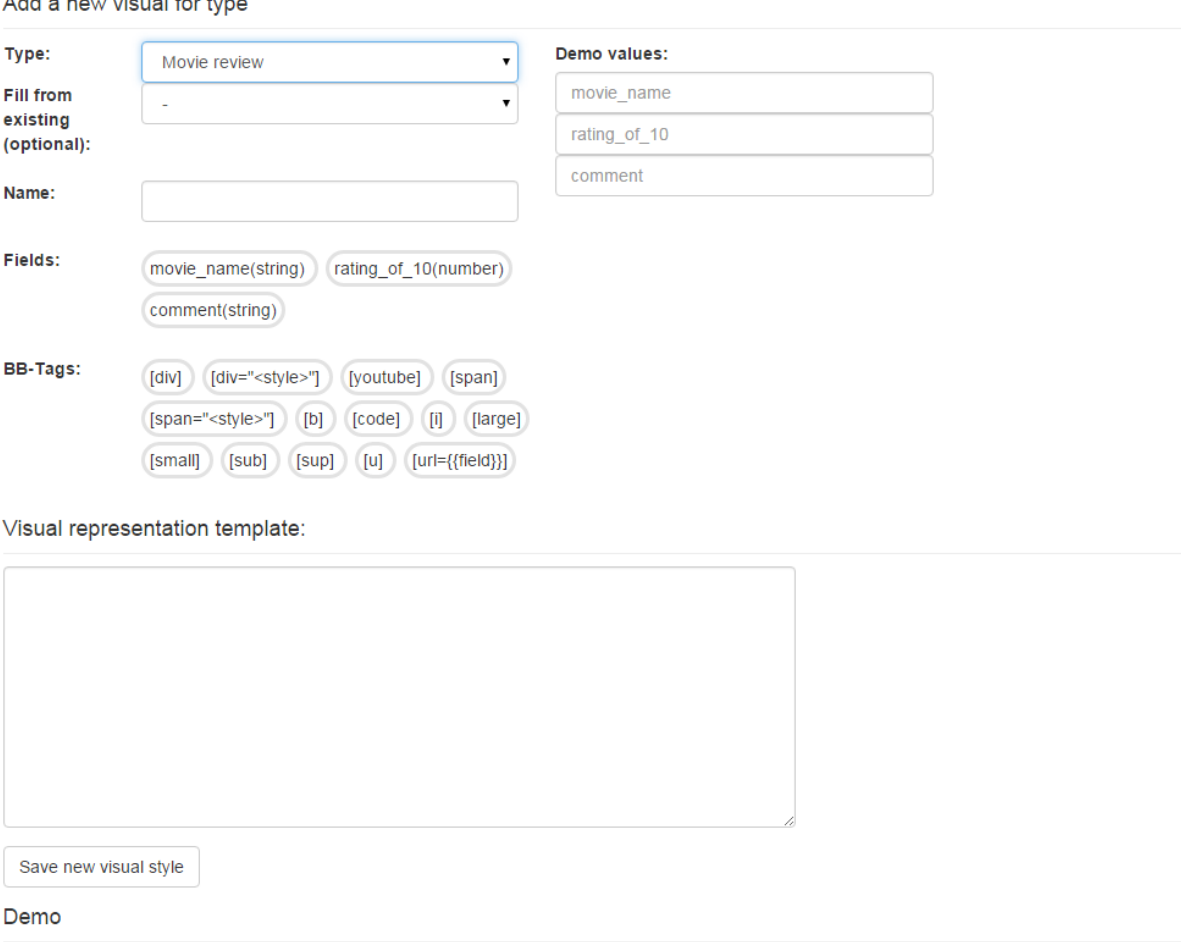

#### **Joonis 9 Uue kujunduse loomise täitmata vorm**

And all and continued from the com-

Vormil tuleb esmaselt valida tüüp, millele kujundus luuakse. Sedasi vorm muutub, et kuvada informatsiooni, mis aitab "Template" – sisult tekstiala – koostamisel. Kasutajale antakse abistavad nupud, et teha tekstivälja täitmist lihtsamaks, kuid nende kasutamine pole kohustuslik.

Tekivad nupud sektsioonis "Fields", mis sisestavad vajutamisel tekstialasse väljadele määratud sümbolite jada. Näiteks, kui välja nimi on "movie name", siis sisestatakse kokkuleppeliselt välja nimi kahe  $\frac{1}{2}$ -märgi vahel – "\$movie name\$". Individuaalse sissekande vaatamisel asendatakse see sissekande selle välja väärtusega.

"BB-Tags" sektsioonis on nupud, et sisestada toega BBCode'i märgendid. Märgendite nimekirja saab laiendada, kui süsteemis kavandatakse uute märgendite tuge.

Loodud tüübi valimise järgselt kuvatakse kasutajale vormis koht, kuhu panna proovitavad väärtused (inglise keeles "Demo values"), et näidis tuleks sisukas ning võimalikult elutruu – kasutajal oleks hea aimdus, kuidas selliselt sisestatud kujundus välja näeb (näide vt ["Joonis 10](#page-50-0) [Täidetud kujunduse lisamise vorm"](#page-50-0)). Kohese tagasiside abil saab keerulisemad süsteemi osad kasutajatele selgemaks teha.

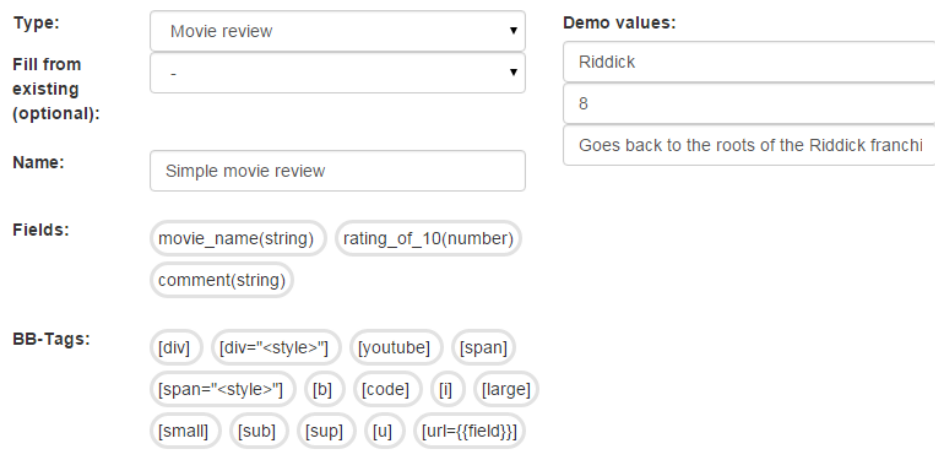

Visual representation template:

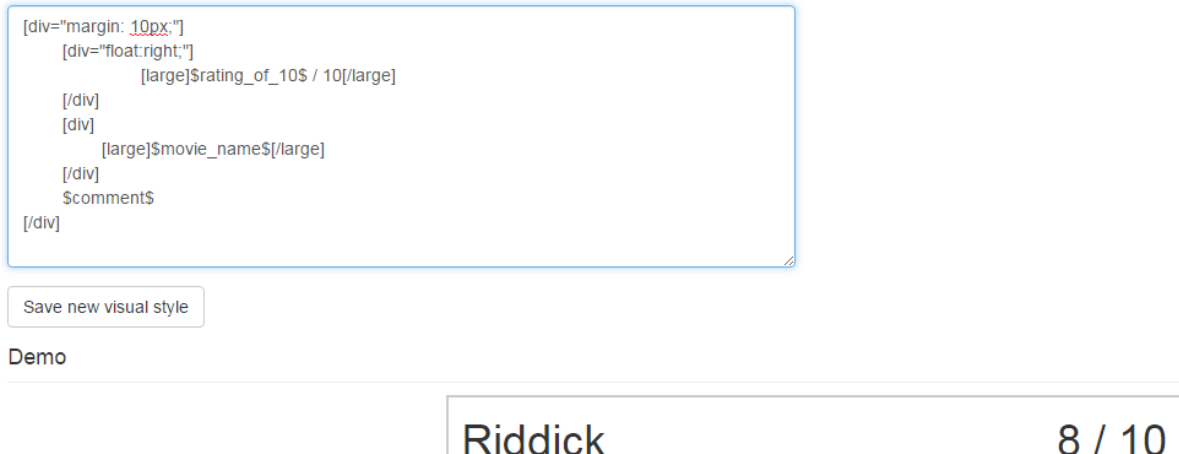

#### <span id="page-50-0"></span>**Joonis 10 Täidetud kujunduse lisamise vorm**

Goes back to the roots of the Riddick franchise.

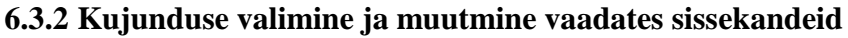

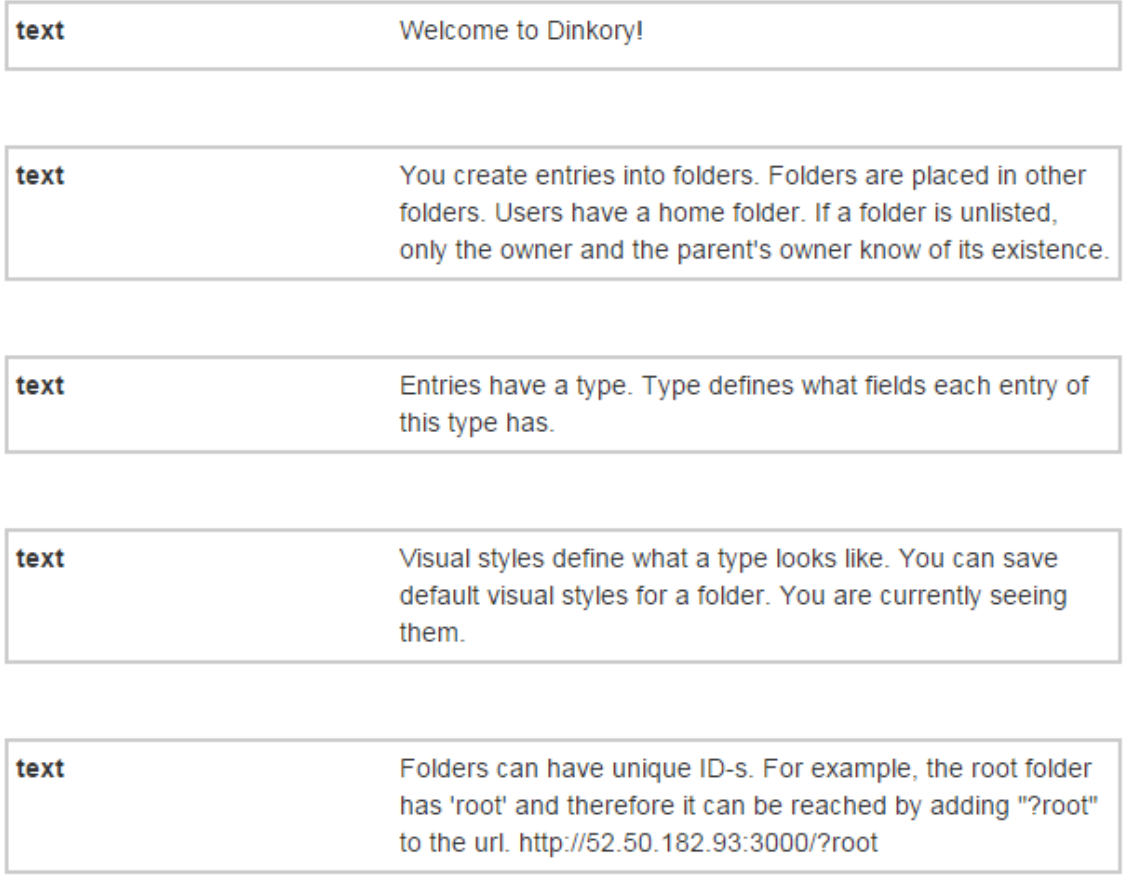

#### <span id="page-51-0"></span>**Joonis 11 Sissekanded ilma kujunduseta**

Sissekanded omavad vaikimisi väljanägemist, et isegi ilma kujunduseta oleks andmeid võimalik vaadata (vt "Joonis 11 [Sissekanded ilma kujunduseta"](#page-51-0) lk [52\)](#page-51-0). Kujunduse valiku tegemisel koheselt selle tüübi sissekannete väljanägemine muutub. (Samade sissekannete puhul erinevuse nägemiseks vt "Joonis 12 [Sissekanded valitud kujundustega"](#page-52-0) lk [53.](#page-52-0))

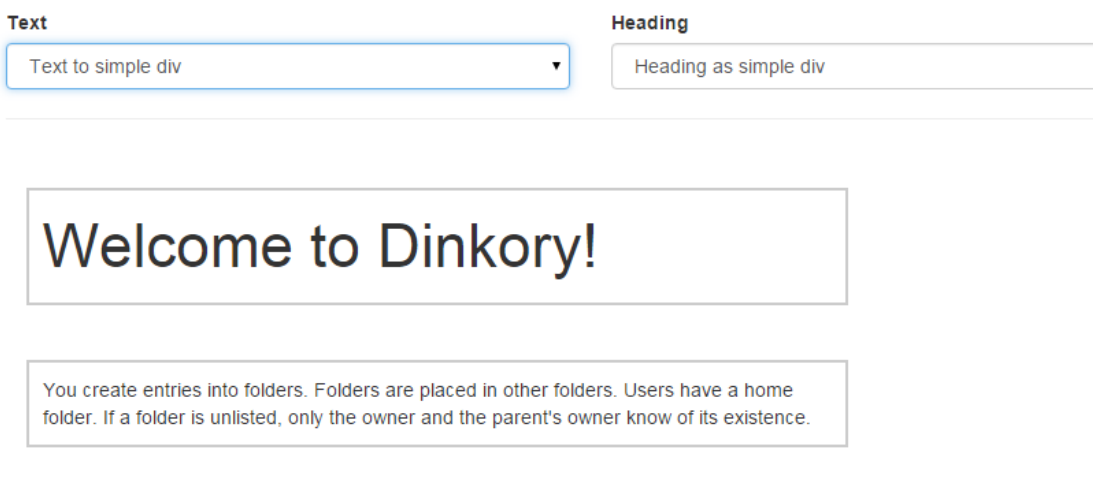

 $\pmb{\mathrm{v}}$ 

<span id="page-52-0"></span>**Joonis 12 Sissekanded valitud kujundustega**

#### **6.3.3 Kujunduse valiku salvestamine kausta tasemel**

Pole mõistlik eeldada, et kasutaja igal kausta avamise korral valib uuesti, missugused kaustas olevad sissekanded välja peavad nägema. Kui kasutaja on omale valinud mõne meelepärase väljanägemise, oleks hea see kuidagi infosüsteemi salvestada. Lisaks aitab see kasutajal kuvada enda loodud sissekandeid teistele kasutajatele just nii, nagu soovitud. Informatsiooni edastamise viisist sõltub, kui hästi lugeja seda hoomab.

Korduvalt samade kujunduste valimise asemel on süsteemis kasutajal võimalus salvestada tüüpide vaikimisi kujundusvalikud kausta tasemel. Valikud salvestuvad kausta objekti külge, seega nende määramiseks peab kasutaja olema kausta omanik.

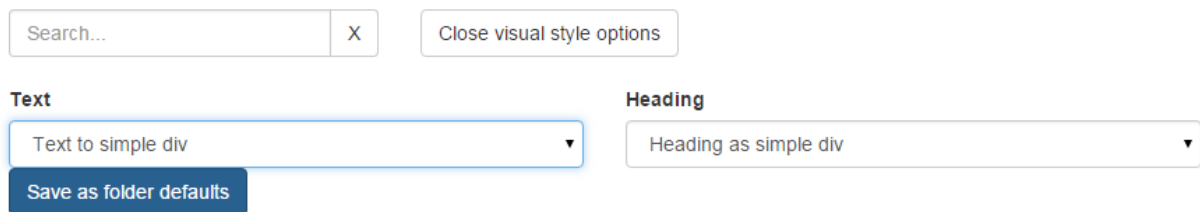

**Joonis 13 Kausta vaikimisi valikute salvestamine**

# **7. Funktsionaalsuse laiendamise võimaldamine**

Funktsionaalsus on kolmas aspekt, mis lahendada. Universaalse andmemudeli loomine ning veebikeskkonna kujunduselementide kasutatavaks tegemine jääb projektis realiseeritavate osade hulka. Kahjuks pole realistlik funktsionaalsuse laiendamise toe arendus, kuna selleks vajalik töö hulk on liiga suur.

Peatükis antakse mõned võimalikud lahendused, kuid suurimaks limiteerijaks on antud projekti puhul töö maht. Peatükis ["7.2](#page-55-0) [Realiseeritud lahendus"](#page-55-0) lk [56](#page-55-0) selgitatakse, missugused valikud oleks tehtud ilma tööjõu piiranguta.

Funktsionaalsuse laiendamine jaguneb kaheks:

- 1) Sissekannete loomine muust allikast saadud andmete põhjal. Näiteks RSS voost, mõnest REST või WSDL veebiteenusest.
- 2) Sissekannete andmete manipuleerimine kuvamiseks. Näiteks salvestatud ajahetke põhjal kuvada aeg formaadis "aega selle hetkeni järgi", matemaatilised tehted salvestatud numbritega, tinglik kuvamine või kujundus vastavalt mingitele andmete kriteeriumitele. Selle toetamiseks on salvestatud sissekande tüüpide külge iga välja tüüp – väljas olev info on tekst või number.

#### **7.1 Võimalikud lahendused**

#### **7.1.1 Lahendus 1: lubada kasutajate enda skriptide käivitamine**

<span id="page-54-0"></span>Kasutajad saaksid süsteemi ise sisestada käivitatavaid skripte. Skriptitoe võiks teha Javascripti või muu keele jaoks. Suvalise skripti käivitamine kasutajate masinatel ilma ülevaateta on kohutavalt suur risk. Kahju tekkimist ning ulatust loeks suureks.

Ebarealistlik oleks luua keelatud käskude nimistut, mille abil filtreerida välja keelatud käsud kasutaja pakutud skriptist. Alternatiivselt saaks skriptide ülevaatamiseks luua administreeriva rolli. Probleemid oleksid sarnased neile, mida kirjeldati peatükis ["6.2.4.1](#page-47-0) Lahenduse [probleemid ja turvariskid"](#page-47-0) lk [48.](#page-47-0) Uue rolli loomine ning sellele vastutuse andmine nõuaks lisatööjõudu ning suureneb inimvea risk.

#### **7.1.2 Lahendus 2: REST teenustel tuginemine**

Kui rakenduse aluseks luuakse kättesaadavad REST teenused, on lõppkasutajatel võimalus luua täiesti oma kasutajaliides või mingit sorti oma tarkvara, näiteks skriptide abil luua ning sisestada andmeid infosüsteemi. Sel viisil võivad kasutajad oma kõiksugu andmeid talletada loodud süsteemis, kuid peavad ise olema võimelised vastavat tarkvara looma. Kahjuks ei saa eeldada, et kõik (või enamik) lõppkasutajatest oleksid vastavate teadmiste ning oskustega.

Laiendusena võib lubada kasutajaliidese abil JSON formaadis andmete sisestamist. See tähendab, et üks osa – otse REST teenustega suhtlemine mingi tarkvara abil – on kaetud lihtsustusega. Kasutajad peavad siiski olema võimelised oma andmeid muundama aktsepteeritavasse JSON formaati.

Sellise lahenduse puhul on andmete muutmine/uuendamine agregeeritult raskendatud. Iga sissekanne tuleb eraldi muuta või kustutada ning asendus luua.

#### **7.1.3 Lahendus 3: teekidega tehnoloogiate toetamine**

Võimaldada andmete muutmine mingit sorti teekide abil. Nende teekide seas oleks tugi tehnoloogiatele nagu näiteks RSS voo lugeja, XML ja JSON andmete sõelumine, ämblik

(inglise keeles "Web Crawler") jt. Iga selline ala vajaks individuaalset lähenemist ning kasutajatele toe loomist (plus hooldust).

Arvukate teekide kaasamine süsteemi vajaks suurt tööjõuhulka. Leidub mitmeid tehnoloogiaid, mille tuge võivad lõppkasutajad tahta ning pärast implementeerimist tuleb neile rakendada järelvalvet. Samuti on kõik lisatavad teegid potentsiaalselt turvariskid.

#### **7.1.4 Lahendus 4: turvalise skriptikeele loomine**

<span id="page-55-1"></span>Oleks võimalik luua uus skriptikeel, mille kasutamisega pole võimalik lubatud piiridest välja minna. Seda võiks vaadelda kui veebitehnoloogiates kasutatud Javascripti osahulka – uude keelde lubatakse ainult teatud funktsionaalsus, et vältida XSS tüüpi probleeme.

Antud lahendus on vastupidine lähenemine lahendusele 1 (vt ["7.1.1](#page-54-0) Lahendus 1: lubada [kasutajate enda skriptide käivitamine"](#page-54-0) lk [55\)](#page-54-0) – saab välja jätta skriptist keelatud read või (nagu selles lahenduses pakutakse) luua lubatud käskude alamhulk. Kogu keele läbi käimine, et luua potentsiaalselt kahjulike käskude nimekirja, nõuab suurt tööhulka ning pole ilmtingimata lõpuni tehtav töö. Kui keel areneb või standard muutub, tuleb reegleid kohandada. Seetõttu on realistlikum luua heakskiidu saanud käskudest alamhulk või koostada täiesti uus skriptikeel.

Loodav skriptikeel peaks prioritiseerima kasutajate vajadusi ning arvestama nõudega, et kõik lõppkasutajad pole programmeerimise (või skriptide kirjutamise) oskustega. Julgustav oleks tugev visuaalsete elementide kasutamine, kuid visuaalne lihtsustamine ei tohi funktsionaalsust limiteerida. Süsteemidisainija ei oska ette näha, kuidas lõppkasutajad süsteemi utiliseerida soovivad.

#### **7.2 Realiseeritud lahendus**

<span id="page-55-0"></span>Antud projekti raames pole võimalik piisavalt sisuka skriptikeele loomine. Seetõttu ei saa kasutada peatükis ["7.1.4](#page-55-1) [Lahendus 4: turvalise skriptikeele loomine"](#page-55-1) lk [56](#page-55-1) pakutut, kuid see oleks ideaalvariant – võimaldab lihtsust ja turvalisust.

Süsteem on ülesse ehitatud REST teenuseid kasutates. Sinna kuulub ka OAuth [17] kasutus, et andmete muudatused oleksid seotud õigustega kontoga. Ülevaade loodud APIst vt ["13](#page-67-0) [Lisa](#page-67-0) 1: [API dokumentatsioon"](#page-67-0) lk [68.](#page-67-0)

Piirangutest lähtuvalt on kasutajaliidesesse realiseeritud vaid sissekannete sisestamine ning kausta sissekannete andmete väljastamine JSON formaadis. Sissekannete sisestamisel kuvatakse oodatav sisendi formaat (inglise keeles "Expected format"), kus sõnede väärtuseks tühi sõne, numbrite puhul null (vt "Joonis 14 [Sissekannete lisamine JSON formaadi kaudu"](#page-56-0) lk [57\)](#page-56-0). Kasutaja saab seejärel sisestada kas ühe objekti või objektide massiivi. Kui sisendit ei suudetud sõeluda, kuvatakse kasutajale veateade.

Kasutaja saab kõik kaustas olevad sissekanded lasta väljastada JSON formaadis. Seda sama väljundit võib kasutada mõne muu kausta sisendina – võimaldab kogu kausta sisendite korraga kopeerimist ilma viideteta. Hetkel on sama sissekannet võimalik kuvada mitmes kaustas, kuid pole kasutajaliideses ette nähtud sissekandest identse koopia tegemine.

# Adding entries from JSON

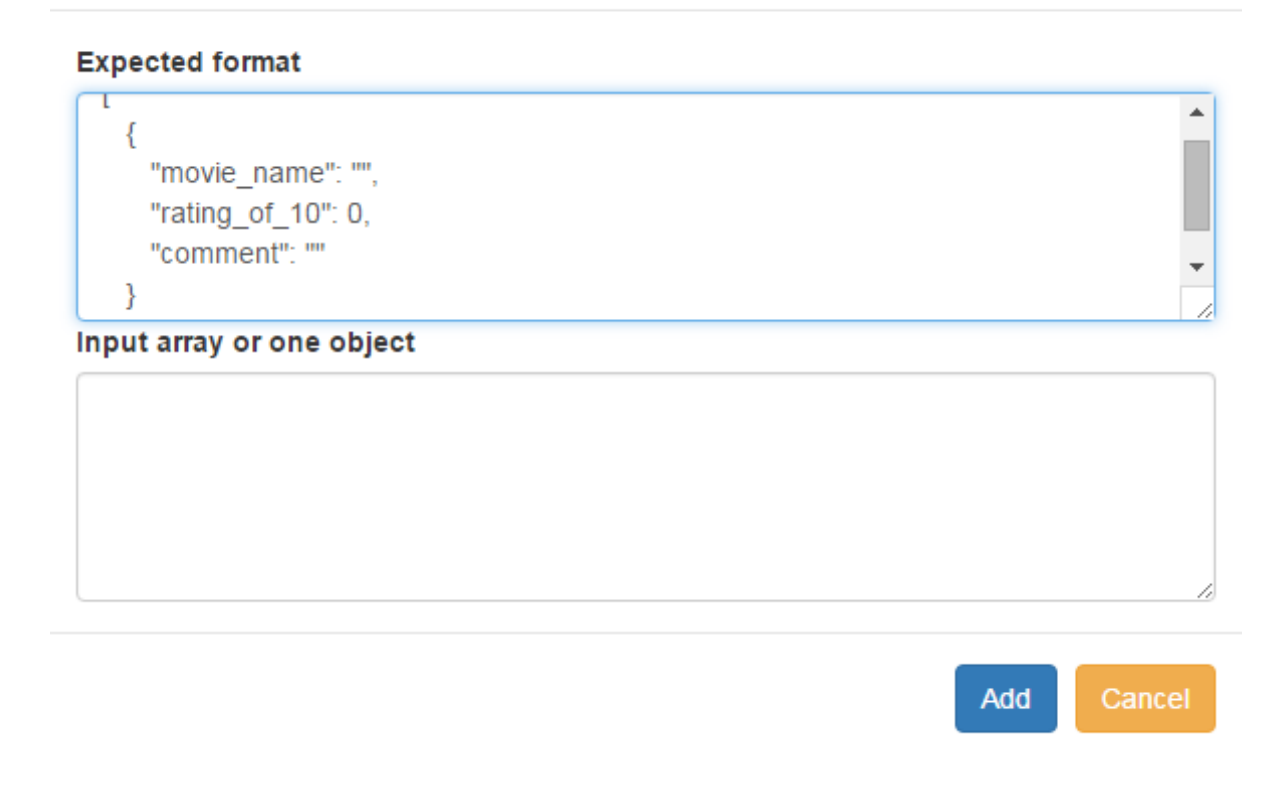

#### <span id="page-56-0"></span>**Joonis 14 Sissekannete lisamine JSON formaadi kaudu**

# **8. Prototüübi testimine**

#### **8.1 Põhiprogrammi testid**

Põhiprogrammi API on kaetud SoapUI [18] testidega. Osa testides kasutatud sisenditest genereeritakse testi käigus, osa fikseeritud. Järgnevad kuus peatükki selgitavad testide gruppe.

Testid käivitamisel läbitakse kõik edukalt. Vastuste testimiseks testitakse tagastatud olekukoode ning kontrollitakse, kas vastuses leidub veateade või mitte.

#### **8.1.1 Kasutaja ning ligipääsuloa haldus**

Esmalt luuakse uus kasutaja. Üritatakse sisestada sama kasutajainfot uue kasutaja loomisel kontrollimaks, et pole võimalik luua kattuvate andmetega kasutajat. Seejärel toimub päring kasutaja info muutmiseks. Järgnevalt proovitakse kasutajaga väljalogimist ning uuesti uute andmetega sisselogimist. Luuakse ka teine kasutaja, mida läheb vaja teiste testide gruppide läbimisel.

#### **8.1.2 Kaustahaldus**

Kaustahalduse testimine algab lihtsalt kaustade pärimisega ligipääsuloaga ning ilma. Tuleb tagada, et privaatsed kaustad ei kajastuks kolmandatele isikutele. Seda on põhjalikumalt uuritud testide grupis number 6 (vt ["8.1.6](#page-58-0) [Kaustadega seotud](#page-58-0) õiguste testimine").

Kausta loomist proovitakse ilma vanemat täpsustamata, ilma vanema omanikuõiguseta enne, kui edukas päring tehakse. Seejärel proovitakse seda kausta muuta ning kustutada: ilma õigusteta, ilma omaniku õigusteta.

#### **8.1.3 Sissekandehaldus**

Sissekandeid üritatakse luua ning muuta kolme päringuga: ilma ligipääsuloata, ilma omaniku ligipääsuloata ning alles siis edukalt.

#### **8.1.4 Sissekande tüübi haldus**

Sissekande tüüpe vaid päritakse ning luuakse. Loomiseks vajatakse kehtivat ligipääsuluba.

#### **8.1.5 Visuaalse kujunduse haldus**

Visuaalseid kujundusi vaid luuakse ning päritakse. Loomisel oodatakse kehtivat ligipääsuluba.

#### **8.1.6 Kaustadega seotud õiguste testimine**

<span id="page-58-0"></span>Esmaselt luuakse kaust. Kaustale luuakse neli alakausta, millest kaks on peidetud teiste eest. Kaks loodud kaustadest antakse erinevatele teistele kasutajatele – üks nendest kaustadest oli peidetud. Eesmärk on kaustas olevate alamkaustade pärimisel kõigile kasutajatele kuvada erinev tulemus vastavalt nende rollidele kaustade suhtes. Selleks käivitatakse kolm päringut:

- 1) Päritakse alamkaustad ilma ligipääsuloata. Tagastatakse need kaks kasuta, mis polnud peidetud.
- 2) Päritakse alamkaustad kausta omanikuna. Kausta omanikule kuvatakse kõik neli.
- 3) Päritakse alamkaustad ühe peidetud alamkausta omanikuna. Sellisel puhul tagastatakse peitmata kaustad ning selle kasutaja enda peidetud kaust (kuid mitte teisele kasutajale kuuluv peidetud kaust).

#### **8.2 Kasutajaliidese kontrollimine stsenaariumite põhjal**

Kõige tähtsam on süsteemi puhul kontrollida, kas see vastab ootustele ning rahuldab lõppkasutajate vajadused. Selle kontrollimiseks käiakse antud peatükis läbi algselt defineeritud stsenaariumid (vt ,3.2 Stsenaariumid lk [20\)](#page-19-0) ning antakse kommentaare, kas tulenevad nõuded on täidetud.

Stsenaariumitest on hetkel toetatud ilma suuremate puudujääkideta kõik.

#### **8.2.1 Stsenaarium 01**

Süsteemis on võimalik luua järjehoidja objekti. Pealkirja, URLI ja märksõnad oleksid sissekande tüübi väljad. Kausta sisu saab filtreerida. Kausta otselinki saab määrata.

#### **8.2.2 Stsenaarium 02**

BBCode'e laiendati, et toetada YouTube videosid. Hetkel pole võimalik määrata, kui suur kuvatav video on, seega peab kujunduse loomisel sellega arvestama. Stsenaariumit saab toetada, kui kasutaja teeb vajaliku sissekande tüübi ning loob visuaalse kujunduse.

#### **8.2.3 Stsenaarium 03**

JSON formaadi tugi loodi. 3D objektide väärtuste salvestamiseks on vajalik sobiva sissekande tüübi loomine.

#### **8.2.4 Stsenaarium 04**

Antud stsenaariumi toetamiseks loodi kaustad ning nende peitmise tugi. Märkmed tuleb sissekannetena luua ning neid kuvada mitmes kaustas.

#### **8.2.5 Stsenaarium 05**

Materjalide jaoks tuleb luua sissekannete tüübid. Selle stsenaariumi lihtsustamiseks loodi võimalus ka sissekannete tüüpe luua teiste tüüpide toel. See tähendab, et uue tüübi loomisel saab kasutada eelmiste sisendeid – tuleb lisada või välja jätta välju vastavalt vajadustele.

Kaustast otsimiseks peab värv kajastuma eristatavalt sõnena sissekande ühes (või mitmes) väljas – otsingu puhul kontrollitakse, kas sissekande väljade liitsõne sisaldab otsingusõnu. Otsimise puhul ei saa määrata, et otsitaks vaid ühelt väljalt.

# **9. Loodud prototüübi retrospektiiv**

# **9.1 Tulemuse hinnang**

Loodud prototüüp vastab ootustele, mis seati stsenaariumite kirjeldamisega. Nende toetamiseks loodud kasutusjuhud said kõik realiseeritud. Põhiprogramm sai kaetud API testidega. Nende abil vigu ei tuvastatud.

Süsteemi kasutajaliides pole visuaalselt väga arenenud. Selle põhjustab vähene tööjõud – prioriteediks oli funktsioneeriv veebileht, mistõttu kasutati kättesaadavaid kasutajaliidese arendamisega seotud teeke (Bootstrap ja Angular näiteks).

#### **9.2 Kavandatud süsteemi edasine areng**

#### **9.2.1 Põhjalikum turvaaukude uurimine**

Antud projekti skoopi ei mahtunud põhjalik prototüübi testimine. Tuleks aga läbi proovida erinevate sisendite kombinatsioonid, et loodud filtritest läbi saada ning edukalt XSS rünnak sooritada. Kuna on teada, missuguses järjestuses toimub muutujate väärtuste sisestamine ning BBCode'ide sõelumine, saaks seda järjestust ära kasutada. Potentsiaalselt saab turvameetmetest läbi õige sisendi ning kujunduse kombinatsiooniga. Osa kaitsest annab asjaolu, et kasutati AngularJS teeki, mis pakub mitmesugust kaitset (näiteks teistelt domeenidelt ressursside mitte laadimine, sisendite filtreerimine jt).

#### **9.2.2 Kasutajaliidese areng**

Praegune kasutajaliides on loodud kasutades sellekohaseid teeke ning neis pakutavaid malle. Seetõttu pole praegusel süsteemil oma unikaalset väljanägemist.

Kasutajaliidese parendamine aitab kaasa kasutatavusele kui ka lõppkasutaja arhitektuurist tulenevate probleemide leevendamisele. Selge kasutajaliides suunab kasutaja tööd ning lihtsustab keerulisemaid kohti.

Prototüüp toetab kontode kasutust, kuid ei avane võimalus oma konto infot kasutajaliidese vahendusel muuta või kustutada.

#### **9.2.3 Otsing väljade kaupa**

Praegu saab kasutaja otsida vaid ühe märksõna või fraasi korraga. Saaks fraasi lõigata märksõnadeks, et otsitaks iga märksõna eraldi. Lisaks on [Stsenaarium 05](#page-20-0) (vt jaotis [3.2.5](#page-20-0) lk [21\)](#page-20-0) alusel soovitav toetada otsimist, milles kasutaja määrab väljad, kust märksõnu otsitakse. Sedasi saaks filtreerimise teha täpsemaks vältides otsingusõnade kajastumist ebatähtsates väljades.

#### **9.2.4 Tüüpide ja kujunduste piiramine ühtsest nimeruumist**

Kõik kontoga kasutajad saavad luua sissekande tüüpe ning nende kujundusi. Praegu salvestatakse need kõik võrdsetena, mis tähendab kiire ühtse nimeruumi täitumist. Tuleks leida viis, kuidas piirata kasutajatele pakutavaid tüüpe. Samas ei saa eeldada, et kasutaja kõik tüübid ise looks või üks haaval enda nimistusse kaasaks. See teeks paljudele lõppkasutajatele süsteemi kasutamiseks vajaliku eelneva õppimisperioodi liiga pikaks või tüütuks (vt , 2.3.3 [Kõik kasutajad ei pea olema arendajad"](#page-17-0) lk [18\)](#page-17-0).

Mõned kasutajad oskavad süsteemi paremini ära kasutada. Tuleks nende lõppkasutajate loodu teha kättesaadavaks ka teistele. See tähendab, et peab väärtustama kogukondlikku süsteemi evolutsiooni. Kõik kasutajad ei pea olema võimelised keerukaid tüüpe ning kujundusi looma.

#### **9.2.5 BBCode'ide laiendamine vastavalt vajadusele**

Süsteemi kasutuse käigus võib tekkida vajadus uute märgendite toe jaoks. Praegu on raske ette näha, millised need olla võivad, kuid tuleb kuulata lõppkasutajate tagasisidet. Ebavajalikud märgendid võib kasutajaliidesest likvideerida, et visuaalset müra vähendada.

#### **9.2.6 Sissekannete järjekorrastamine**

Antud hetkel kuvatakse sissekanded alati viimati muutmise järjekorras – hiljuti muudetud eespool. Tegelikult oleks hea lasta nii teiste väljade järgi kui ka täiesti kasutaja poolt ise määratud järjestamist.

# **10. Kokkuvõte**

Töö eesmärgiks oli uurida lõppkasutajate arenduse võimaldamist veebirakenduse keskkonnas. Selleks uuriti teoreetilisi aluseid; püstitati ning analüüsiti nõudeid; projekteeriti ning loodi nõudeid rahuldav prototüüp; analüüsiti loodud tulemust ning kirjeldati projekteeritud edasist arengut. Töö käigus toodi välja erinevate aspektide jaoks mitu lahendust.

Üks tähtsamaid järeldusi on, et puudub veebirakenduste kontekstis sobilik skriptikeel, mida lõppkasutajad saaks kasutada funktsionaalsuse laiendamiseks, kuid skripti käivitamine oleks siiski turvaline.

Lõppkasutajate arenduse laialdasemaks kasutamiseks võiks luua üldkasutatava skriptikeele. Töö käigus ei selgunud loodavale keelele mittefunktsionaalseid nõudeid peale soovi, et see oleks võimalikult kasutajasõbralik ja lihtne, kuid funktsionaalsete nõuete jaoks tuleks teha suuremat uuringut potentsiaalsete lõppkasutajate seas.

Aspektide toeks pakuti välja erinevad lahendused ning mingit sorti lähenemine realiseeriti prototüübi abil. Lahendusi oli mitmeid ning selgitati nende sobivust antud prototüübi kontekstis. Funktsioneeriv prototüüp tähendab, et vähemalt valitud lahendus oli valiidne ja realistlik.

Prototüüpi hinnati ning anti viise, kuidas olemasolevat infosüsteemi saaks parendada ja edasi arendada lähtudes teoreetilistest alustest.

# **11. Summary**

The purpose of this thesis was to explore the validity of end user development in the context of a web application. For this, theoretical basis was formed; requirements were defined; a prototype was planned and created; the work done was analysed and future improvements were listed. Several possible solutions were proposed to save miscellaneous data, define the visual style and expand functionality. A solution was chosen and then implemented into a prototype to verify the validity.

One of the most important conclusions is that there is currently no suitable scripting language for use in such a context. Existing languages do not provide enough security if the creation was allowed by end users and execution were to be automated. There isn't a way to provide a high range of possibilities for the end-user to expand functionality without compromising safety.

Such a scripting language should be created. No non-functional requirements were arrived at within this thesis, apart from the wish for it to be simple and user friendly. For functional requirements, further research with potential end-users must be done.

The prototype was evaluated based on tests and accordance with the defined requirements. Further ideas for development – both improving and expanding – were provided based on the theoretical foundation.

# **12. Kasutatud kirjandus**

- [1] G. Fischer ja T. Herrmann, "Meta-design: Transforming and Enriching the Design and Use of Socio-technical Systems," 2014.
- [2] G. Fischer ja E. Giaccardi, "Meta-Design: A Framework for the Future of End-User Development," 2006.
- [3] J. Nielsen, "The Distribution of Users' Computer Skills: Worse Than You Think," 13 november 2016. [Võrgumaterjal]. Available: https://www.nngroup.com/articles/computer-skill-levels/.
- [4] "Nodal API Services Made Easy With Node.js," [Võrgumaterjal]. Available: http://www.nodaljs.com/.
- [5] .ECMAScript 6 compatibility table, [Võrgumaterjal]. Available: https://kangax.github.io/compat-table/es6/.
- [6] "ECMAScript 2015 (ES6) | Node.js," [Võrgumaterjal]. Available: https://nodejs.org/en/docs/es6/.
- [7] "Learn Nodal.js," [Võrgumaterjal]. Available: https://github.com/keithwhor/nodal/blob/master/LEARN.md.
- [8] "AngularJS Superheroic JavaScript MVW Framework," [Võrgumaterjal]. Available: https://angularjs.org/.
- [9] "AngularJS: Developers Guide: Data Binding," [Võrgumaterjal]. Available: https://docs.angularjs.org/guide/databinding.
- [10] "Bootstrap," [Võrgumaterjal]. Available: http://getbootstrap.com/.
- [11] "Angular directives for Bootstrap," [Võrgumaterjal]. Available: https://angular-

ui.github.io/bootstrap/.

- [12] "Babel The compiler for writing next generation JavaScript," [Võrgumaterjal]. Available: https://babeljs.io/.
- [13] D. Bates, A. Barth ja C. Jackson, "Regular Expressions Considered Harmful in Clientside XSS Filters," *Proceedings of the 19th International Conference on World Wide Web,* 2010.
- [14] "JSON Schema," [Võrgumaterjal]. Available: http://json-schema.org/.
- [15] "XSS (Cross Site Scripting) Prevention Cheat Sheet," [Võrgumaterjal]. Available: https://www.owasp.org/index.php/XSS\_(Cross\_Site\_Scripting)\_Prevention\_Cheat\_She et.
- [16] "BBCode.org, bbcode users guide and tricks on implementing it," [Võrgumaterjal]. Available: https://www.bbcode.org/.
- [17] "OAuth 2.0," [Võrgumaterjal]. Available: https://oauth.net.
- [18] "SoapUI," [Võrgumaterjal]. Available: https://www.soapui.org/.
- [19] V. Dwivedi, "End User Architecting," *End-User Development*, 2013.

# **13. Lisa 1: API dokumentatsioon**

<span id="page-67-0"></span>Põhiprogramm annab pärijale staatilisi faile (kasutajaliidese kuvamiseks) ning omab arvukaid REST teenuseid. Need teenused on dokumenteeritud antud peatükis. Antakse eeldatavad sisendid ning väljundid HTTP meetodite kaupa. Aadressid viitavad kõik spetsiifilisele klassile ning sellel aadressil on operatsioonid seotud selle klassiga. Näiteks: aadress "rest/folder" annab võimaluse teha operatsioone kaustadega; "DELETE" meetod sellel aadressil kustutab määratud kausta.

Tagastatakse JSON vastus, kus on alati "meta" ja "data" objektid. Kui viga pole, siis "error" on väärtusega "null" – vea puhul lisatakse veateade. "Data" on alati massiivi tüüpi. Kui tagastatakse üks objekt, siis see on "data" massiivi esimene väärtus.

```
{
   "meta": {
     "total": 0,
     "count": 0,
     "offset": 0,
     "error": {
        "message": "Not Implemented"
     }
   },
   "data": []
}
```
Ligipääsuloa (inglise keeles "access\_token") võib mitmele päringule kaasa anda nii päringu parameetrina kui ka edastatavate andmete seas.

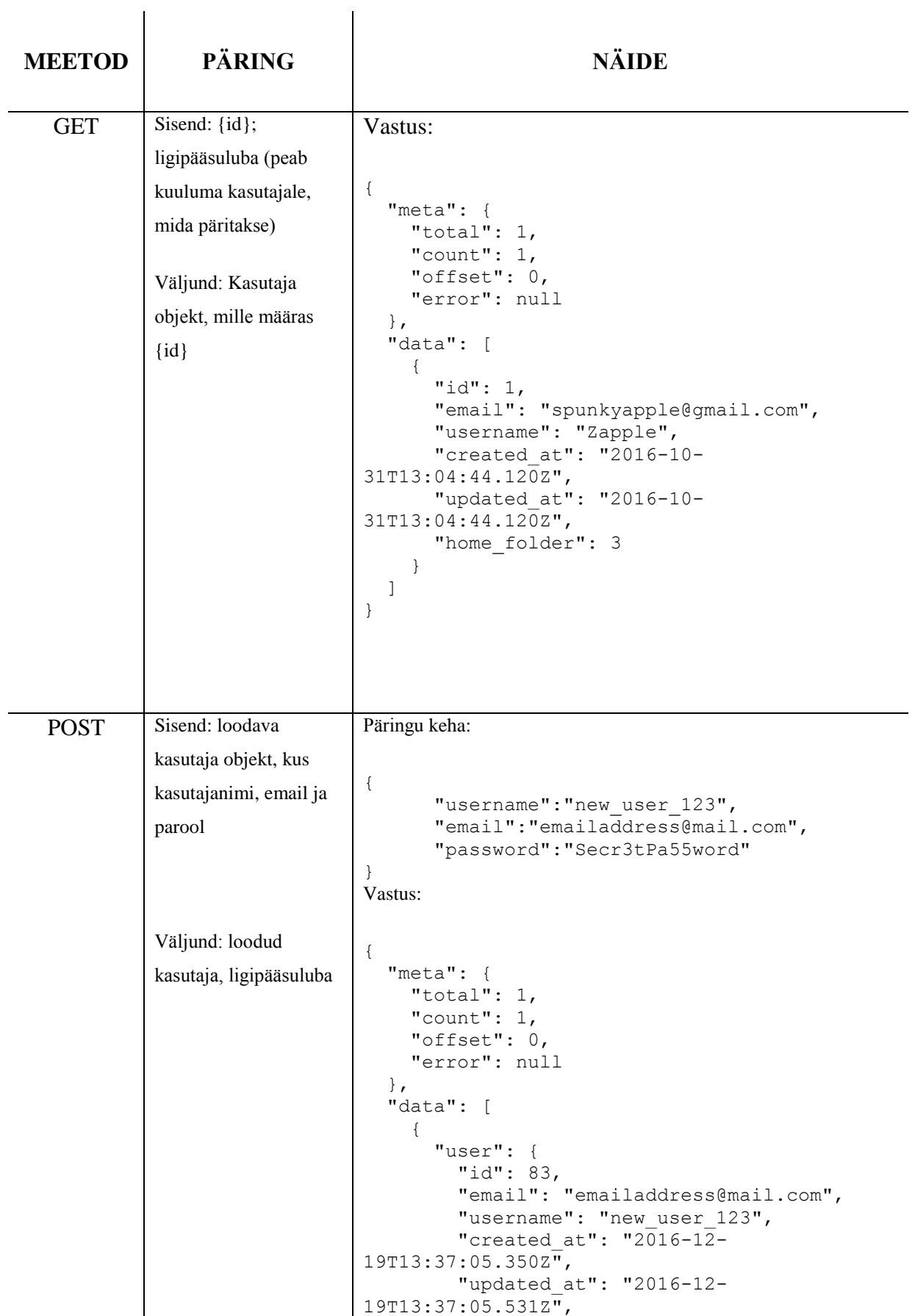

# **13.1 User - /rest/user/{id}**

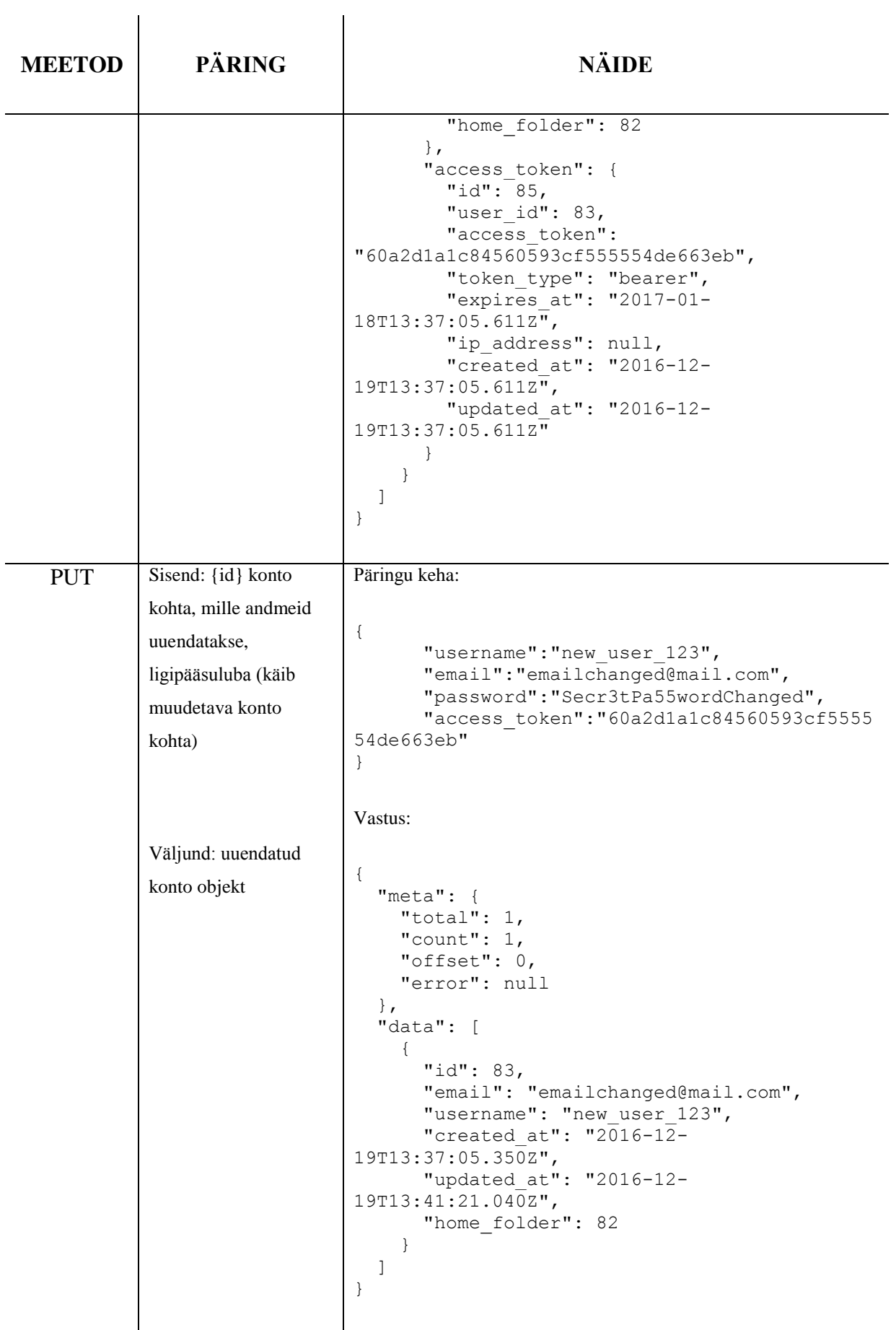

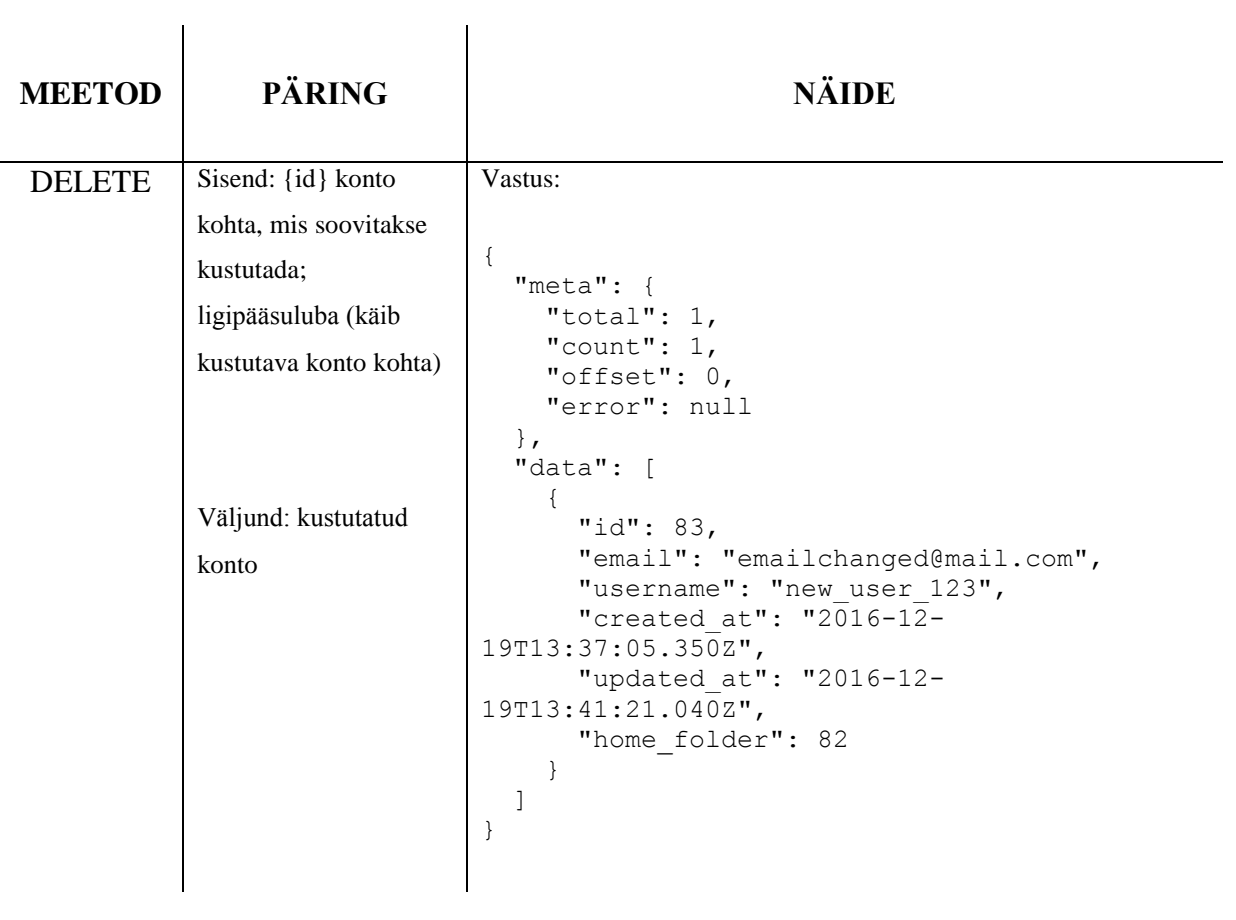

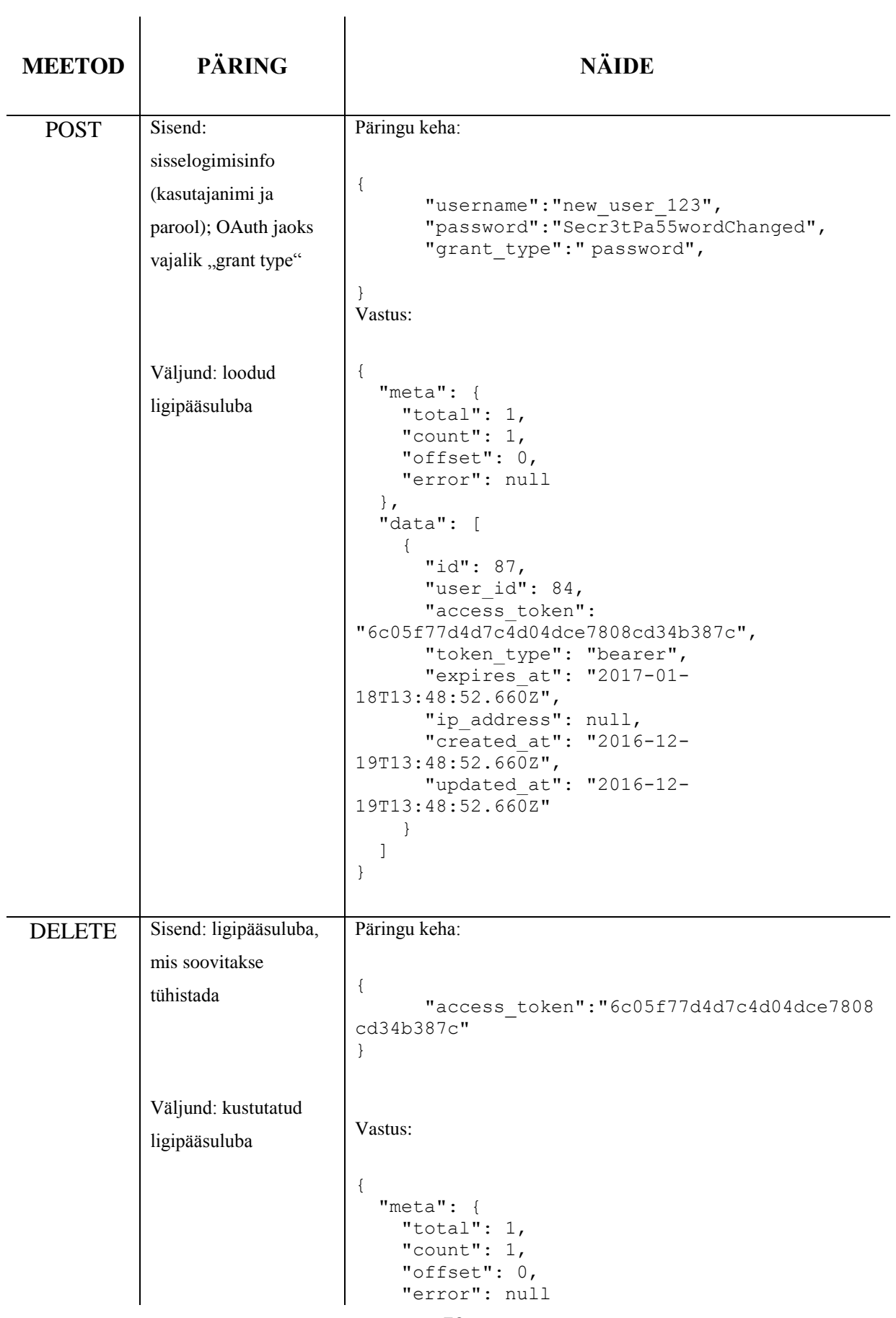

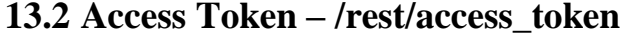
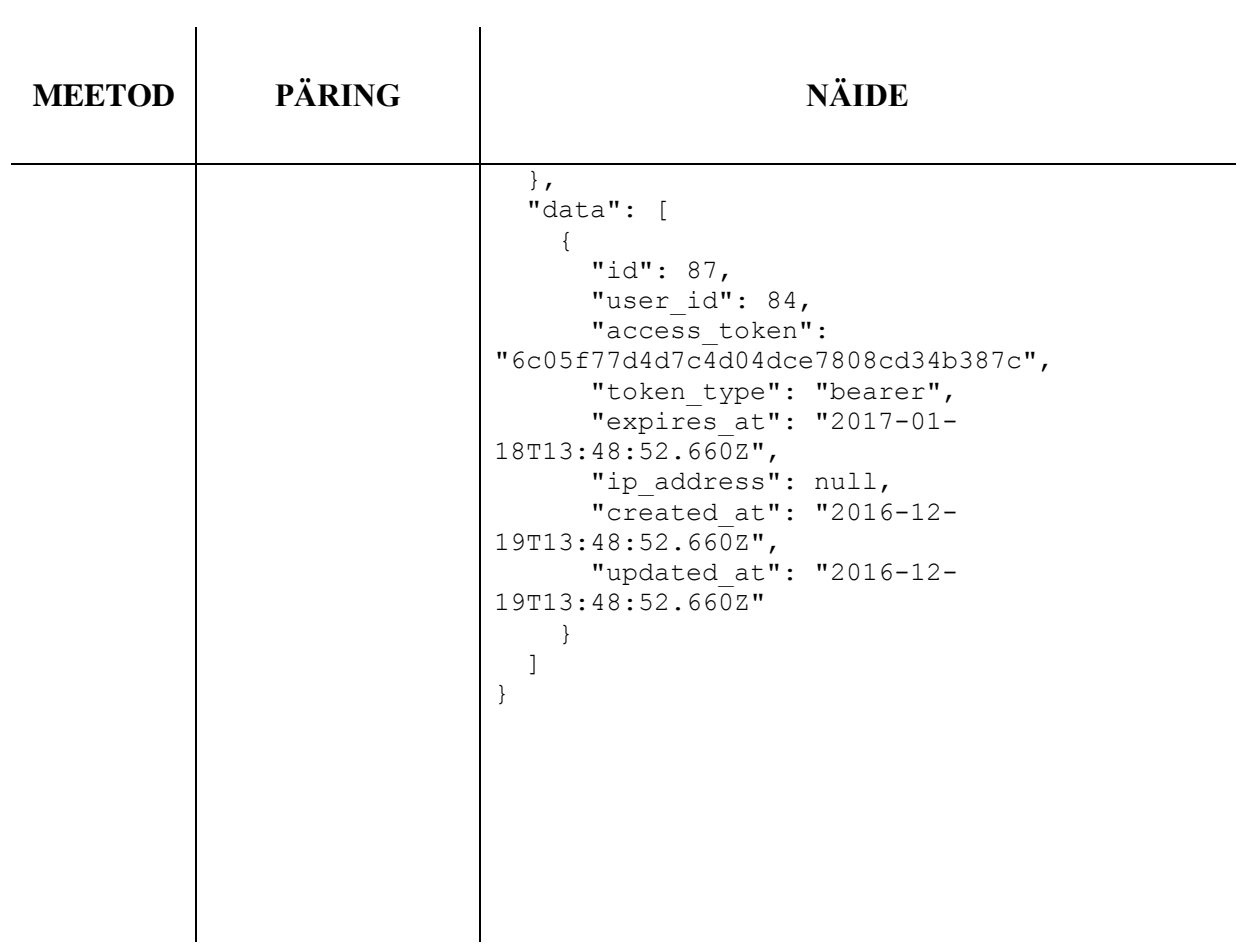

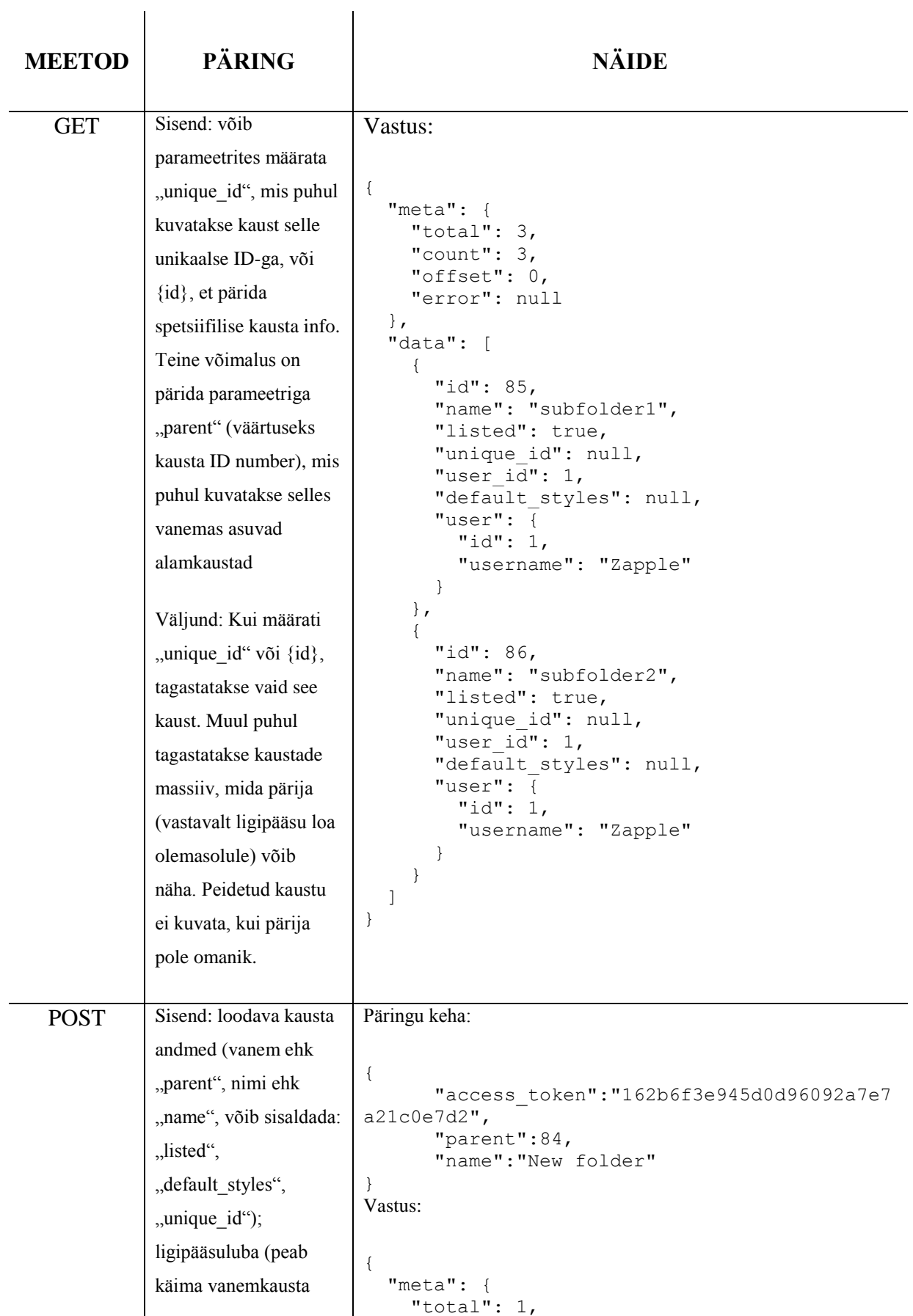

## **13.3 Folder – /rest/folder/{id}**

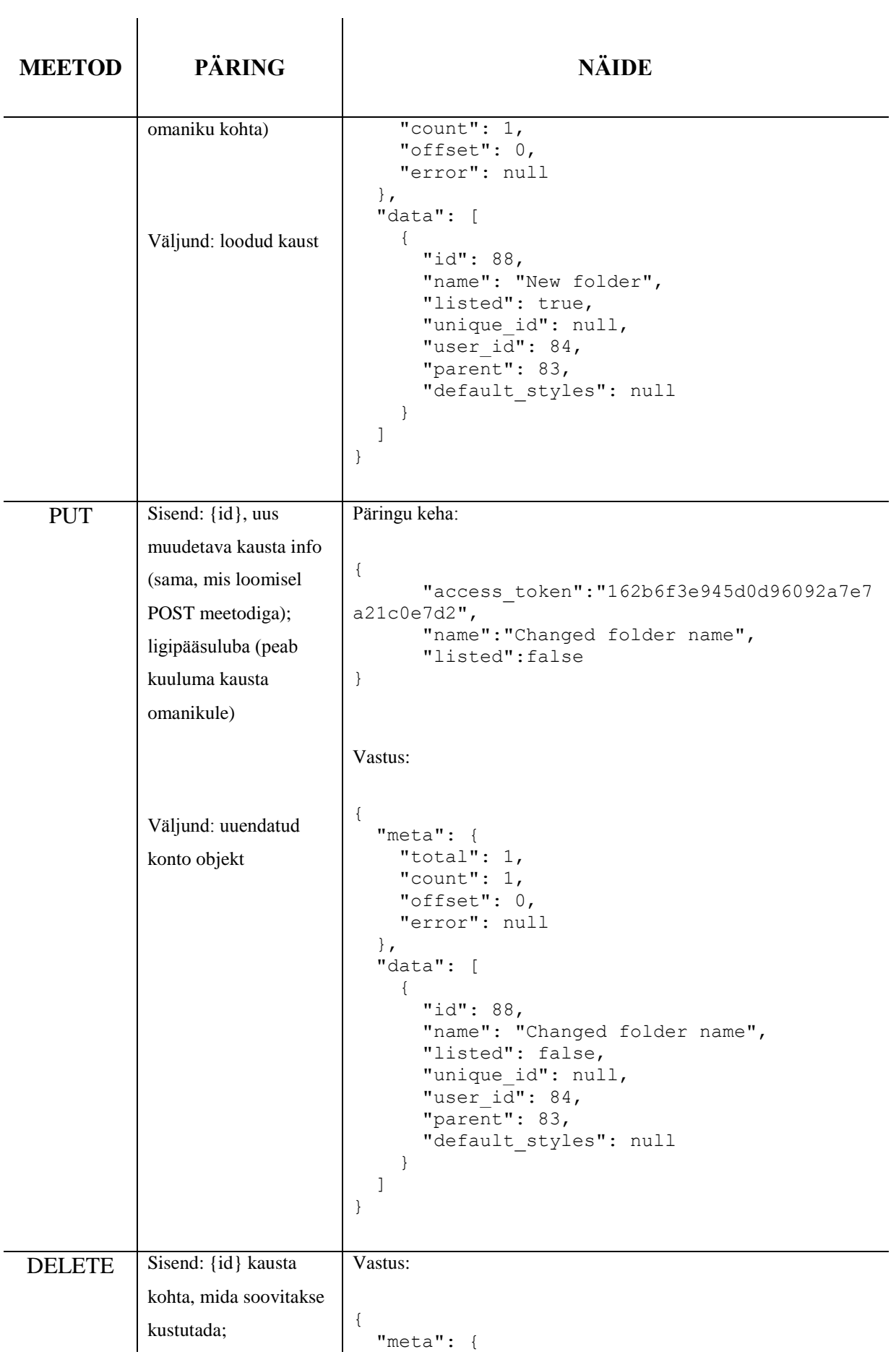

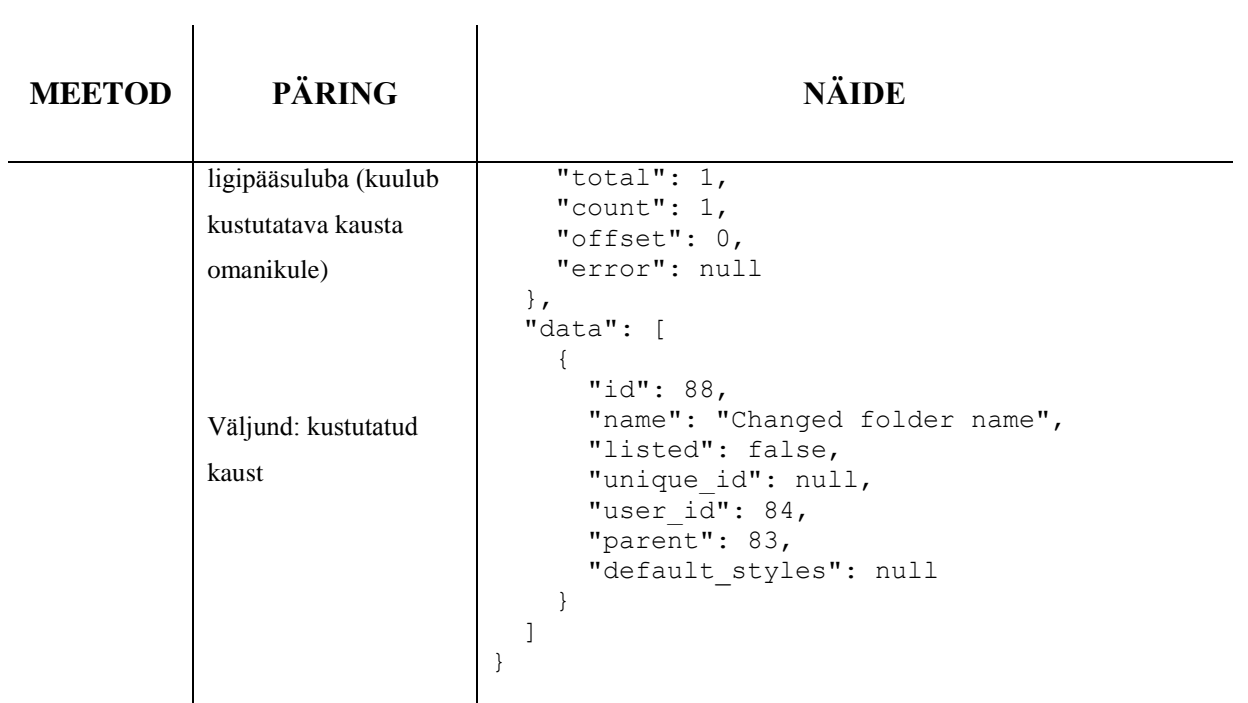

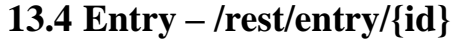

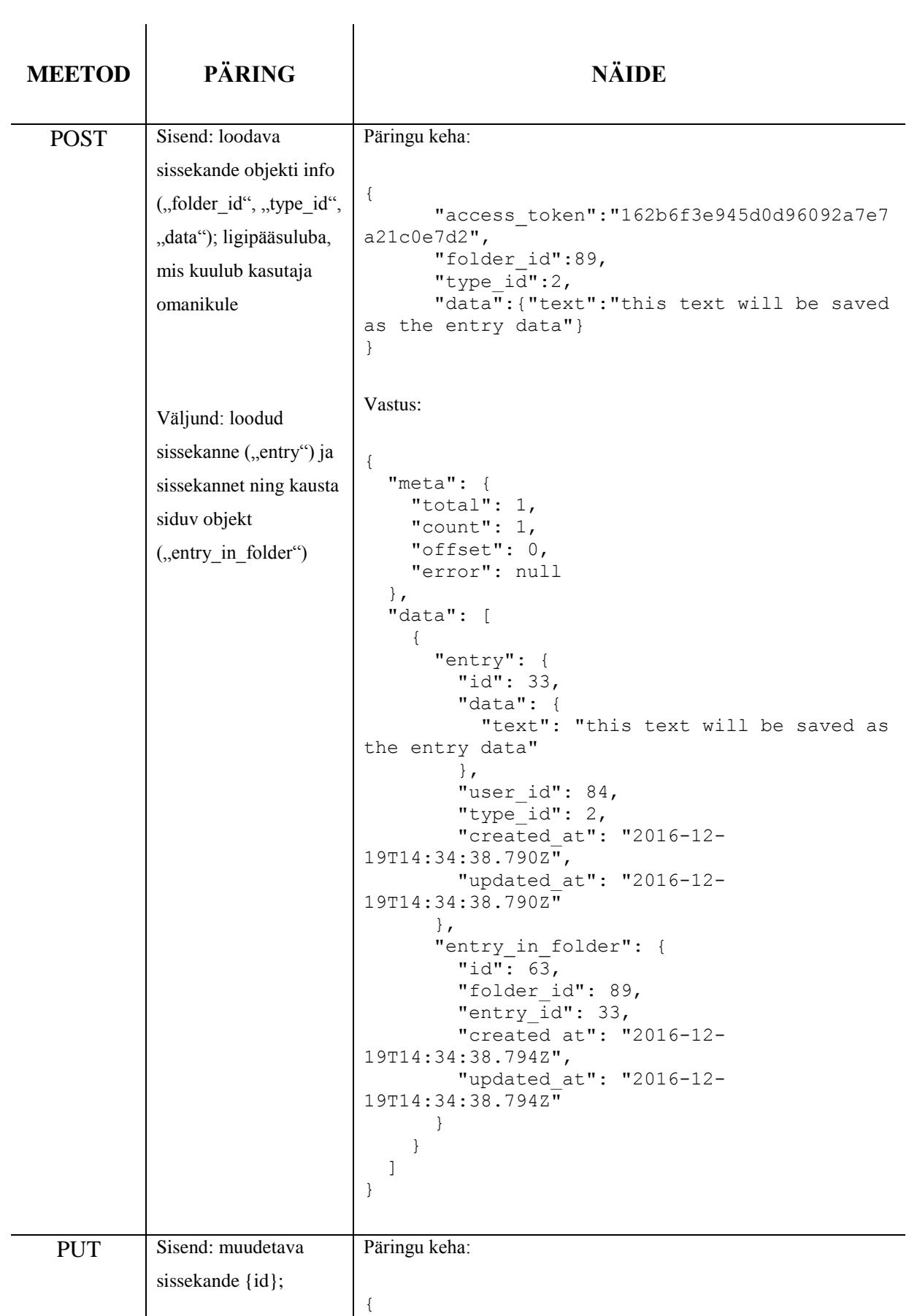

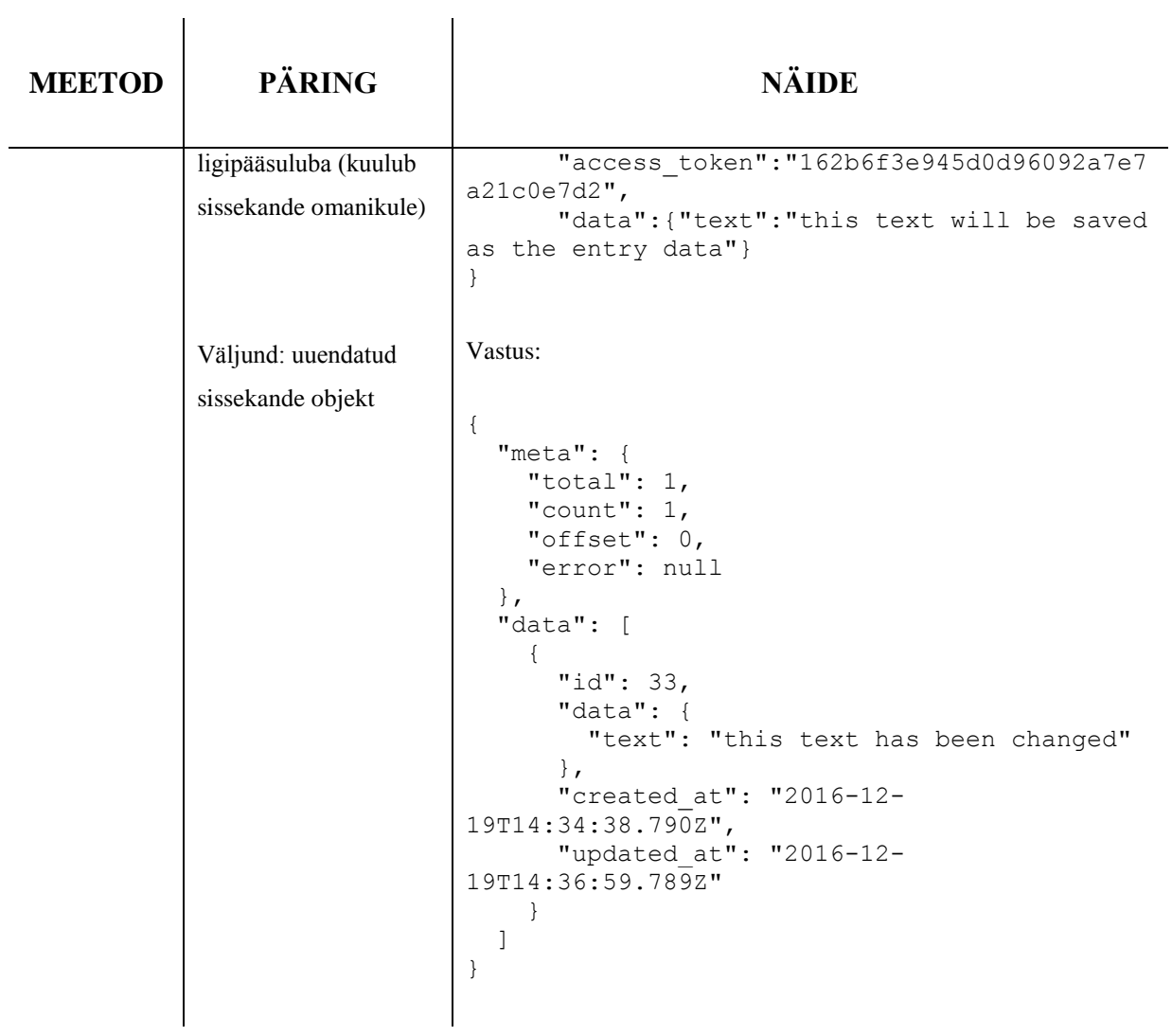

| <b>MEETOD</b> | <b>PÄRING</b>                                                                                                | <b>NÄIDE</b>                                                                                                    |
|---------------|----------------------------------------------------------------------------------------------------|----------------------------------------------------------------------------------------------------|
| <b>GET</b>    | Sisend: -<br>Väljund: masiiv<br>olemasolevatest<br>sissekande tüüpidest                                      | Vastus:<br>$\{$<br>" $meta$ ": {<br>"total": $14,$<br>"count": $14,$<br>"offset": $0,$<br>"error": null<br>$\}$ ,<br>"data": [<br>$\{$<br>"id": $1,$<br>"name": "Simple link",<br>"structure": [<br>$\{$<br>"name": "url",<br>"type": "string"<br>$\}$ ,<br>ſ<br>"name": "url name",<br>"type": "string"<br>1<br>$\}$ ,<br>$\{$<br>"id": $2,$<br>"name": "Text",<br>"structure": [<br>$\{$<br>"name": "text",<br>"type": "string"<br>$\mathcal{L}$<br>1<br>$\}$ ,<br>.<br>1<br>$\}$ |
| <b>POST</b>   | Sisend: ligipääsuluba;<br>loodava tüübi andmed:<br>nimi ning struktuur<br>Väljund: loodud<br>sissekande tüüp | Päringu keha:<br>$\{$<br>"access token": "162b6f3e945d0d96092a7e7<br>a21c0e7d2",<br>"name": "A new text type",<br>"structure": [{"name": "title",<br>"type":"string"},<br>{"name":"text","type":"string"}]<br>$\}$<br>Vastus:                                                                                                    |

**13.5 Entry Type – /rest/entry\_type**

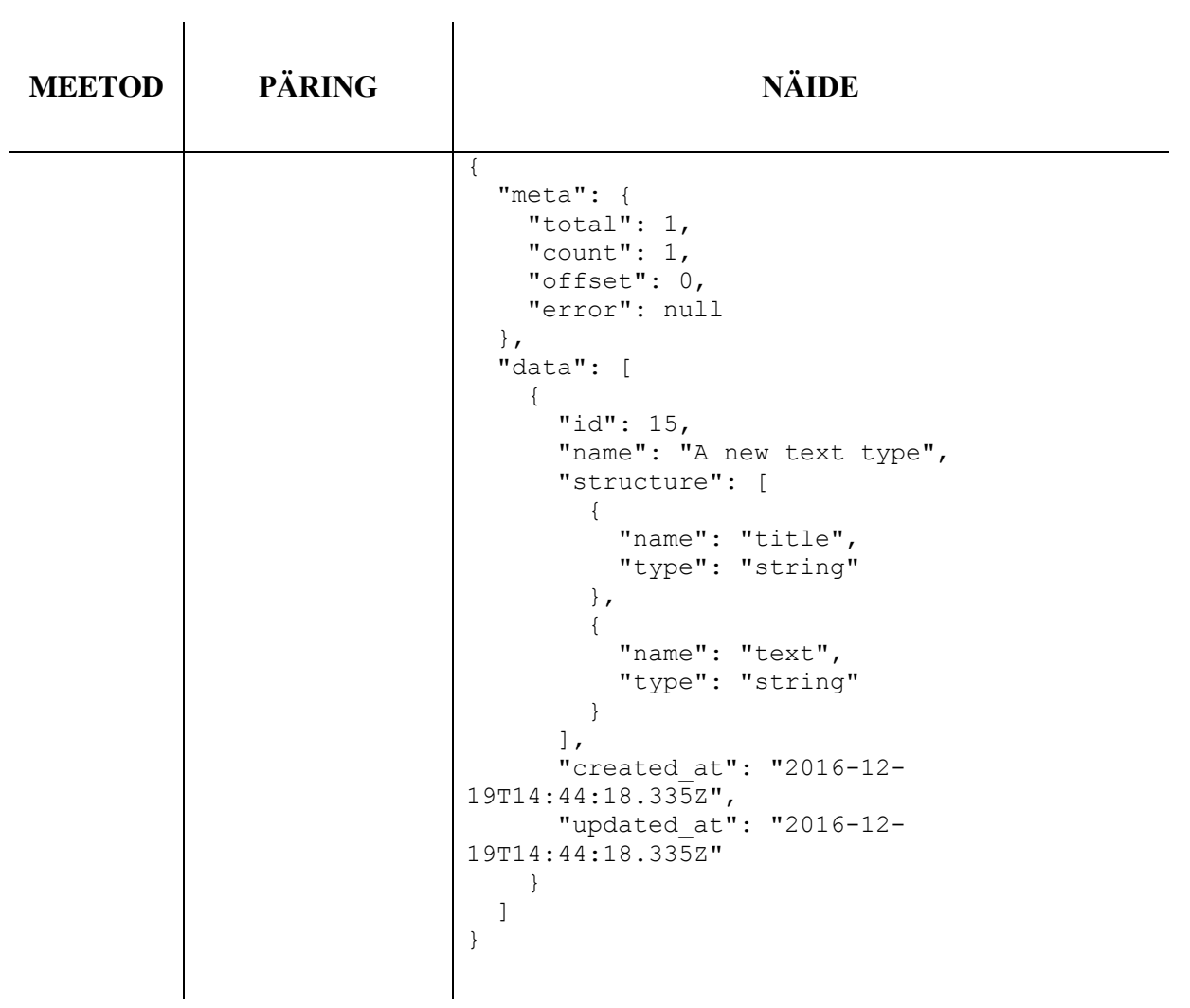

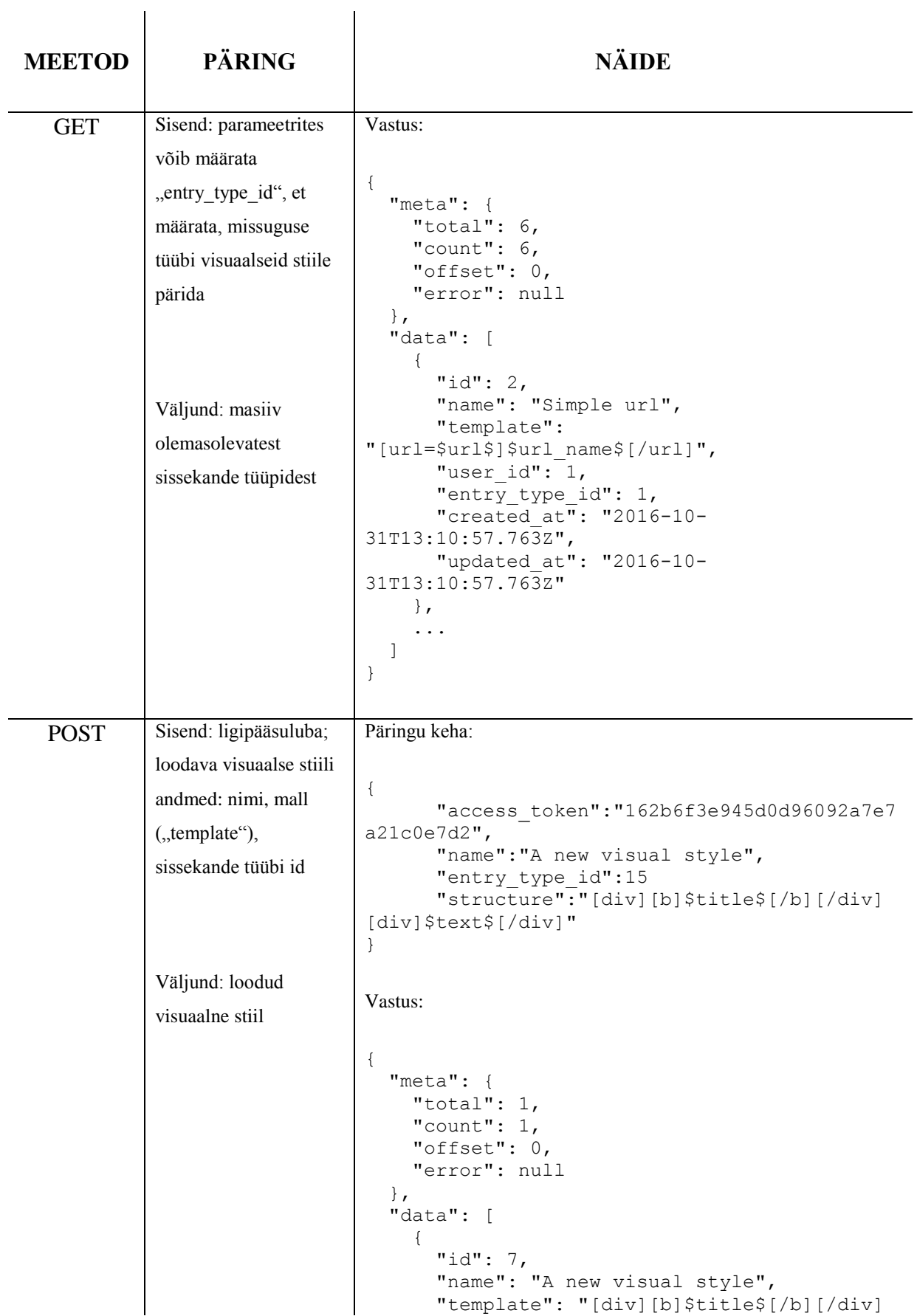

## **13.6 Visual Style – /rest/visual\_style**

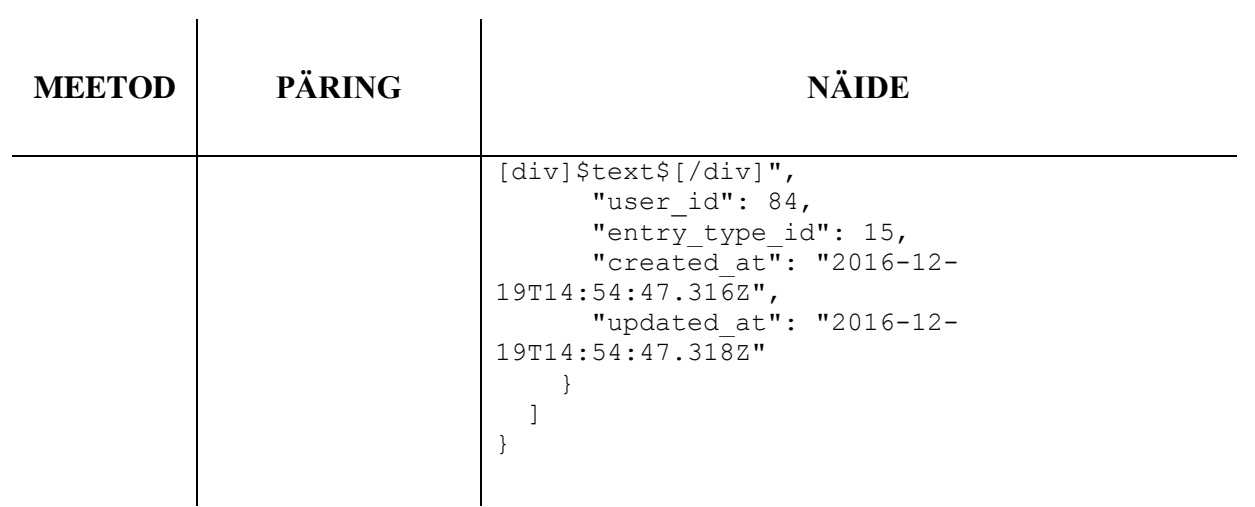

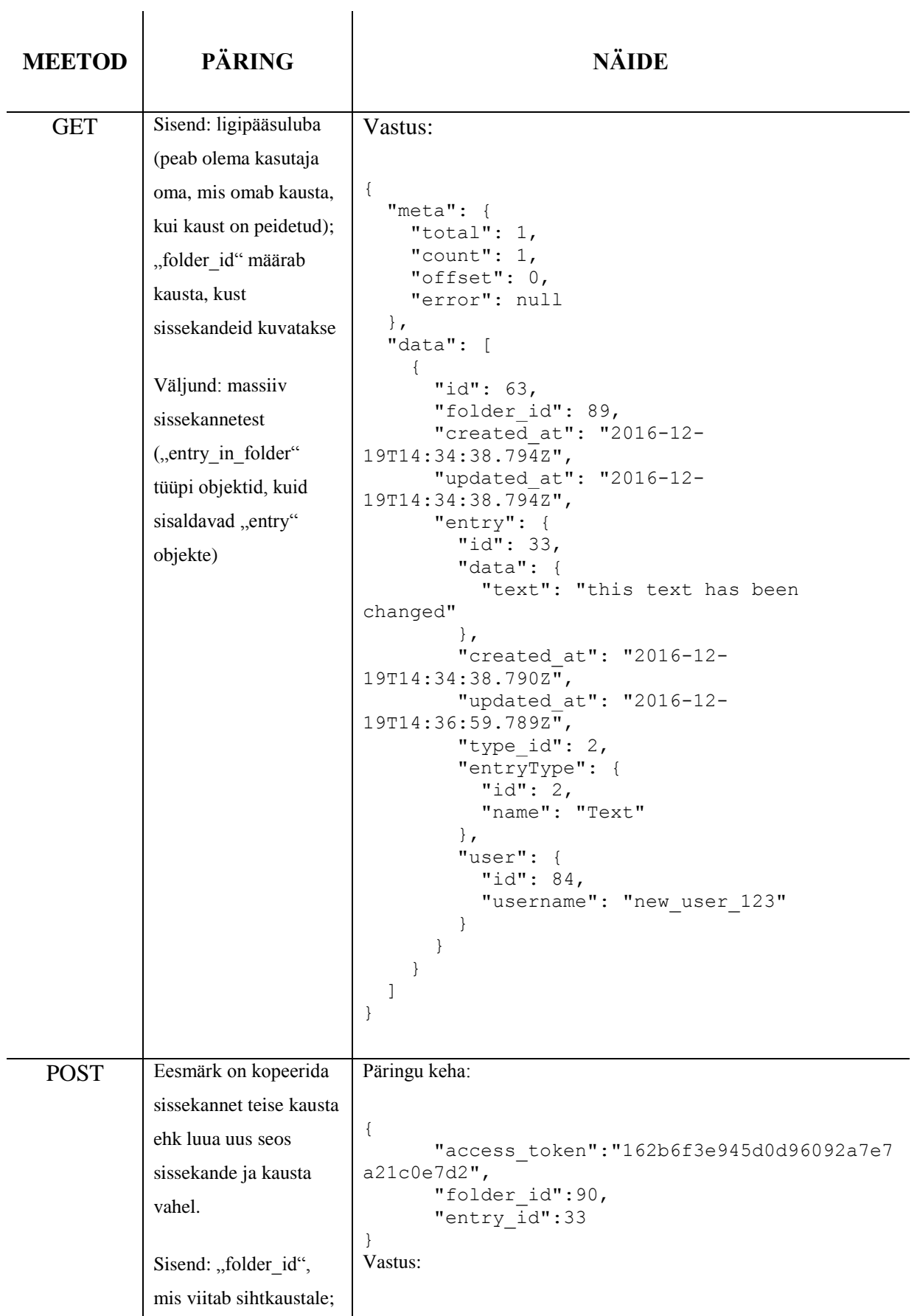

## **13.7 Entry in Folder – /rest/entry\_in\_folder**

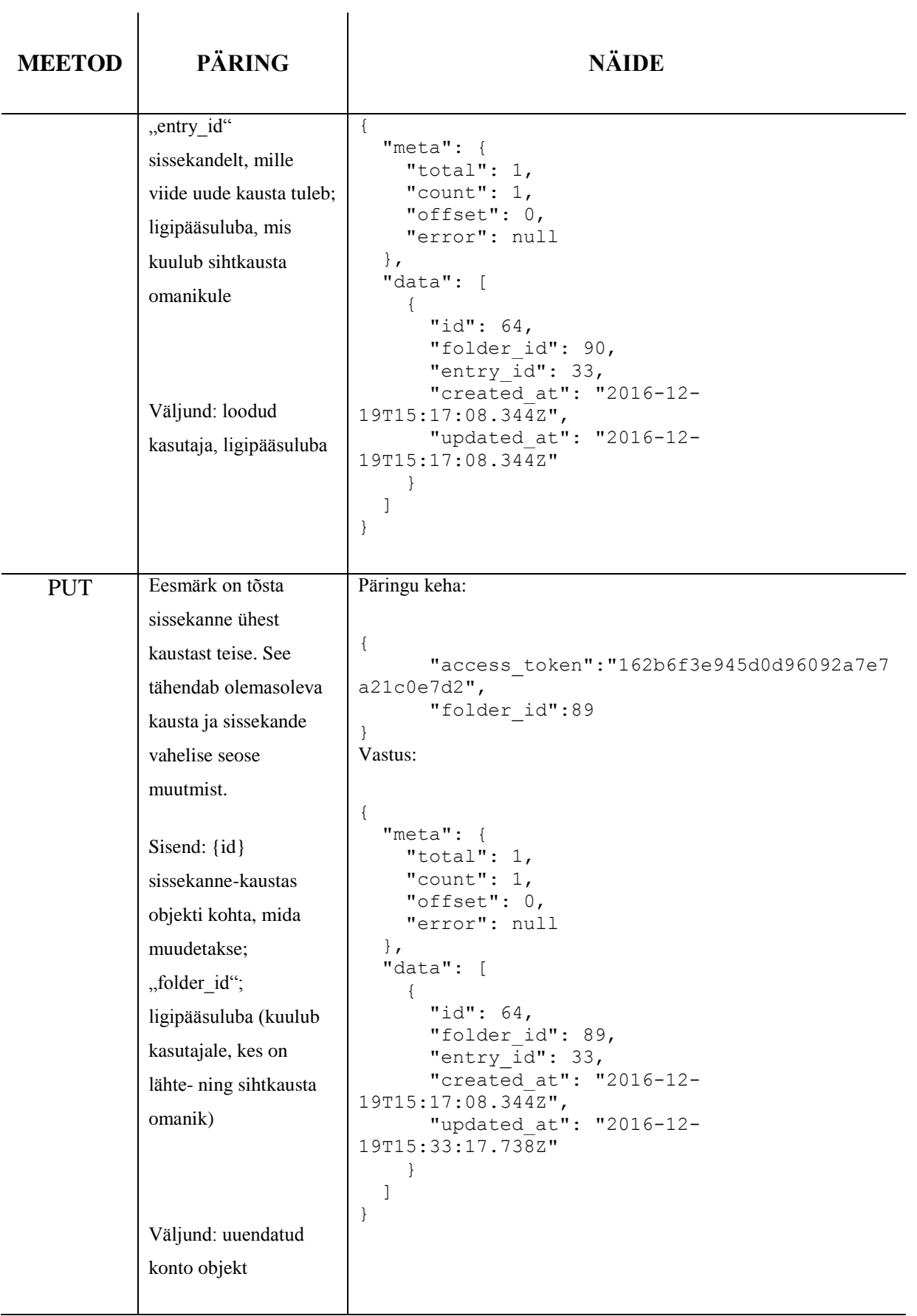

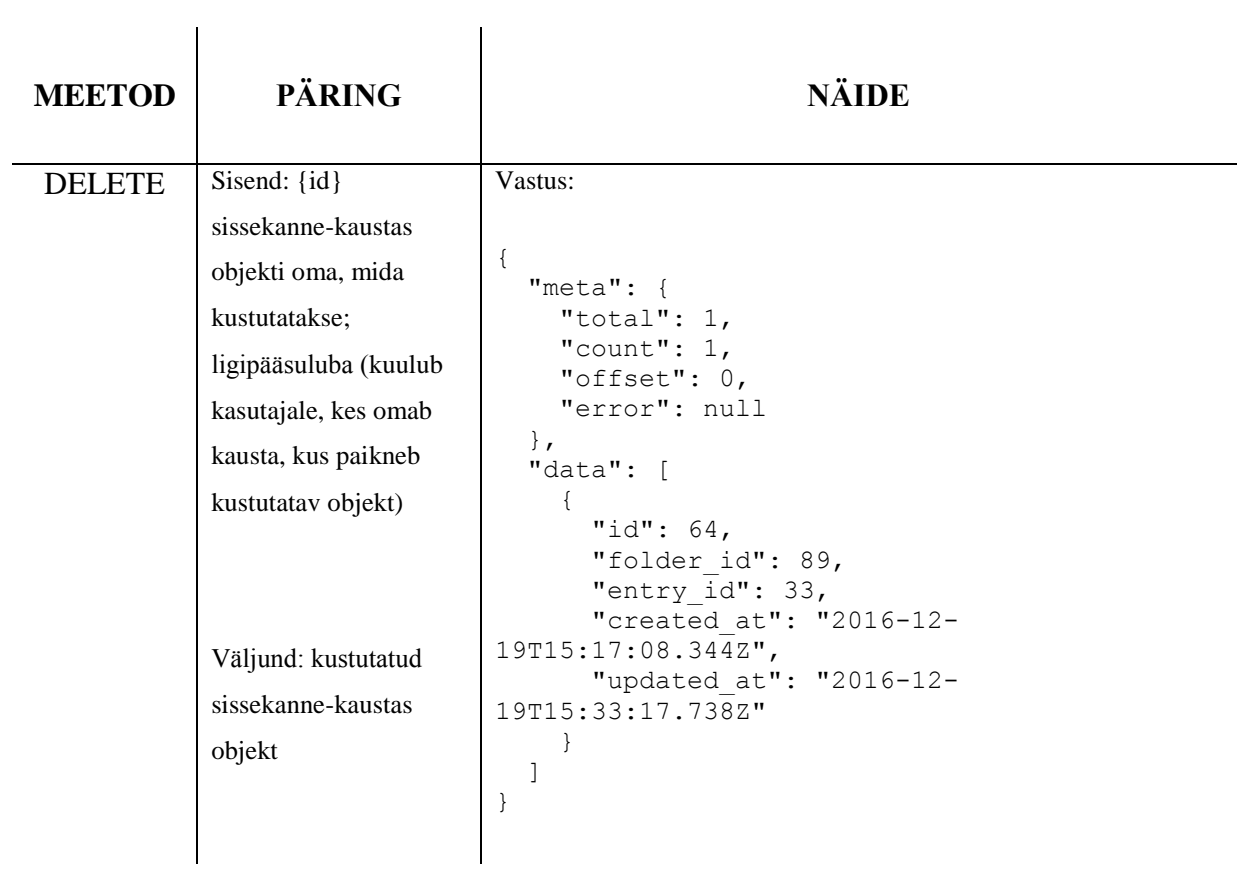

## **14. Lisa 2: Prototüübi veebimaterjalid**

Prototüübiga tutvumise aadress:

http://dinkory.com/

Prototüübi Git keskkond (ligipääs lähtekoodile)

https://gitgud.io/zapple/dinkory